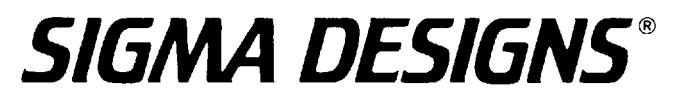

### **SigmaDesigns' SMP863X WinCE BSP And Development Help**

2007-2008 SigmaDesigns(ShenZhen) Corporation. All rights reserved. V2.0.0.10 New 1

#### **CATALOG**

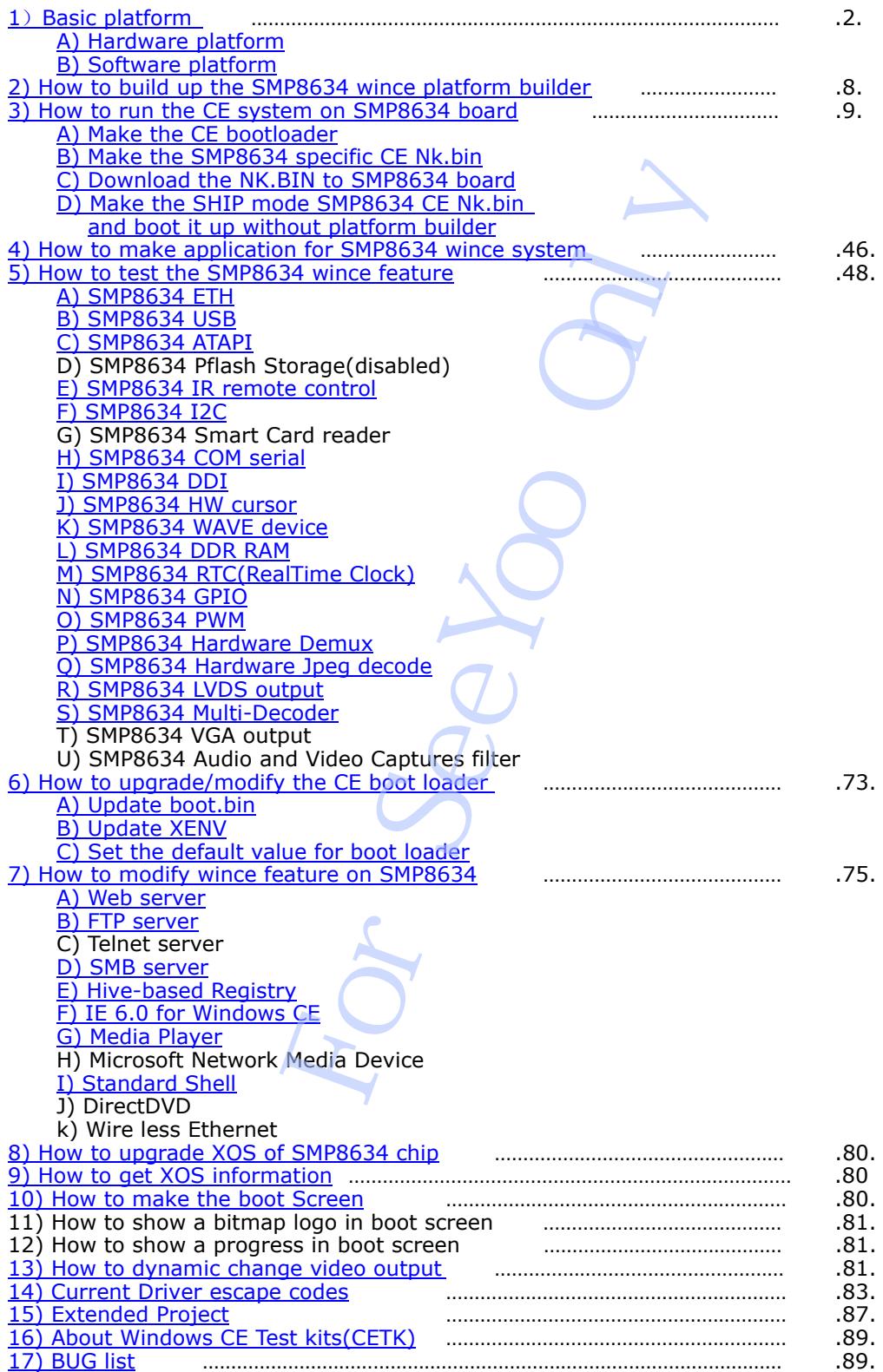

<span id="page-1-0"></span>**1**)**Basic platform** 

#### *A) Hardware platform*

1. SMP8634 envision board(ES6 late version) or production board

- Pflash: recommend 64M bytes(NOR flash)
	- If loading NK.bin from a IDE device, it needs a 1M bytes NOR flash only
	- If your boot screen is a big 24bit mode bitmap, it needs a 4M bytes NOR flash
- DDR RAM: recommend two 128M bytes

Ethernet card port: RTL8100CL(RTL8139 compatibility) Enable (This device is

for debug only)

#### SMP8634 MAC Enable

SMP8634 vantage board(ES6 late version)

- Pflash: recommend 64M bytes(NOR flash)
	- If loading NK.bin from a IDE device, it needs a 1M bytes NOR flash only
	- If your boot screen is a big 24bit mode bitmap, it needs a 4M bytes NOR flash

 DDR RAM: recommend two 128M bytes Ethernet card port: SMP8634 MAC Enable

RTL8100CL(RTL8139 compatibility) MINI PCI card(This

device is for debug only)

- 2. SMP8634 peripheral:
- USB Mouse USB keyboard Serial debug card Serial port link cable IR remote control CRT or LCD TV monitor Two Ethernet link cables One MINI PCI RTL8100(RTL8139 compatibility) Ethernet card(For Vantage minien of the Mexicutor Massive Careline<br>anding NK.bin from a IDE device, it needs a 1N<br>our boot screen is a big 24bit mode bitmap,<br>Fighan ecommend two 128M bytes<br>reformed two 128M bytes<br>ecommend two 128M bytes<br>RTL8100CL(R

board only)

- 3. X86 PC 2.4G CPU
	- 512M bytes Memory 60G bytes Hard disk
- 4. Ethernet switcher
- 4 ports 10/100M bps
- *B) Software platform* 
	- 1. Microsoft Windows XP SP2 system
	- 2. Microsoft windows CE platform builder 5.0 with MIPSII BSP Recommend install follow updates.

a. "Windows CE 5.0 Platform Builder Yearly Update (2007)" for MIPSII File name: WinCEPB50-071231-Product-Update-Rollup-MIPSII.msi Link:

[http://www.microsoft.com/downloads/details.aspx?FamilyId=A54779D5-F4A](http://www.microsoft.com/downloads/details.aspx?FamilyId=A54779D5-F4A5-49F0-9E36-979D461F536C&displaylang=en) [5-49F0-9E36-979D461F536C&displaylang=en](http://www.microsoft.com/downloads/details.aspx?FamilyId=A54779D5-F4A5-49F0-9E36-979D461F536C&displaylang=en)

b: "Windows CE 5.0 Platform Builder Monthly Update (January 2008)" for MIPSII

 File name: WinCEPB50-080131-2008M01-MIPSII.msi Link:

[http://www.microsoft.com/downloads/details.aspx?FamilyId=98F0906A-45C](http://www.microsoft.com/downloads/details.aspx?FamilyId=98F0906A-45C6-4792-91FE-47A0E073A998&displaylang=en) [6-4792-91FE-47A0E073A998&displaylang=en](http://www.microsoft.com/downloads/details.aspx?FamilyId=98F0906A-45C6-4792-91FE-47A0E073A998&displaylang=en)

c: "Windows CE 5.0 Platform Builder Monthly Update (February 2008)" for MIPSII

 File name: WinCEPB50-080229-2008M02-MIPSII.msi Link:

[http://www.microsoft.com/downloads/details.aspx?FamilyId=9AC7441F-3AD](http://www.microsoft.com/downloads/details.aspx?FamilyId=9AC7441F-3ADC-4E35-ABD1-FA4FBB90A132&displaylang=en) [C-4E35-ABD1-FA4FBB90A132&displaylang=en](http://www.microsoft.com/downloads/details.aspx?FamilyId=9AC7441F-3ADC-4E35-ABD1-FA4FBB90A132&displaylang=en)

d: "Windows CE 5.0 Platform Builder Monthly Update (March 2008)" for MIPSII File name: WinCEPB50-080331-2008M03-MIPSII.msi Link:

[http://www.microsoft.com/downloads/details.aspx?FamilyId=AACEA4AE-E8C](http://www.microsoft.com/downloads/details.aspx?FamilyId=AACEA4AE-E8CE-40C3-941C-D2A549A55DEB&displaylang=en) [E-40C3-941C-D2A549A55DEB&displaylang=en](http://www.microsoft.com/downloads/details.aspx?FamilyId=AACEA4AE-E8CE-40C3-941C-D2A549A55DEB&displaylang=en)

e: "Windows CE 5.0 Platform Builder Monthly Update (April 2008)" for MIPSII File name: WinCEPB50-080430-2008M04-MIPSII.msi

Link:

[http://www.microsoft.com/downloads/details.aspx?FamilyId=4A3D4537-AB1](http://www.microsoft.com/downloads/details.aspx?FamilyId=4A3D4537-AB1B-4E8F-B735-348A64A9D8D6&displaylang=en) [B-4E8F-B735-348A64A9D8D6&displaylang=en](http://www.microsoft.com/downloads/details.aspx?FamilyId=4A3D4537-AB1B-4E8F-B735-348A64A9D8D6&displaylang=en)

 f. "Windows CE 5.0 Networked Media Device Feature Pack" for MIPSII File name: WinCEPB50-Product-Update-Rollup-MIPSII.msi Link:

[http://www.microsoft.com/downloads/details.aspx?familyid=BF17D6B0-471](http://www.microsoft.com/downloads/details.aspx?familyid=BF17D6B0-4716-494B-9018-7DEEE9B91832&displaylang=en) [6-494B-9018-7DEEE9B91832&displaylang=en](http://www.microsoft.com/downloads/details.aspx?familyid=BF17D6B0-4716-494B-9018-7DEEE9B91832&displaylang=en)

g. "WinCE 5.0 Networked Media Device Feature Pack - Cumulative Product Update Rollup Package (through 12/31/2007)" for MIPSII File name: WinCEPB50\_NMDFP-071231-Product-Update-Rollup-MIPSII.msi Link:

[http://www.microsoft.com/downloads/details.aspx?FamilyId=81C5D9F3-A1D](http://www.microsoft.com/downloads/details.aspx?FamilyId=81C5D9F3-A1D1-4D0E-BF6A-D579D1C41077&displaylang=en) [1-4D0E-BF6A-D579D1C41077&displaylang=en](http://www.microsoft.com/downloads/details.aspx?FamilyId=81C5D9F3-A1D1-4D0E-BF6A-D579D1C41077&displaylang=en)

h. "Windows CE 5.0 Networked Media Device Feature Pack Monthly Update (January 2008)" for MIPSII File name: WinCEPB50\_NMDFP-080131-2008M01-MIPSII.msi Link:

[http://www.microsoft.com/downloads/details.aspx?FamilyId=D64F66D4-9A4](http://www.microsoft.com/downloads/details.aspx?FamilyId=D64F66D4-9A4B-443F-8118-8D4CCA95FF68&displaylang=en) [B-443F-8118-8D4CCA95FF68&displaylang=en](http://www.microsoft.com/downloads/details.aspx?FamilyId=D64F66D4-9A4B-443F-8118-8D4CCA95FF68&displaylang=en)

3. SMP8634 BSP

a. Current version:2.0.0.0 b. Name: WindowsCE.5.0.BSP.2.0.0.0.zip c. Directory Structure: +2.0.0.0.bsp +CEC -smp863x.cec -smp863x\_atapi.cec -smp863x\_ehci.cec -smp863x\_eth.cec -smp863x\_i2c.cec -smp863x\_ohci.cec -smp863x\_pflash.cec -smp863x\_serial.CEC -smp863x\_smartcard.cec +pflash\_tools -BOOT\_STB.nb0 -dram\_64.cmd -dram\_128.cmd -genxenv.config -genxenv.exe -pflash\_combo.config -pflash\_combo.exe -pflash\_CS2\_64.mem -readme.txt -xenv\_64.mem  $-xenv_128_64.$ mem -xreset.cmd -xrpc\_xload\_bootstrap\_cs2\_b1000000\_ES4\_dev.bin -xrpc\_xload\_bootstrap\_cs2\_b1000000\_ES4\_prod.bin +Setxenv +Setxenv -main.cpp -Makefile -rmbasic.h -sources +xrpc -xrpc.exe -changes.txt -readme.txt -smp8634-envision.2.0.0.0.msi d. BSP update 1) I2C update: This update is about setting speed for I2C device EPDDCTMPIDT-071251-Froddet-optace-connection-<br>
Interessort.com/downloads/details.aspx?Fam<br>
T379D1C41077&displaylang=en<br>
for MIPSII<br>
for MIPSII<br>
EPB50\_NMDFP-080131-2008M01-MIPSII.ms<br>
microsoft.com/downloads/details.aspx?Fam

Name: Bsp\_i2c.zip Directory Structure: +Bsp\_i2c +bsp\_i2c\_lib -bsp\_i2c\_lib.c -makefile -sources +dll -i2c\_iisr.c -i2c\_iisr.def -i2c\_iisr.h -makefile -sources +sys -bsp\_i2c.c -bsp\_i2c.def -makefile -sources +test -main.cpp -makefile -sources -dirs 2) USB update: This update is about USB2.0 and it is for SMP8634 RevC/ES9 version chip only Name: SMP8634\_USB\_RevC\_Optimization.zip Directory Structure: +SMP8634\_USB\_RevC\_Optimization +ehci86xx -ehci86xx.def -ehci86xx.reg -makefile -resource.h -rmver.rc -sources -system.c +ohci86xx -makefile -ohcd86xx.def -ohci86xx.reg -resource.h -rmver.rc -sources -system.c  $+$ usb $11$  +common -cdevice.cpp -cdevice.hpp -cphysmem.cpp -cphysmem.hpp -globals.hpp -hcd.cpp -hcd.hpp -hcddrv.cpp -makefile -pipeabs.hpp -sources -sync.cpp -sync.hpp +ohcd2 -chw.cpp -chw.hpp -cohcd.cpp -cohcd.hpp -cpipe.cpp -cpipe.hpp -makefile Sys<br>
Sys<br>
- bsp\_i2c.c<br>
- makefile<br>
--makefile<br>
-sources<br>
est<br>
--makefile<br>
sources<br>
rain.cp<br>
state:<br>
update is about USB2.0 and it is for SMP88<br>
ly<br>
ly<br>
state:<br>
is update is about USB2.0 and it is for SMP88<br>
ly<br>
lectory Str

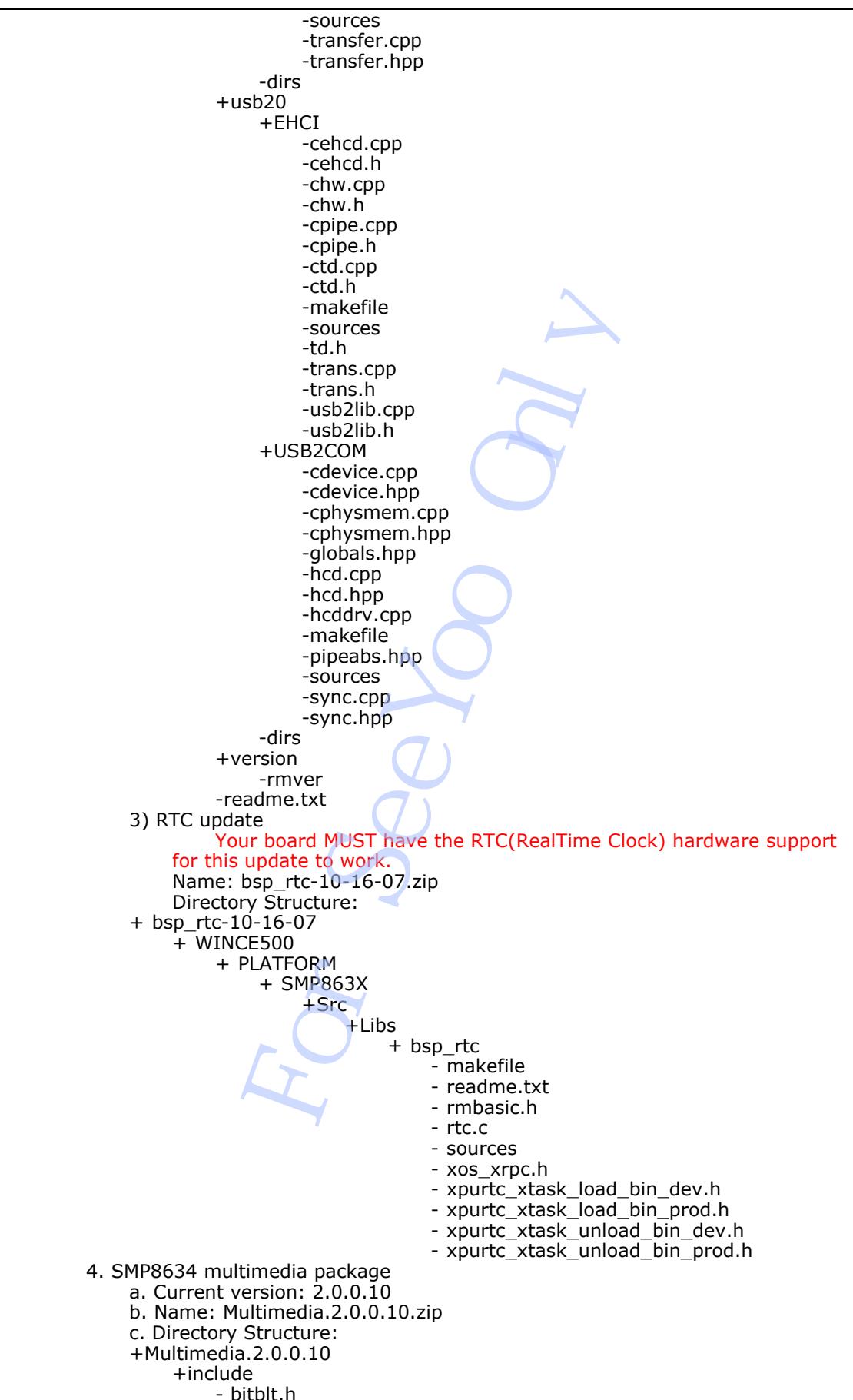

- ddi86xxesc.h
- icapturesrc863x.h
- ids863x.h
- ihwdemux863x.h - itsdemux.h
- jpeg\_api.h
- smp863x\_formats.h
- smp863x\_ioctl.h
- SMP863x\_RestoreFB.h
- +restorefb
	- + dev
		- SMP863x\_RestoreFB.lib
		- + prod
			- SMP863x\_RestoreFB.lib produces Sax map<br>
			The SMP863x\_RestoreFB.lib<br>
			apser&63x\_map<br>
			Idd\_86xx.map<br>
			Issumapro.map<br>
			Issumapro.map<br>
			Issumapro.map<br>
			mp863x\_map<br>
			mp863x\_map<br>
			wipeglib.map<br>
			ayee863x\_map<br>
			wipeglib.nap<br>
			ayee83x\_map<br>
			ayee83x\_map<br>
			mp863x\_pdb<br>

+retail

- capsrc863x.map
- ddi\_86xx.map
- ds863x.map
- dswmapro.map
- hdmi863x.map
- hwdemux863x.map
- smp863x.map
- swjpeglib.map
- tsdemux.map
- wave863x.map
- jpeg\_api.lib
- capsrc863x.pdb
- ddi\_86xx.pdb
- $-$  ds $863x$ .pdb
- dswmapro.pdb
- hdmi863x.pdb - hwdemux863x.pdb
- jpeg\_api.pdb
- smp863x.pdb
- swjpeglib.pdb
- tsdemux.pdb
- wave863x.pdb
- capsrc863x.rel
- ddi\_86xx.rel
- $-$  ds $\overline{86}$ 3x.rel
- dswmapro.rel - hdmi863x.rel
- hwdemux863x.rel
- smp863x.rel
- swjpeglib.rel
- tsdemux.rel
- wave863x.rel
- capsrc863x.dll
- ddi\_86xx.dll
- ds863x.dll
- dswmapro.dll
- hdmi863x.dll
- hwdemux863x.dll
- smp863x.dll
- swjpeglib.dll
- tsdemux.dll
- wave863x.dll
- +samples
	- +BootFB
		- main.cpp
		- Makefile
		- rmbasic.h
		- sources
	- +HwPlayJpeg
		- HwPlayJpeg.cpp
		- sources
		- HwPlayJpeg.h
		- HwPlayJpeg.rc

- makefile
- resource.h
- readme\_capturesrc863x.txt - readme\_ddi\_86xx.txt
- readme\_ds863x.txt
- readme\_dswmapro.txt
- readme\_hdmi863x.txt
- readme\_hwdemux863x.txt
- readme\_hwjpeg.txt
	- readme\_smp863x.txt
	- readme\_tsdemux.txt
	- readme\_wave863x.txt
	- Windows CE Boot Screen.txt

 -whatsnew.2.0.0.10.txt d. MultiMedia update

 5. SMP8634 XOS version Version: E0 FileName: xrpc\_xload\_xosu-xosMe0-8634\_ES4\_dev.bin

 6. The different files for development chip(Es6/Es7/Es9) and production chip(Rev A/B/C) in BSP

 For follow files , there are two version in the BSP, one for development chip, one for production chip, if you use wrong version for your system, it can make the board fault, so please take careful when you use this mode file in your system. we controlled the stream that the stream that the stream and the stream stream stream of the stream of the SP, one for development chip(Es6/Es7/Es9) and there are two version for your system, it can make you use this mode

- a. Signed file
	- xrpc\_xload\_bootstrap\_cs2\_b1000000\_ES4\_dev.bin xrpc\_xload\_bootstrap\_cs2\_b1000000\_ES4\_prod.bin
- b. Framebuffer library SMP863x\_RestoreFB.lib

#### <span id="page-7-0"></span>**2) How to build up the SMP8634 wince platform builder**

A) Build up a Microsoft windows XP SP2 system on a X86 PC

 B) Install Microsoft windows CE platform builder 5.0 with MIPSII BSP to the system as pic1 shows.

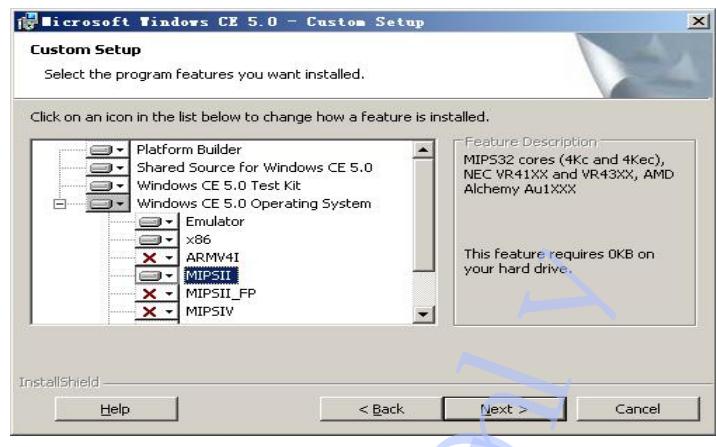

 $<$ pic1 $>$ 

C) Install all Update packages for Microsoft windows CE 5.0 platform builder

 D) Install SMP8634 wince BSP(smp8634-envision.2.0.0.0.msi), upgrade BSP E) Copy all nine CEC files

(smp863x.cec,smp863x\_atapi.cec,smp863x\_eth.cec,smp863x\_i2c.cec,smp863x\_ohci.cec,s mp863x\_serial.CEC, smp863x\_pflash.cec,smp863x\_smartcard.cec, smp863x\_ehci.cec) to "\WINCE500\PUBLIC\COMMON\OAK\CATALOG\CEC" directory

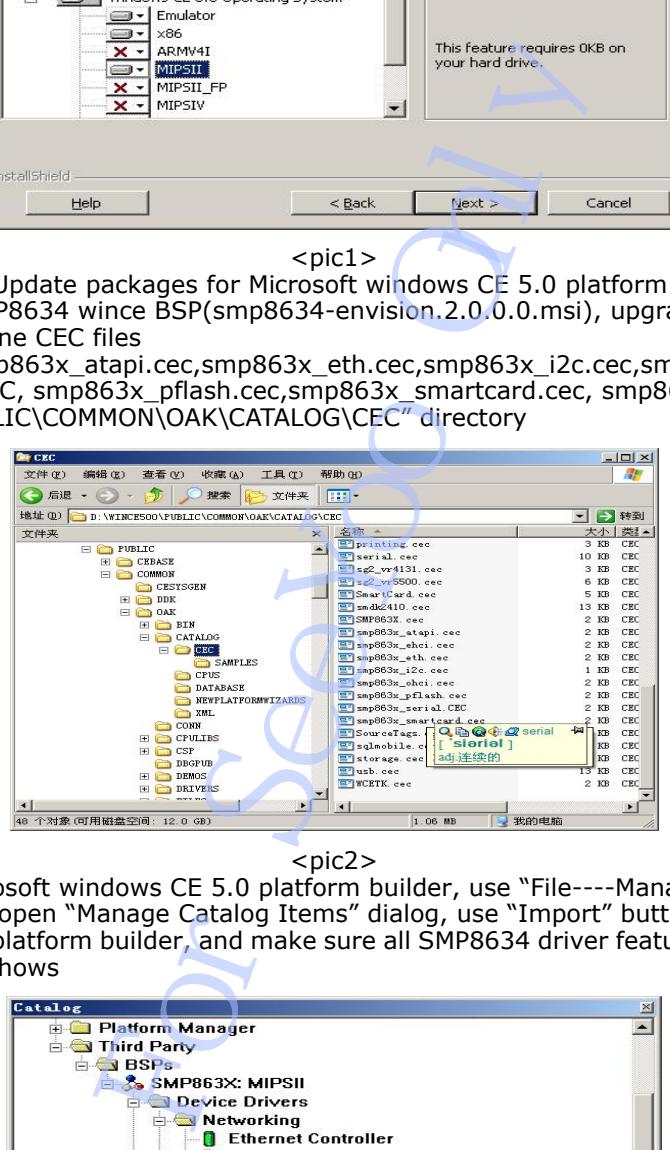

 $<$ pic2 $>$ 

 F) Open Microsoft windows CE 5.0 platform builder, use "File----Manage Catalog Items…" menu to open "Manage Catalog Items" dialog, use "Import" button to import all eight CEC files to platform builder, and make sure all SMP8634 driver features are in Catalog windows as pic3 shows

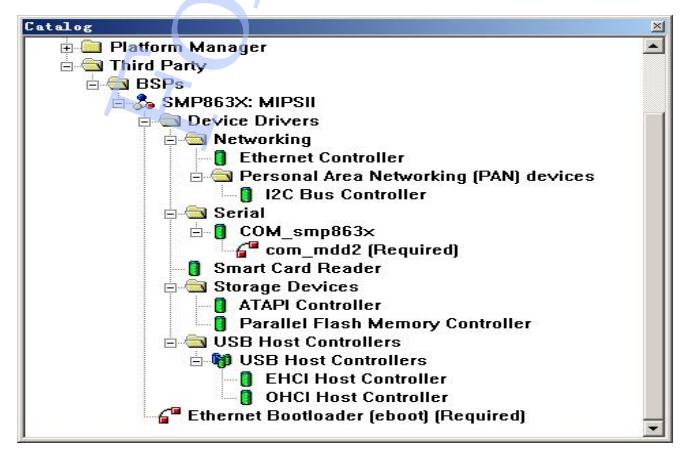

 $<$ pic $3>$ 

<span id="page-8-0"></span>**3) How to run the CE system on SMP8634 board**  *A) Make the CE bootloader*  There is not a default combo CE bootloader in BSP, but all of the making bootloader tools are in pflash tools directory. You can use them to make a CE bootloader. All EXE files are DOS mode command. 1. Make the XENV file(xenv\_128\_128.mem) Set genxenv.config as follow sample, and use this new genxenv.config to make a new xenv\_128\_128.mem file. The command line is "**genxenv e xenv\_128\_128.mem genxenv.config**". # # Hardware config file for SMP863x platform (xenv) # Default for SMP8634 STB board (a.k.a Envision) # # ----------- # xos section # ----------- # boot xrpc/xload offset:  $x.boot = 0x8000$ # dram stuffing # [29:20] - size of DRAM2, in MB, if present # [19:10] - size of DRAM1, in MB, if present  $\#$  [ 9: 0] - size of DRAM0, in MB.  $#x$ .ds = 0x10040  $# DRAM0$  64M + DRAM1 64M x.ds = 0x20080 # DRAM0 128M + DRAM1 128M # dram timings/delays  $x.d0.cfg = 0xf34111ba \# DRAM0 128M$  $#x.d0.c$ fg = 0xe34111ba  $# DRAM0$  64M  $\#x$ .d0.dl $0 = 0x000a4444$ x.d1.cfg = 0xf34111ba # DRAM1 128M  $#x.d1.cfg = 0xe34111ba # DRAM1 64M$  $#x.d1.d10 = 0x000a4444$ # dram test  $x.dt = 1$ # pll setting  $\#x$ .pll3 = 0x01020057  $\#x$ .mux = 0x201 # frequency setting  $x.$ csf =  $0x2$ 2. Make the pflash combo file(SMP8634CE128M.mem) Set pflash combo.config as follow sample,use this new config file to make the CE loader file(SMP8634CE128M.mem). The command is "**pflash\_combo SMP8634CE128M.mem pflash\_combo.config**". # parallel flash memory configuration for XOS versions > a0 # encripted boot stub located at offset 0x800 and pointed by x.boot=0x800 in xenv.mem # 0x00000000 xenv\_128\_128.mem 0x00008000 xrpc\_xload\_bootstrap\_cs2\_b1000000\_ES4\_dev.bin 0x00010000 boot.nb0 The SMP8634CE128M.mem must be 576K bytes big size. The boot.nb0 file of each version BSP is different, so if BSP is upgraded, we must update the boot.nb0 too Build a new CE project with new version BSP, get the boot.nb0 file, use it to replace the default boot.nb0 file or download boot.bin to SMP8634 board with CE platform builder. If the CE bootloader is made for a production SMP8634 board(Rev A, Rev B or Rev C version), we must use xrpc\_xload\_bootstrap\_cs2\_b1000000\_ES4\_prod.bin file to replace the xrpc\_xload\_bootstrap\_cs2\_b1000000\_ES4\_dev.bin file. 3. Write the CE bootloader(SMP8634CE128M.mem) to Pflash0(BOOT FLASH) of SMP8634 board from begining address with Yamon command or other tools. There are three ways to do that. a. Use a external flash programmer to program the flash image directly to the flash. M2, in MB, if present<br>
M1, in MB, if present<br>
M1, in MB, if present<br>
00.64M + DRAM1 64M<br>
00.64M + DRAM1 128M<br>
DRAM0 128M<br>
# DRAM0 64M<br>
# DRAM1 64M<br>
# DRAM1 64M<br>
# DRAM1 64M<br>
# DRAM1 64M<br>
# DRAM1 64M<br>
# DRAM1 64M<br>
# DRAM1 6

Of course you have to remove the flash chip from the board first. b. Use a jtag probe to do that, but it involves a US\$2500 jtag hardware to do that. If you don't have it, you can ignore this option.

<span id="page-9-0"></span>c. Use Yamon prompt to program WindowsCE boot loader. I'll show you the step below. Please be VERY careful when you do this. If the process fail in the middle, it will crash Yamon and make your board not bootable, and you have to go back to option 1.

Here is how you program the file to on-board flash by Yamon. Assume I want to program file "file0.bin" to address 0 of flash.

1. UUENCODE the file by uuencode command in x86 linux.

>**uuencode file0.bin x > file0.bin.uuencode**

2. In Yamon promopt, run

YAMON> **load uu 0xb0100000**

3. Now the Yamon is waiting for the file from serial port. Send the file0.bin.uuencode file to SMP8634 board through serial terminal. If you are using TeraTerm, you can do it by select "File->Send File".(Must with text mode) 4. When downloading is done, the file size of the received file is given in YAMON. 5. Compare the reported size to the filesize of file0.bin (NOT file0.bin.uuencode) and make sure they are exactly the same. No more, no less. 6. In Yamon prompt, run YAMON> **pflash write 0x0 0xb0100000 <reported file size>** This command tell yamon to program the <reported file size> of data in 0xb0100000 to flash address 0x0.

4. Reboot the board, the Serial Output window of PC will shows the CE loader's bootup information , press any key will get a Main Menu list as pic4 sample.

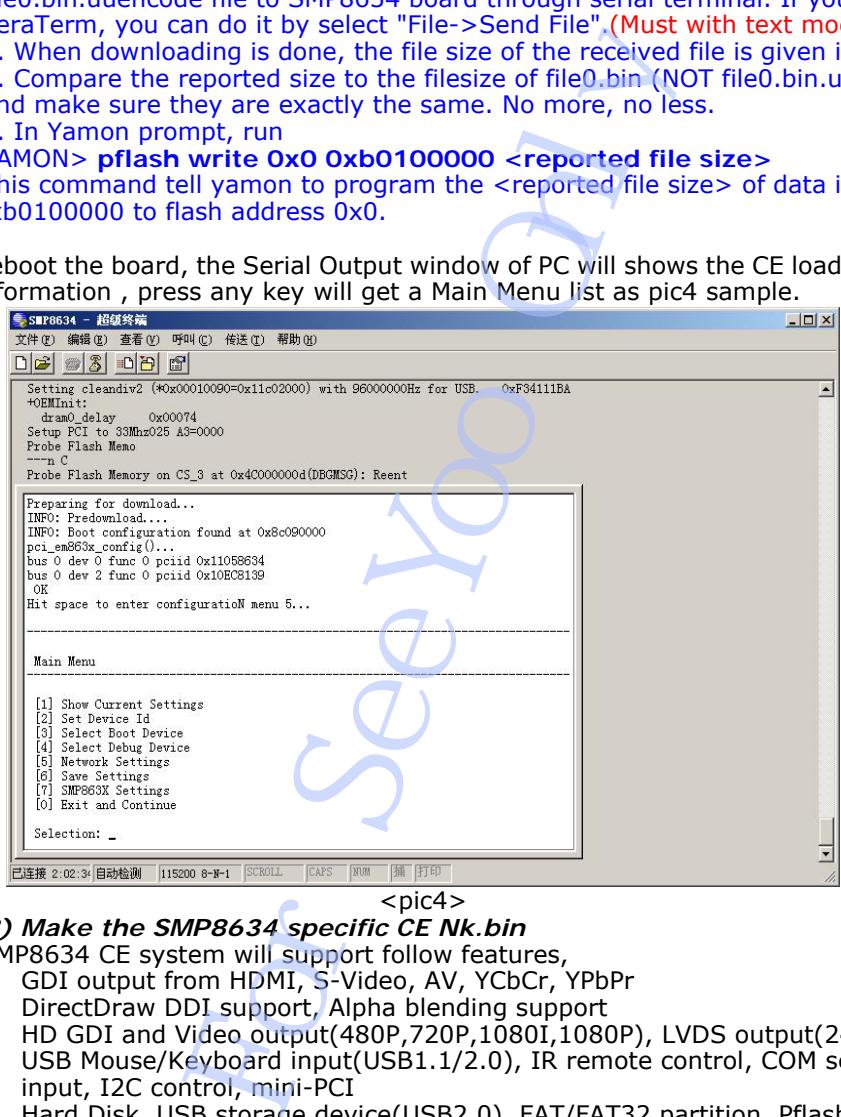

 $<$ pic $4>$ 

*B) Make the SMP8634 specific CE Nk.bin* 

The SMP8634 CE system will support follow features,

- GDI output from HDMI, S-Video, AV, YCbCr, YPbPr
- DirectDraw DDI support, Alpha blending support
- HD GDI and Video output(480P,720P,1080I,1080P), LVDS output(24bit RGB)
- USB Mouse/Keyboard input(USB1.1/2.0), IR remote control, COM serial port input, I2C control, mini-PCI
- Hard Disk, USB storage device(USB2.0), FAT/FAT32 partition, Pflash Memory storage device, Smart card reader
- Ethernet Network, RTL8139 and SMP8634 MAC ETH two devices, TCP/IP
- Media Decode for
	- MPEG1,
	- Program Stream(MPEG2),

Transport Stream(h.264, mpeg-1, vc-1, and mpeg-2 codec video, ac3, mpeg audio, and wma-ts codec audio), HD Transport Stream(720P,1080I/P),

WMV(WMV9 video, WMA/WMA Pro audio), HDWMV(720P,1080I/P) AVI(VCM/WMV9/DIVX/XVID/H264 + MPA/MP3/AC3), HD AVI(720P,1080I/P), WMA, Mp3,

Hardware TS demux (From SPI/SSI port or local file)

- System WAV audio output
- Image decode for JPEG, PNG, BMP, GIF(static), Hardware JPEG decode

- Network multimedia support, IP Media(WMT) Via MMS protocol(From Windows Media Server), IP Media(WMT, Mpeg) Via Http protocol, Media On SMB server
- Web server, FTP server, Telnet Server, SMB sever

1. Run "New platform.." menu command to wizard build CE project a. Enter the name you would like to name the platform.

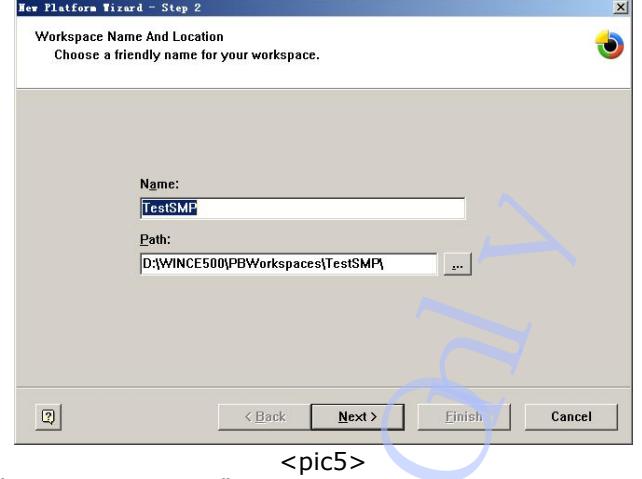

b. Select "SMP863X: MIPSII" BSP.

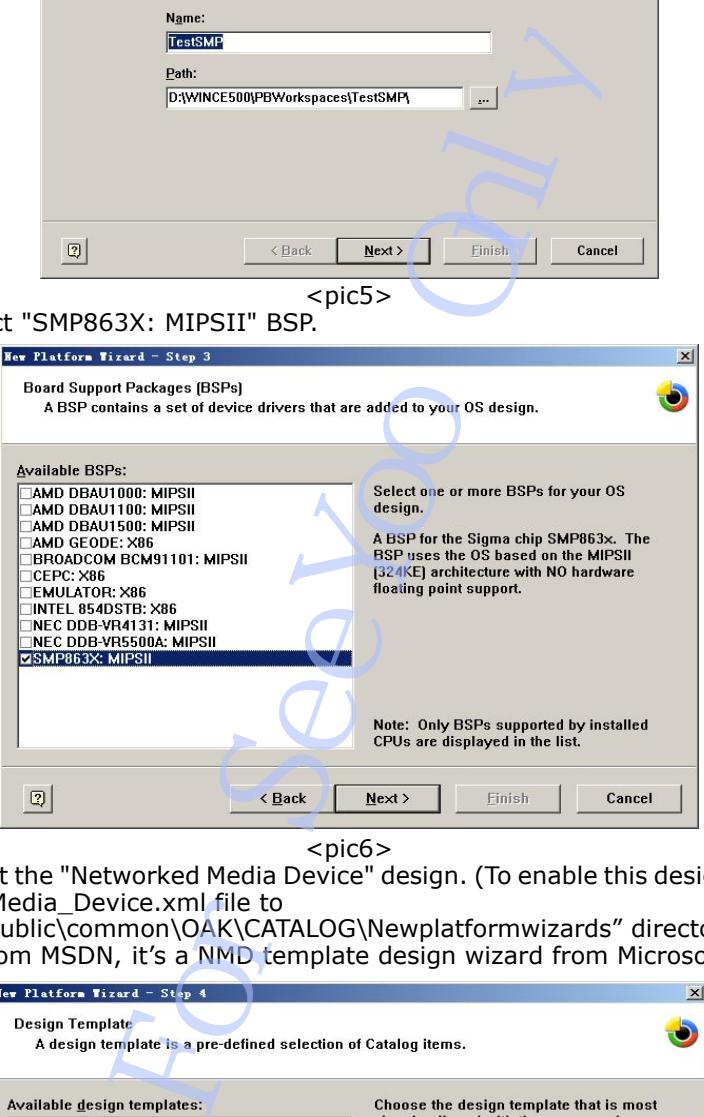

 $<$ pic $6$ >

 c. Select the "Networked Media Device" design. (To enable this design, it needs copy the Networked\_Media\_Device.xml file to

"X:\WINCE500\public\common\OAK\CATALOG\Newplatformwizards" directory, the xml file is downloaded from MSDN, it's a NMD template design wizard from Microsoft. )

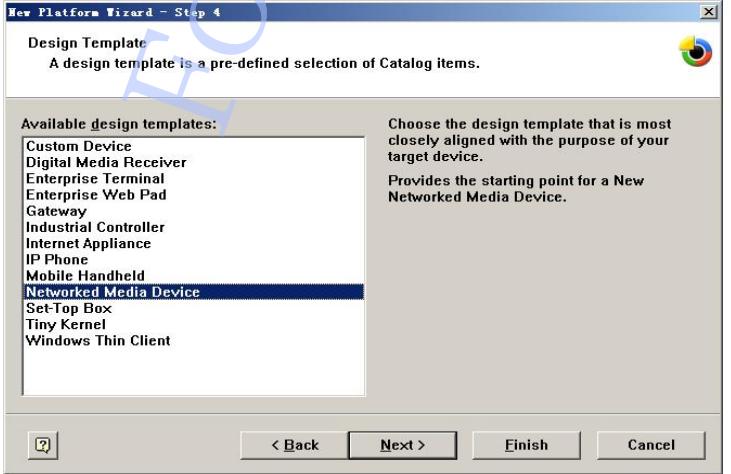

 $<$ pic $7$ >

d. Add/Remove the networked drivers, finish the new platform wizard.

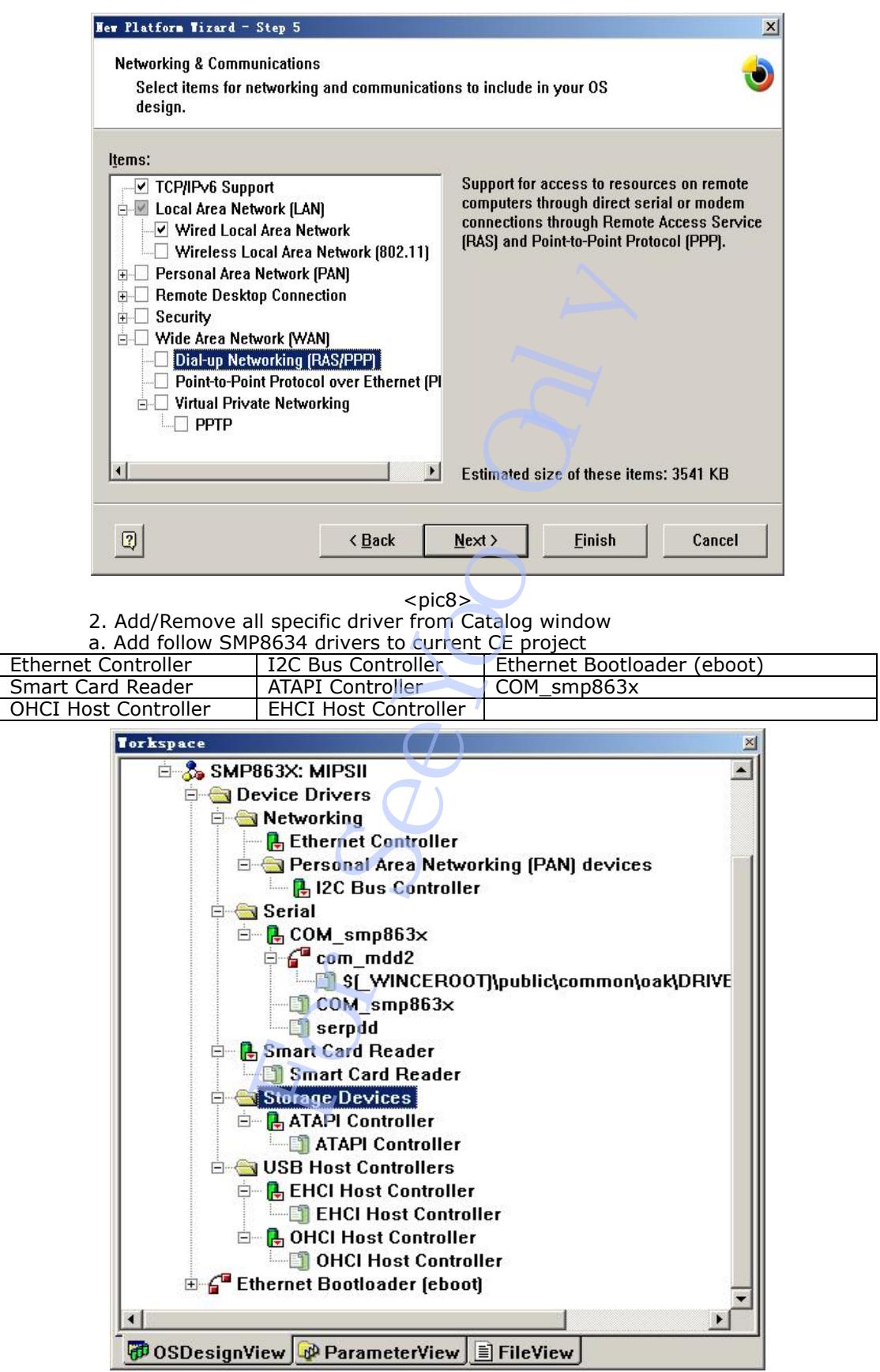

 $<$ pic $9$ 

c. Edit all device module as sample shows

• Delete "NMD UI" feature, add "Standard Shell" feature to CE project

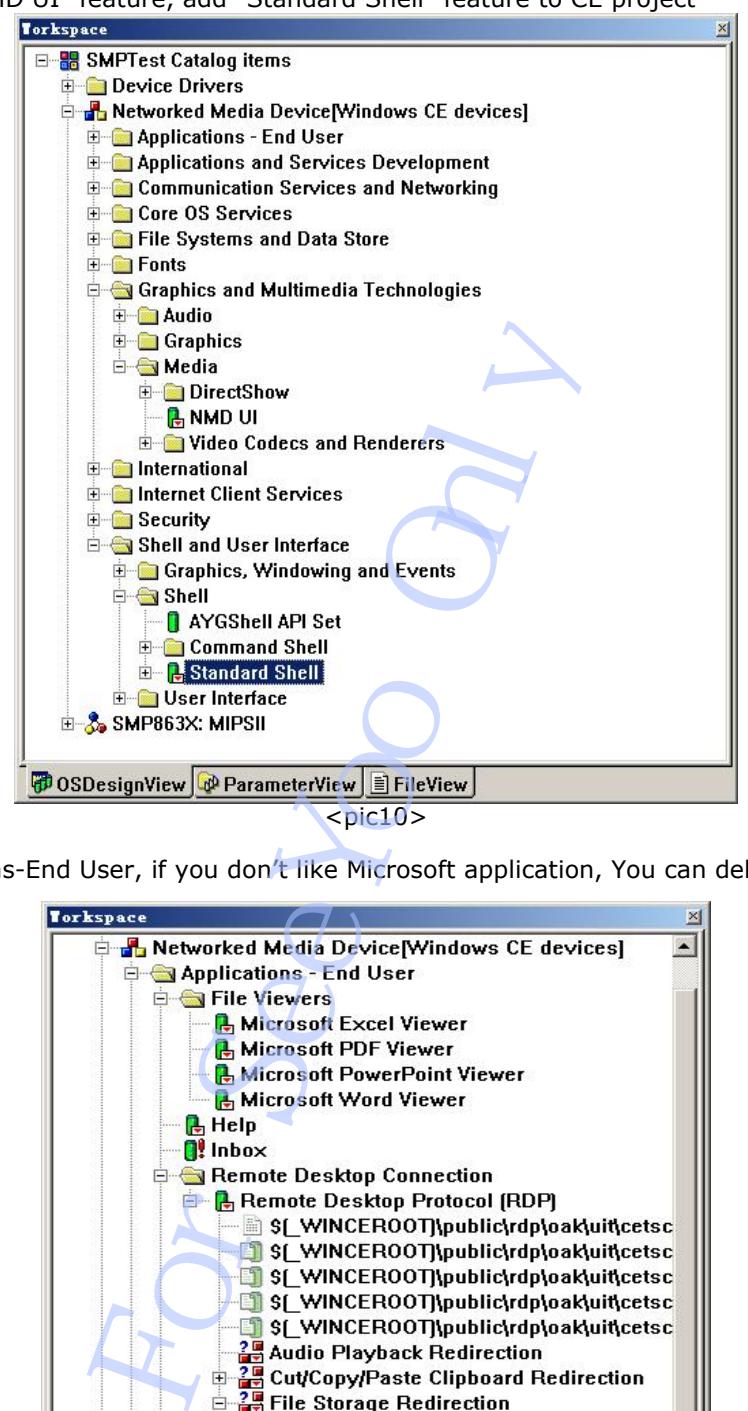

Applications-End User, if you don't like Microsoft application, You can delete them.

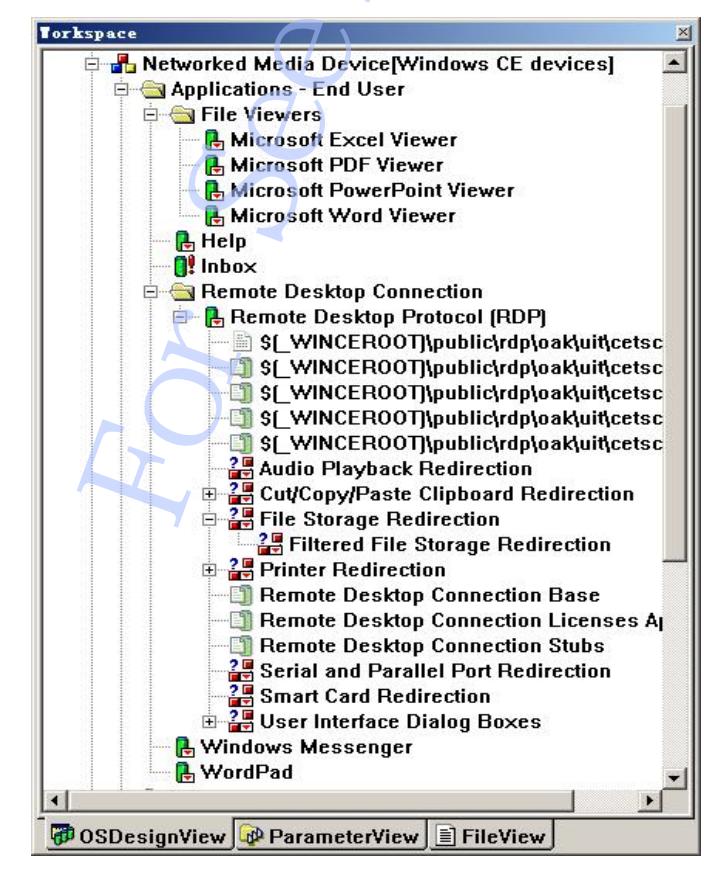

 $<$ pic11>

• Applications and Services Development

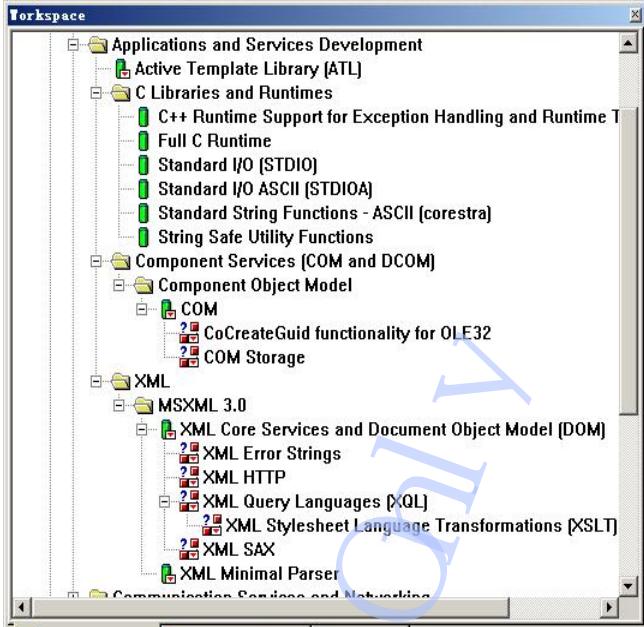

- - $<$ pic12 $>$
- Communication Services and Networking

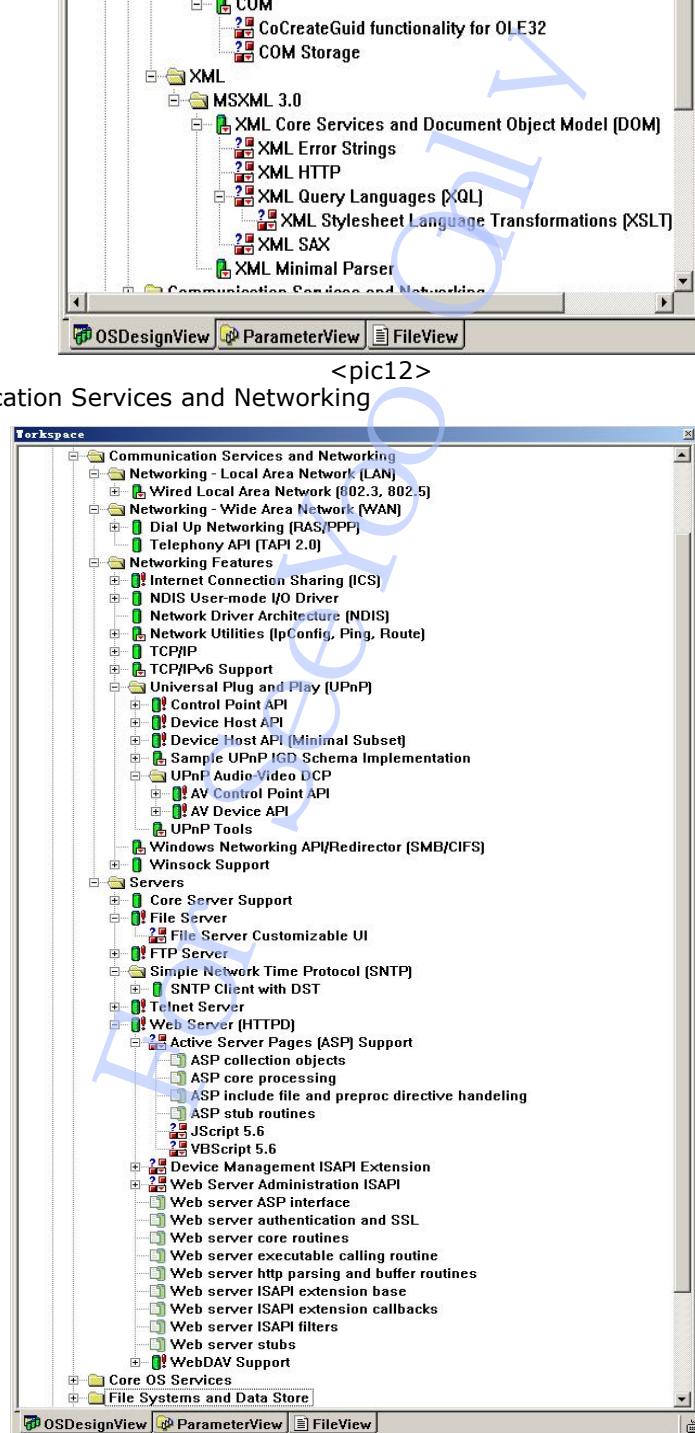

 $<$ pic13 $>$ 

• Core OS Services

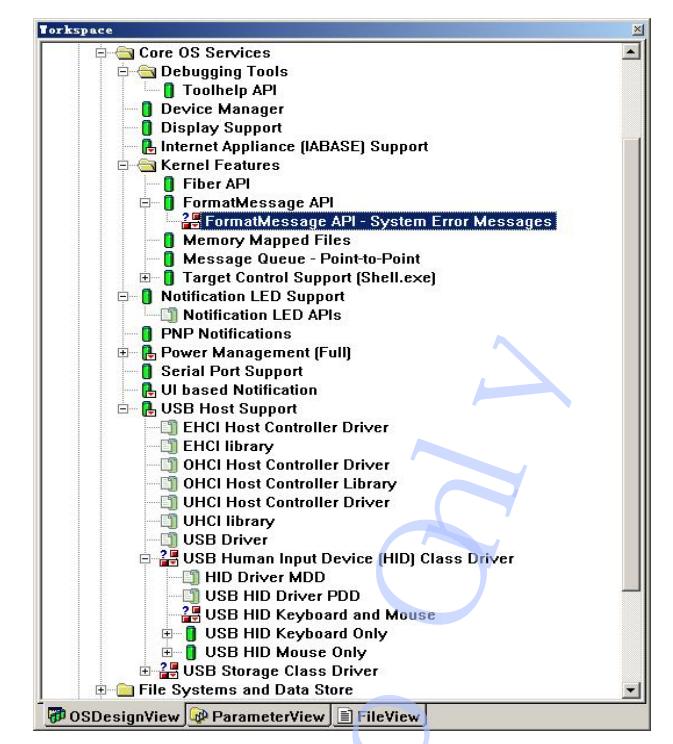

 $<$ pic $14$ 

File Systems and Data Store

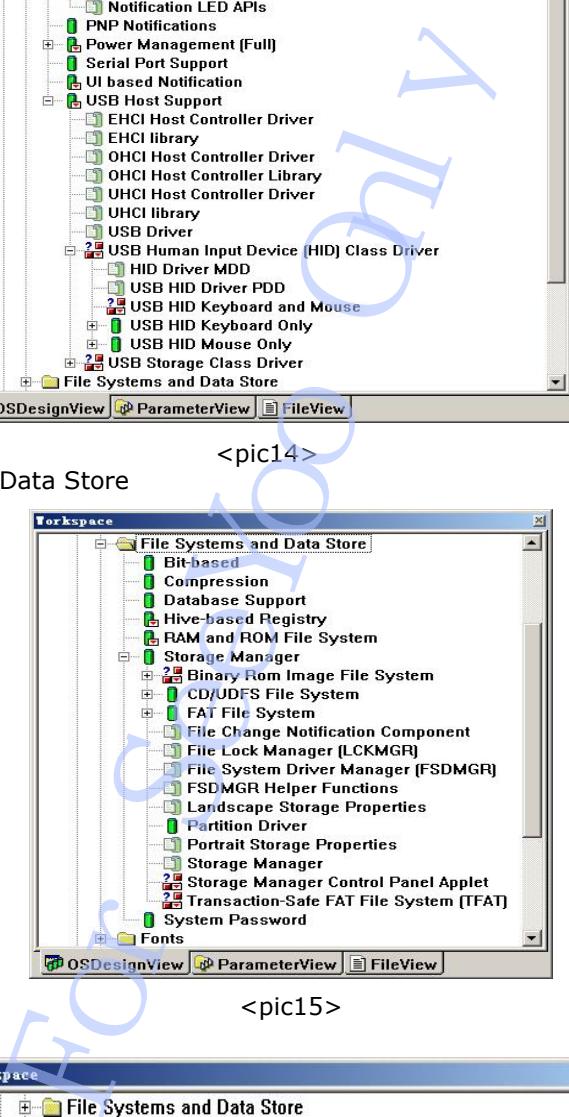

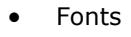

×  $\blacktriangle$ **E** Fonts **Courier New** Courier New [Subset 1 30] Symbol **Fahoma Tahoma** (Subset 1\_07) Times New Roman Times New Roman (Subset 1 30) Wingding **Graphics and Multimedia Technologies Calinternational DOSDesignView ParameterView E** FileView

 $<$ pic15 $>$ 

 $<$ pic16 $>$ 

• Graphics and Multimedia Technologies

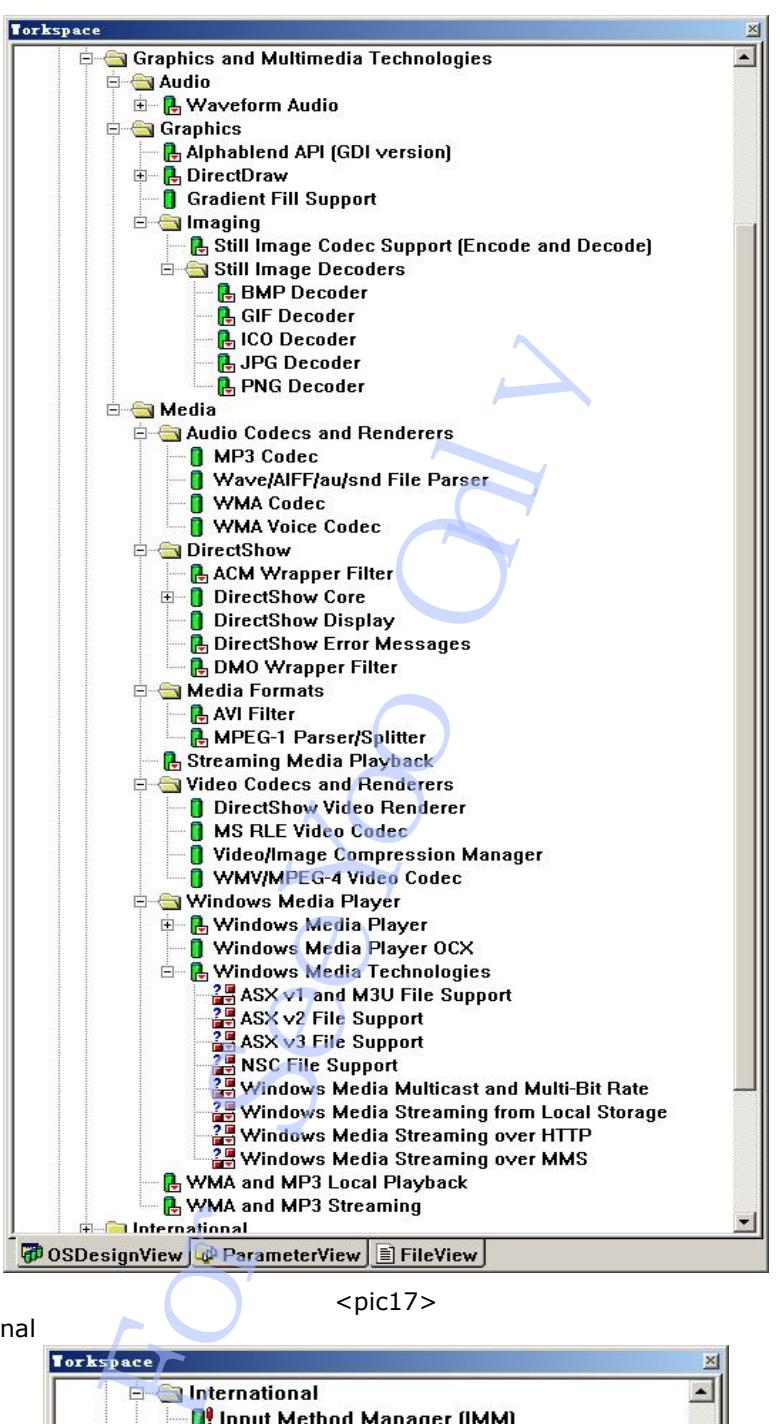

**International** 

 $<$ pic17>

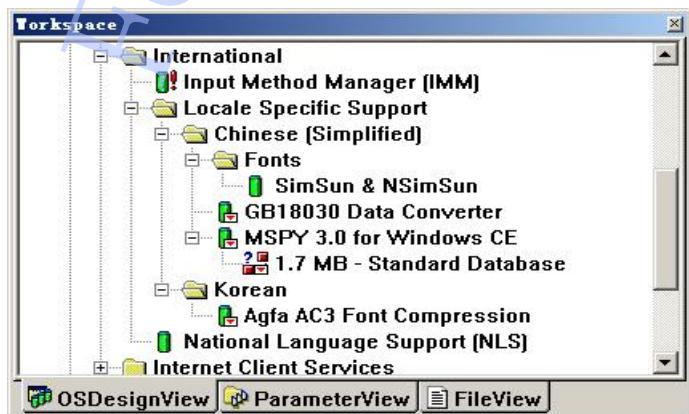

 $<$ pic18 $>$ 

Set the locale language support, Use "Platform----Settings…." Menu command to open "Platform Settings" dialog, turn the "Locale" page,

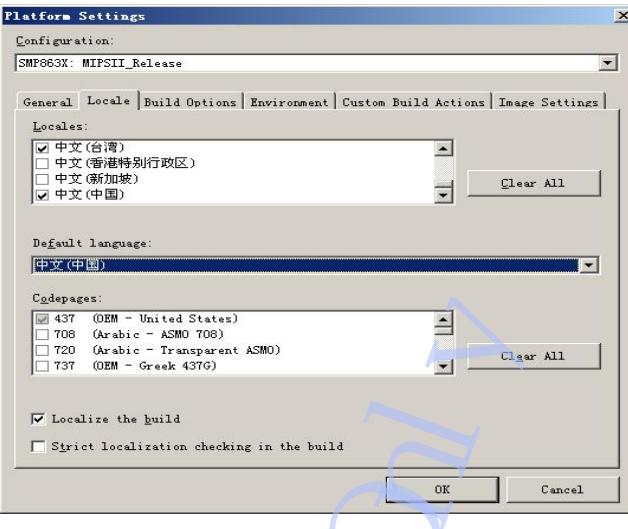

 $<$ pic $19$ 

Use first "Clear All" button to clear system default Locales settings, select the languages that you want to support, set the Default language that you want to show with CE GUI. Click the "OK" button to close the dialog and enable the Locale Specific setting.

Note: Adding "Agfa AC3 Font Compression" to CE project can make the Chinese Fonts library to be small, and in fact, the catalog is included in "Chinese(Simplified)" item group, not included in "Korean" group.

• Internet Client Services

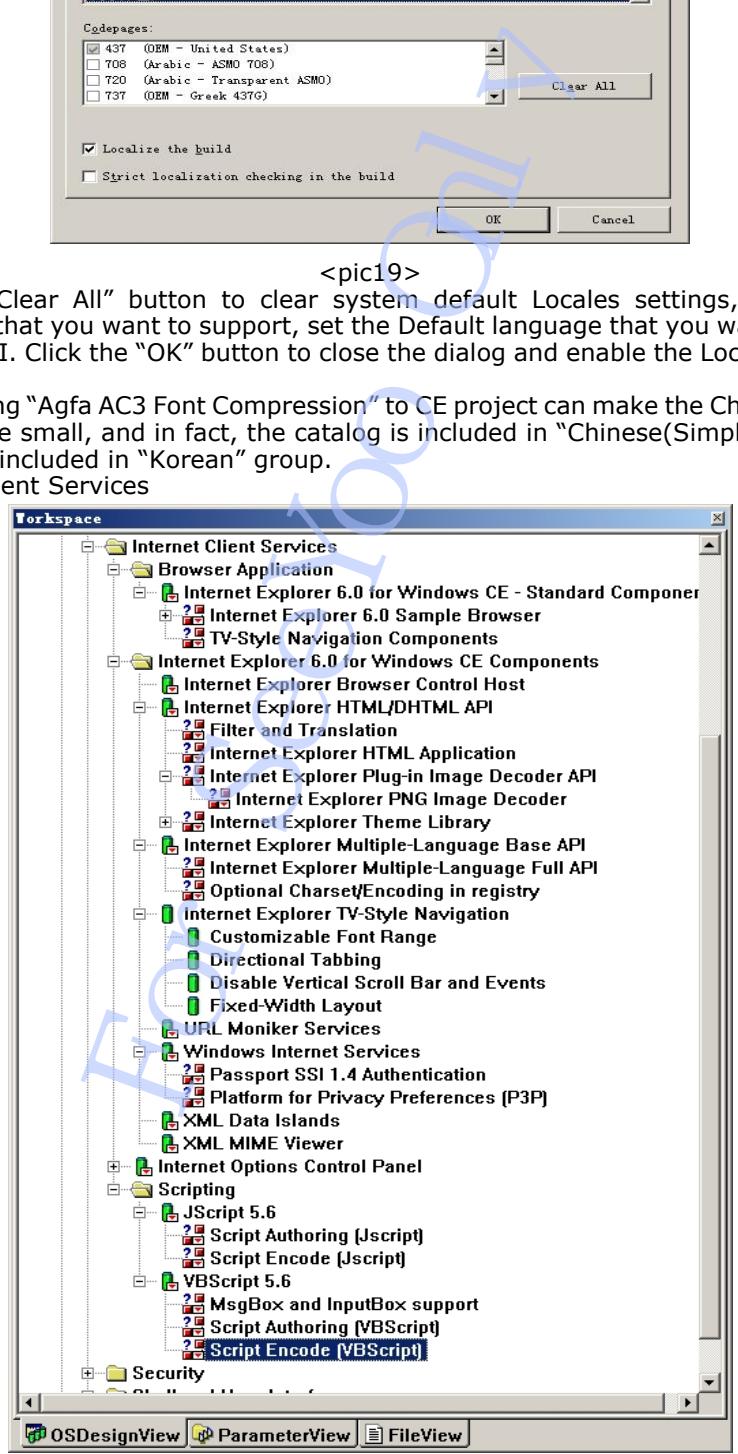

 $<$ pic20 $>$ 

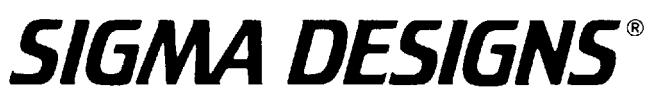

**Security** 

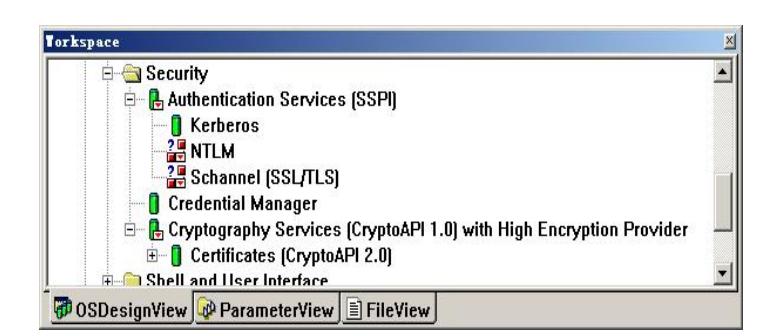

 $<$ pic21 $>$ 

Shell and User Interface

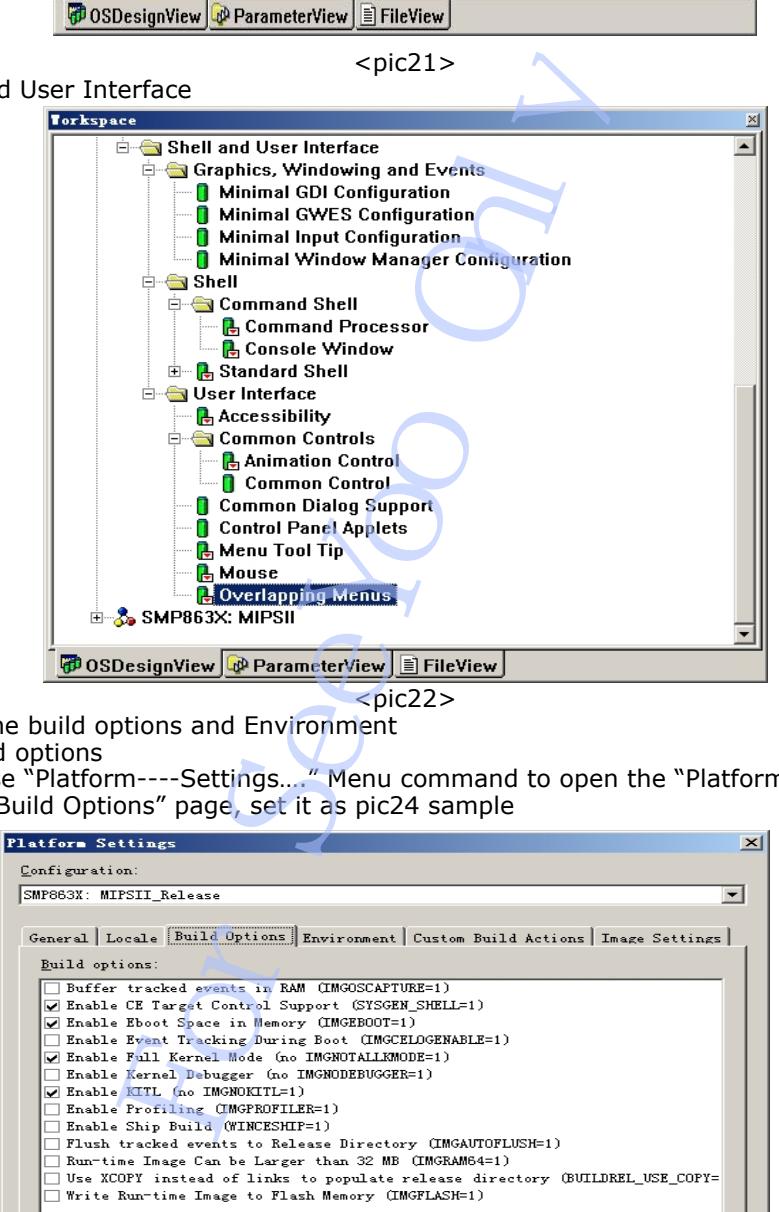

3. Set the build options and Environment a. Build options

 Use "Platform----Settings…." Menu command to open the "Platform Settings" dialog, turn to "Build Options" page, set it as pic24 sample

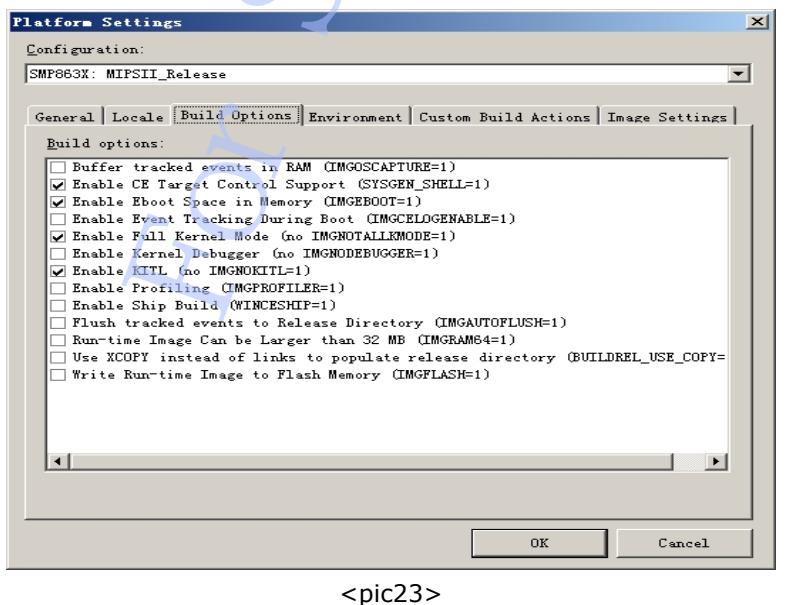

b. Build Environment

On "Platform Settings" dialog, turn to "Environment" page,

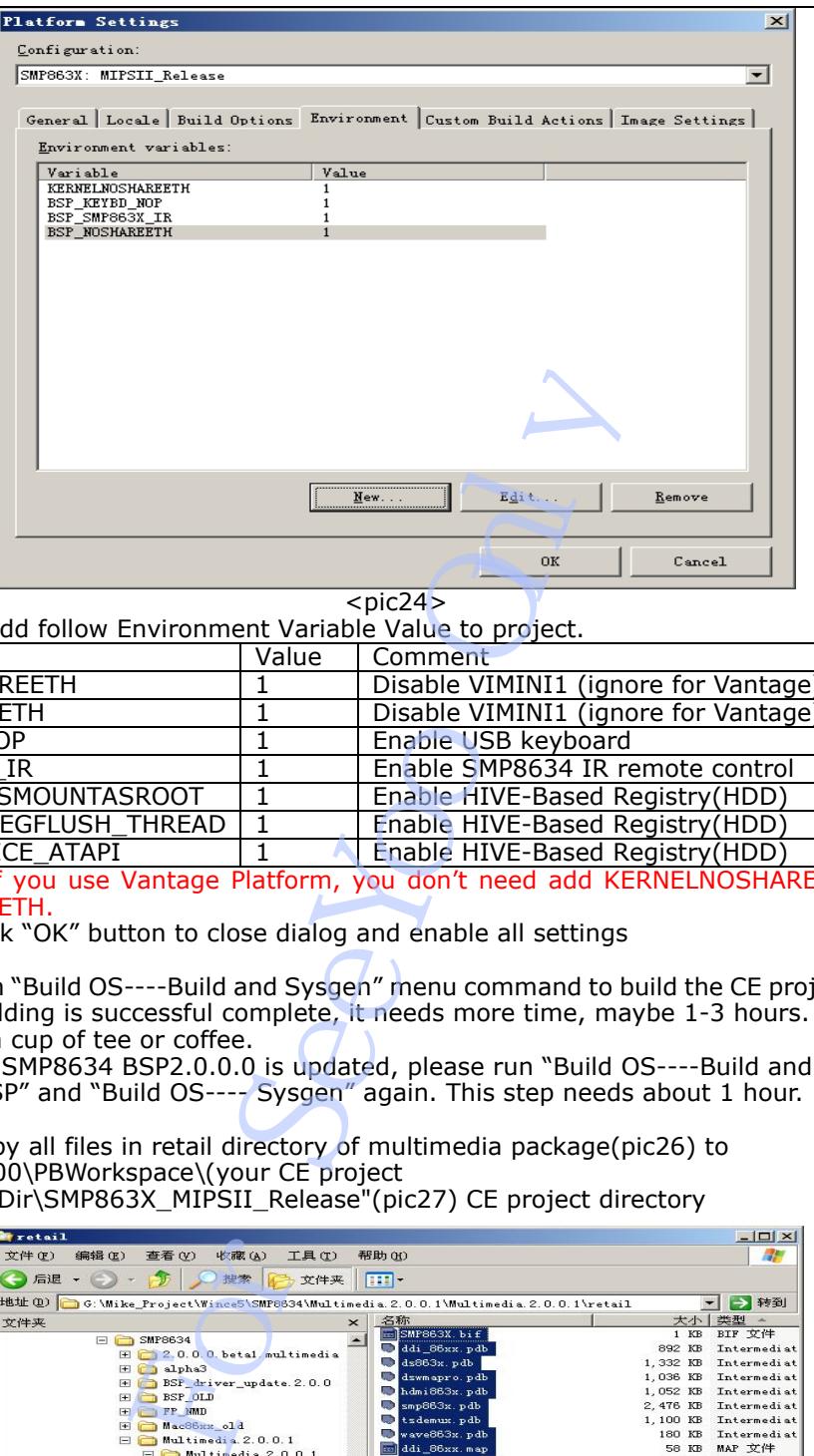

 $<$ pic24 $>$ Add follow Environment Variable Value to project.

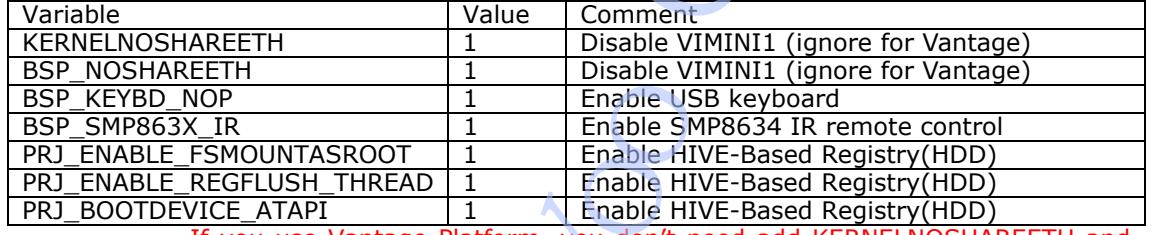

 If you use Vantage Platform, you don't need add KERNELNOSHAREETH and BSP\_NOSHAREETH.

c. Click "OK" button to close dialog and enable all settings

4. Run "Build OS----Build and Sysgen" menu command to build the CE project. Wait for the building is successful complete, it needs more time, maybe 1-3 hours. Then we can have a cup of tee or coffee.

If the SMP8634 BSP2.0.0.0 is updated, please run "Build OS----Build and Sysgen Current BSP" and "Build OS---- Sysgen" again. This step needs about 1 hour.

5. Copy all files in retail directory of multimedia package(pic26) to "\WINCE500\PBWorkspace\(your CE project name)\RelDir\SMP863X\_MIPSII\_Release"(pic27) CE project directory

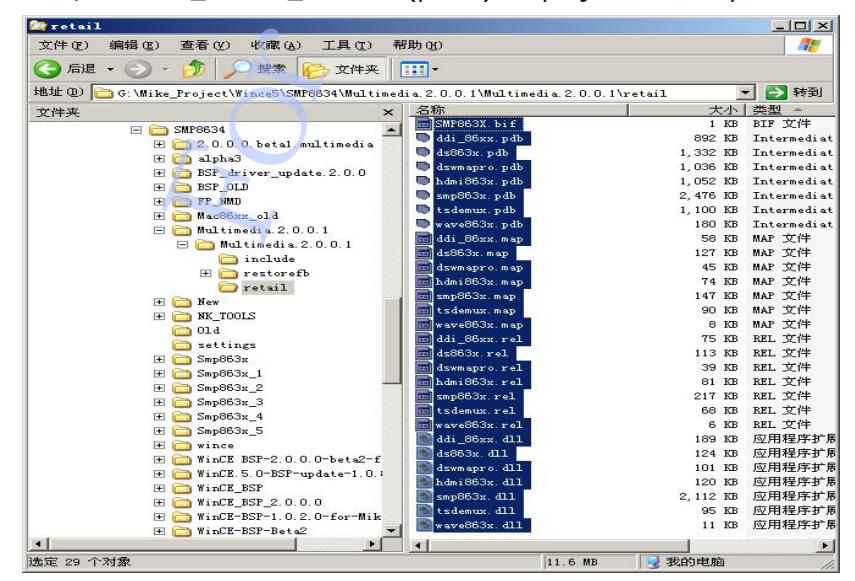

 $<$ pic25 $>$ 

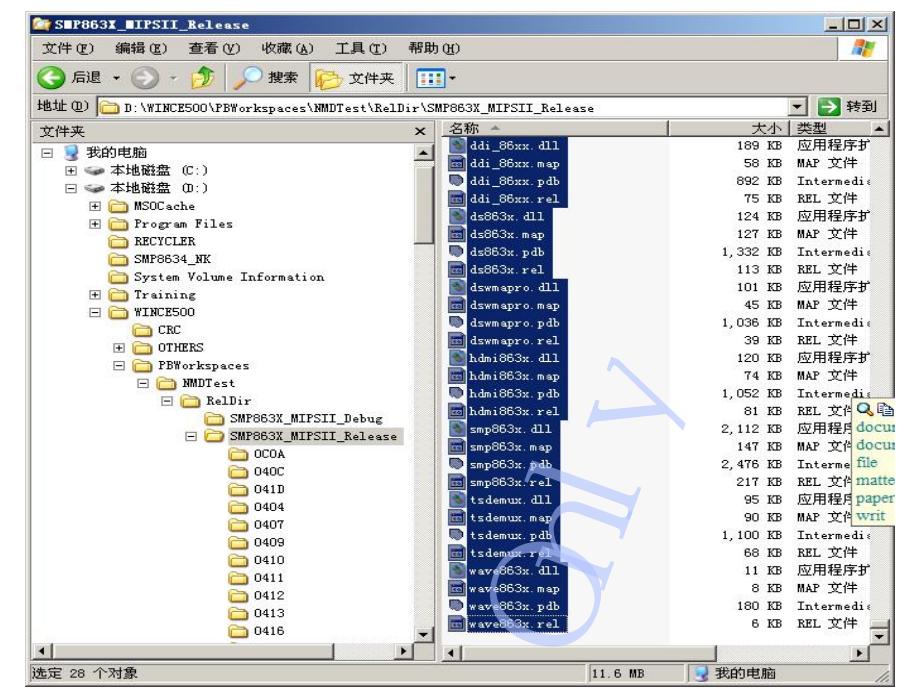

 $<$ pic26 $>$ 

 6. Open the **platform.bib** file in "\WINCE500\PBWorkspace\(your CE project name)\RelDir\SMP863X\_MIPSII\_Release" directory, add follow settings to it under ;@CESYSGEN IF CE\_MODUELS\_DEVICE" line.

;USB keyboard \$(\_FLATRELEASEDIR)\KbdNopUS.dll NK SH ;SMP8634 capsrc863x.dll \$(\_FLATRELEASEDIR)\capsrc863x.dll NK SH ddi\_86xx.dll \$(\_FLATRELEASEDIR)\ddi\_86xx.dll ds863x.dll \$(\_FLATRELEASEDIR)\ds863x.dll NK SH dswmapro.dll \$(\_FLATRELEASEDIR)\dswmapro.dll NK SH hdmi863x.dll \$(\_FLATRELEASEDIR)\hdmi863x.dll NK SH hwdemux863x.dll  $\sqrt{\frac{FLATRELEASEDir}}$ hwdemux863x.dll NK SH smp863x.dll \$(\_FLATRELEASEDIR)\smp863x.dll NK SH swjpeglib.dll \$(\_FLATRELEASEDIR)\swjpeglib.dll NK SH tsdemux.dll \$(\_FLATRELEASEDIR)\tsdemux.dll NK SH<br>wave863x.dll \$(\_FLATRELEASEDIR)\wave863x.dll NK SH wave863x.dll \$(\_FLATRELEASEDIR)\wave863x.dll Find the pflash device dll file line. pflash.dll \$(\_FLATRELEASEDIR)\pflash.dll NK SH  $$$ (FLATRELEASEDIR)\pflash2.dll Disable it as follow sample.<br>pflash.dll \$(\_FLATRELEASE ; pflash.dll \$(\_FLATRELEASEDIR)\pflash.dll NK SH ; pflash2.dll \$(\_FLATRELEASEDIR)\pflash2.dll NK SH Close and save the platform.bib file. 7. Open the **config.bib** file in "\WINCE500\PBWorkspace\(your CE project name)\RelDir\SMP863X\_MIPSII\_Release" directory, add follow settings to the end of file. ;system memory setting 25%::75% FSRAMPERCENT=0x20202020 Find follow four line settings. GLOBAL\_MEM 90202800 00100800 RESERVED ;1MB for EMHWLIB REQUIRED CONTIGUOUS MEMORY EXTENSION\_DRAM0 90303000 00E1D000 RESERVED ;15MB extension dram<br>NK 92600000 02000000 RAMIMAGE ;32MB for NK.BIN image 92600000 02000000 RAMIMAGE RAM 94600000 03000000 RAM ;48MB for CE applications Modify them as follow sample SMP863X 90202800 01B00800 RESERVED ; 27MB for SMP863X driver<br>NK 91D10000 02A00000 RAMIMAGE ; 42MB for NK.BIN image Example and the main of the main of the main of the main of the main of the main of the main of the main of the main of the main of the main of the main of the main of the main of the main of the main of the main of the ma

**Note: the detail information about the config.bib setting** 

NK 91D10000 02A00000 RAMIMAGE ;42MB for NK.BIN image<br>RAM 94710000 032F0000 RAM :50MB for CE application

 $:50MB$  for CE applications

The sample config.bib file is:

#### **MEMORY**

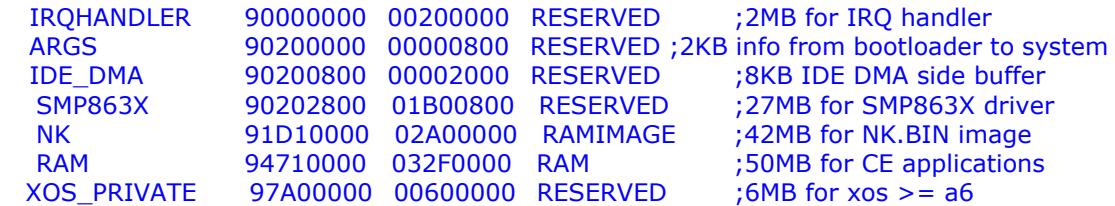

#### **IRQHANDLER**

The first 2MB of DRAM0 is reserved for usage by Sigma Designs. This is a requirement and must be respected.

#### **ARGS**

This is a 2Kb region used by the bootloader to send arguments to the kernel. This is a hard coded location coded in the bootloader and the kernel. This should NOT be changed.

#### **IDE\_DMA**

This is a reserved 8Kb memory location to be used by the SMP8634 atapi driver. This location is hard coded in the driver, and should not be changed unless the driver is changed accordingly.

#### **SMP863x**

This is a reserved portion of memory to be used by the SMP863X.DLL driver. The location and size of this memory can changed. See the SMP863x.DLL documentation for more details. In this sample, it is set as  $9 + 8 + 9 + 1$  model, it's all 27M bytes

- 9M ---- For DDI setting, 1920X1080X4+2048, less if your desk size is small
- 8M ---- For DirectDraw setting, less if you disable Directdraw
- 9M ---- For Second decoder, less if you disable second decoder
- 1M ---- For Basic setting, it is must reserved

#### **EXTENSION\_DRAM0**

**This part is disable in sample config.bib, if you don't want use memory as this mode, please ignore this part** 

EXTENSION\_DRAM0 90303000 00E1D000 RESERVED ; 15MB extension dram

This is a portion of memory that is used as an "extension" to the "RAM" area. This area is seen by the kernel as available for use. The location and size of this memory can be changed, but it is hard coded in the M0 is reserved for usage by Sigma Designs.<br>
used by the bootloader to send arguments to<br>
in the bootloader and the kernel. This shou<br>
b memory location to be used by the SMP86<br>
the driver, and should not be changed unless

/SMP863X/Src/Kernel/Oal/init.c file:

#define EXTENSION\_DRAM\_START\_ADDRESS (0x10303000) #define EXTENSION\_DRAM\_LENGTH (0x00E1D000)

If you change the location/size of this memory area, you must change init.c accrodingly and re-compile the kernel.

**NK** 

This is where the kernel gets loaded. The location is hard coded in the files:

SMP863X\Src\Inc\image\_cfg.h(32): #define IMAGE\_WINCE\_CODE\_PA\_START 0x1D10000

SMP863X\Src\Kernel\Kern\sources(14): EXEBASE=0x91D10000

SMP863X\Src\Kernel\Kernkitl\sources(14): EXEBASE=0x91D10000

SMP863X\Src\Kernel\Kernkitlprof\sources(13): EXEBASE=0x91D10000 Changing this location requires you to change the appropriate files, and rebuilding the

bootloader and kernel.

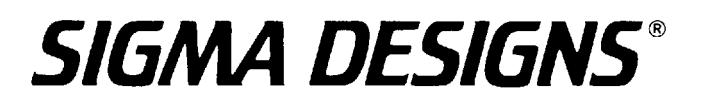

#### **RAM**

This is the normal RAM area the kernel sees.

#### **XOS\_PRIVATE**

This is a special area reserved for use by XOS. The size and location can only be changed via xenv variables. It is advised to leave this default. The default location is the last 6MB of DRAM0. So, if DRAM0 had 128MB, the physical address start would be 0x17A00000. If DRAM0 had 64MB, the physical address start would be 0x13A00000.

 8. Open the **platform.reg** file in "\WINCE500\PBWorkspace\(your CE project name)\RelDir\SMP863X\_MIPSII\_Release" directory, add follow registry settings to the end of file.

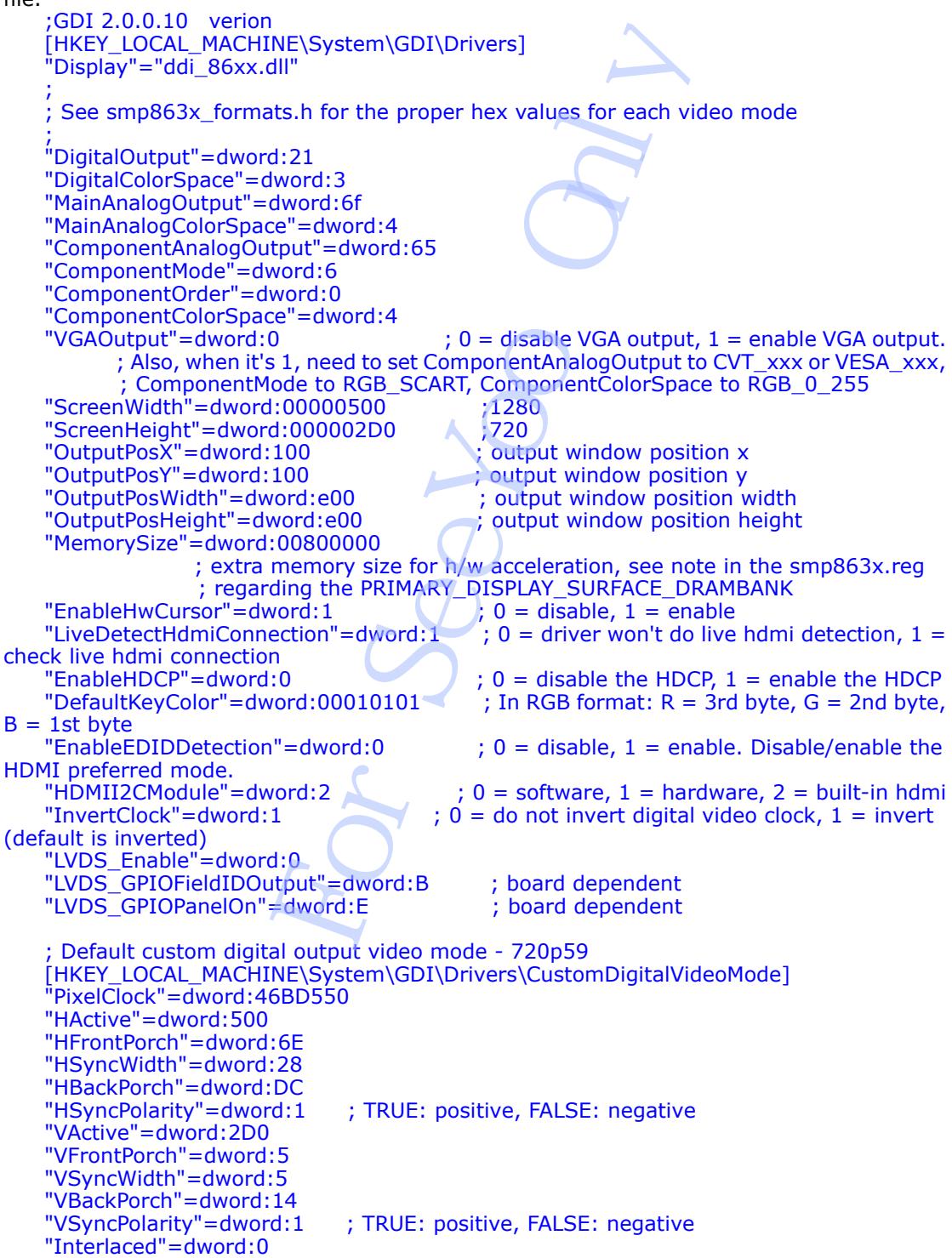

;;;;;;;;;;;;;;;;;;;;;;;;;;;;;;;;;;;;;;;;;;;;;;;;;;;;;;;;;; ; Sigma Designs built-in driver for low-level access ;;;;;;;;;;;;;;;;;;;;;;;;;;;;;;;;;;;;;;;;;;;;;;;;;;;;;;;;;; [HKEY\_LOCAL\_MACHINE\Drivers\BuiltIn\SMP86xx] "Dll"="smp863x.dll" "Prefix"="SDH" "Index"=dword:1 "Order"=dword:1 "SMP863X\_RESERVED\_START\_DRAM0"=dword:10202800 ; starting address of reserved memory in dram0 "SMP863X\_RESERVED\_DRAM0\_SIZE" =dword:01B00000 ; dram0 needs at 1MB (more if primary surface is allocated in dram0) "SMP863X\_RESERVED\_START\_DRAM1"=dword:0C000000 ; starting address of reserved memory in dram1 "SMP863X\_RESERVED\_DRAM1\_SIZE" =dword:00000000 ; dram1 needs at 40MB (less if primary surface is allocated in dram0) "PRIMARY\_DISPLAY\_SURFACE\_DRAMBANK"=dword:0 ; dram bank to allocate primary display surface (0 or 1) "DEFAULT\_ASPECT\_RATIO\_X"=dword:10 ; default aspect ratio for the output, horizontal direction "DEFAULT\_ASPECT\_RATIO\_Y"=dword:9 ; default aspect ratio for the output, vertical direction ;;;;;;;;;; ds863x.dll ;;;;;;;;;;;;;;;;;;;;;;;;;;;;;;;;;;;;;;;;;; ; @CESYSGEN IF QUARTZ\_IMAGE ; Sigma Designs Renderer Filter ;;;;;;;;;;;;;;;;;;;;;;;;;;;;;;;;;;;;;;;;;;;;;;;;;;;;;;;;;;;;;;;; [HKEY\_CLASSES\_ROOT\Filter\{caa414f0-c7c3-11d4-a914-0080ad91bd94}] IF INITDSHOWFILTERNAMES @="Sigma Designs Filter" ENDIF ;"DelaySettingCodecTypes"=dword:1 ; delay setting of the codec types - ONLY enable this if you are using the .asx playlist "FlushDisplayOnStop"=dword:0 "FlushDisplayOnBeginFlush"=dword:0 "FlushDisplayOnDiscontinuity"=dword:0 [HKEY\_CLASSES\_ROOT\CLSID\{caa414f0-c7c3-11d4-a914-0080ad91bd94}] IF INITNODSHOWFILTERCLASSNAMES ! @="Sigma Designs Filter" ENDIF "Merit"=dword:00880001 [HKEY\_CLASSES\_ROOT\Clsid\{caa414f0-c7c3-11d4-a914-0080ad91bd94}\InprocServ er32] @="ds863x.dll" [HKEY\_CLASSES\_ROOT\CLSID\{caa414f0-c7c3-11d4-a914-0080ad91bd94}\Pins\Inpu t Video] ;"Direction"=dword:00000000 ;"IsRendered"=dword:00000001 "AllowedZero"=dword:00000001 ;"AllowedMany"=dword:00000000 [HKEY\_CLASSES\_ROOT\CLSID\{caa414f0-c7c3-11d4-a914-0080ad91bd94}\Pins\Inpu t Audio] ;"Direction"=dword:00000000 ;"IsRendered"=dword:00000001 "AllowedZero"=dword:00000001 ;"AllowedMany"=dword:00000000 ;MEDIATYPE\_Video\MEDIASUBTYPE\_MPEG1Payload [HKEY\_CLASSES\_ROOT\CLSID\{caa414f0-c7c3-11d4-a914-0080ad91bd94}\Pins\Inpu t Video\Types\{73646976-0000-0010-8000-00AA00389B71}\{e436eb81-524f-11ce-9f53-0 020af0ba770}] Proposition of the code of the code of the condition of the condition of the sallocated in dram()<br>
TED\_DRAM1\_SIZE" = dword:00000000 ; dram()<br>
TED\_DRAM1\_SIZE" = dword:00000000 ; dram()<br>
TED\_DRAM1\_SIZE" = dword:00000000 ; dr

;MEDIATYPE\_Video\MEDIASUBTYPE\_MPEG2\_VIDEO [HKEY\_CLASSES\_ROOT\CLSID\{caa414f0-c7c3-11d4-a914-0080ad91bd94}\Pins\Inpu t Video\Types\{73646976-0000-0010-8000-00AA00389B71}\{e06d8026-db46-11cf-b4d1-0 0805f6cbbea}] ;MEDIATYPE\_Video\MEDIASUBTYPE\_SDMPEG4\_Video [HKEY\_CLASSES\_ROOT\CLSID\{caa414f0-c7c3-11d4-a914-0080ad91bd94}\Pins\Inpu t Video\Types\{73646976-0000-0010-8000-00AA00389B71}\{8AB4D3D1-C812-11d5-BE17 -00A0C90AA8A1}] ;MEDIATYPE\_Video\MEDIASUBTYPE\_DivX\_U\_VIDEO [HKEY\_CLASSES\_ROOT\CLSID\{caa414f0-c7c3-11d4-a914-0080ad91bd94}\Pins\Inpu t Video\Types\{73646976-0000-0010-8000-00AA00389B71}\{58564944-0000-0010-8000- 00aa00389b71}] ;MEDIATYPE\_Video\MEDIASUBTYPE\_DivX\_50\_VIDEO [HKEY\_CLASSES\_ROOT\CLSID\{caa414f0-c7c3-11d4-a914-0080ad91bd94}\Pins\Inpu t Video\Types\{73646976-0000-0010-8000-00AA00389B71}\{30355844-0000-0010-8000- 00aa00389b71}] ;MEDIATYPE\_Video\MEDIASUBTYPE\_DivX\_XVID\_VIDEO [HKEY\_CLASSES\_ROOT\CLSID\{caa414f0-c7c3-11d4-a914-0080ad91bd94}\Pins\Inpu t Video\Types\{73646976-0000-0010-8000-00AA00389B71}\{44495658-0000-0010-8000- 00aa00389b71}] ;MEDIATYPE\_Video\MEDIASUBTYPE\_DivX\_DIV3\_VIDEO [HKEY\_CLASSES\_ROOT\CLSID\{caa414f0-c7c3-11d4-a914-0080ad91bd94}\Pins\Inpu t Video\Types\{73646976-0000-0010-8000-00AA00389B71}\{33564944-0000-0010-8000- 00aa00389b71}] ;MEDIATYPE\_Video\MEDIASUBTYPE\_DivX\_MP43\_VIDEO [HKEY\_CLASSES\_ROOT\CLSID\{caa414f0-c7c3-11d4-a914-0080ad91bd94}\Pins\Inpu t Video\Types\{73646976-0000-0010-8000-00AA00389B71}\{3334504D-0000-0010-8000- 00aa00389b71}] ;MEDIATYPE\_Video\MEDIASUBTYPE\_DivX\_H264\_VIDEO [HKEY\_CLASSES\_ROOT\CLSID\{caa414f0-c7c3-11d4-a914-0080ad91bd94}\Pins\Inpu t Video\Types\{73646976-0000-0010-8000-00AA00389B71}\{34363248-0000-0010-8000- 00aa00389b71}] ;MEDIATYPE\_Video\MEDIASUBTYPE\_SMP863x\_Capture\_Video [HKEY\_CLASSES\_ROOT\CLSID\{caa414f0-c7c3-11d4-a914-0080ad91bd94}\Pins\Inpu t Video\Types\{73646976-0000-0010-8000-00AA00389B71}\{c6271d47-809e-4b79-a2a9-f 787e8266760}] ; Windows Media Video 9 ; FOURCC: 'WMV3' Subtype: 33564D57-0000-0010-8000-00AA00389B71 [HKEY\_CLASSES\_ROOT\CLSID\{caa414f0-c7c3-11d4-a914-0080ad91bd94}\Pins\Inpu t Video\Types\{73646976-0000-0010-8000-00AA00389B71}\{33564D57-0000-0010-8000- 00AA00389B71}] ; Windows Media Video 9 Advanced Profile ; FOURCC: 'WMVA' Subtype: 41564D57-0000-0010-8000-00AA00389B71 [HKEY\_CLASSES\_ROOT\CLSID\{caa414f0-c7c3-11d4-a914-0080ad91bd94}\Pins\Inpu t Video\Types\{73646976-0000-0010-8000-00AA00389B71}\{41564D57-0000-0010-8000- 00AA00389B71}] EDIASUBTYPE\_DivX\_U\_VIDEO<br>
DT\CLSID\{caa414f0-c7c3-11d4-a914-0080a<br>
D000-0010-8000-00AA00389B71}\{5856494<br>
EDIASUBTYPE\_DivX\_50\_VIDEO<br>
DT\CLSID\{caa414f0-c7c3-11d4-a914-0080a<br>
D000-0010-8000-00AA00389B71}\{303558494<br>
DIASUB

; Windows Media Video Advanced Profile with no Start Codes [HKEY\_CLASSES\_ROOT\CLSID\{caa414f0-c7c3-11d4-a914-0080ad91bd94}\Pins\Inpu t Video\Types\{73646976-0000-0010-8000-00AA00389B71}\{31435657-0000-0010-8000- 00AA00389B71}] ;MEDIATYPE\_Audio\MEDIASUBTYPE\_MPEG1Payload [HKEY\_CLASSES\_ROOT\CLSID\{caa414f0-c7c3-11d4-a914-0080ad91bd94}\Pins\Inpu t Audio\Types\{73647561-0000-0010-8000-00AA00389B71}\{e436eb81-524f-11ce-9f53-0 020af0ba770}] ;MEDIATYPE\_Audio\MEDIASUBTYPE\_DOLBY\_AC3 [HKEY\_CLASSES\_ROOT\CLSID\{caa414f0-c7c3-11d4-a914-0080ad91bd94}\Pins\Inpu t Audio\Types\{73647561-0000-0010-8000-00AA00389B71}\{e06d802c-db46-11cf-b4d1-0 0805f6cbbea}] ;MEDIATYPE\_Audio\MEDIASUBTYPE\_AudioAC3 [HKEY\_CLASSES\_ROOT\CLSID\{caa414f0-c7c3-11d4-a914-0080ad91bd94}\Pins\Inpu t Audio\Types\{73647561-0000-0010-8000-00AA00389B71}\{00002000-0000-0010-8000- 00AA00389B71}] ;MEDIATYPE\_Audio\MEDIASUBTYPE\_MPEG2\_AUDIO [HKEY\_CLASSES\_ROOT\CLSID\{caa414f0-c7c3-11d4-a914-0080ad91bd94}\Pins\Inpu t Audio\Types\{73647561-0000-0010-8000-00AA00389B71}\{e06d802b-db46-11cf-b4d1-0 0805f6cbbea}] ;MEDIATYPE\_Audio\MEDIASUBTYPE\_MPEG1AudioPayload [HKEY\_CLASSES\_ROOT\CLSID\{caa414f0-c7c3-11d4-a914-0080ad91bd94}\Pins\Inpu t Audio\Types\{73647561-0000-0010-8000-00AA00389B71}\{00000050-0000-0010-8000- 00AA00389B71}] ;MEDIATYPE\_Audio\MEDIASUBTYPE\_SDMPEG4\_PCMAudio [HKEY\_CLASSES\_ROOT\CLSID\{caa414f0-c7c3-11d4-a914-0080ad91bd94}\Pins\Inpu t Audio\Types\{73647561-0000-0010-8000-00AA00389B71}\{8AB4D3D2-C812-11d5-BE17 -00A0C90AA8A1}] ;MEDIATYPE\_Audio\MEDIASUBTYPE\_PCM [HKEY\_CLASSES\_ROOT\CLSID\{caa414f0-c7c3-11d4-a914-0080ad91bd94}\Pins\Inpu t Audio\Types\{73647561-0000-0010-8000-00AA00389B71}\{00000001-0000-0010-8000- 00AA00389B71}] ;MEDIATYPE\_Audio\MEDIASUBTYPE\_DivX\_MP3 [HKEY\_CLASSES\_ROOT\CLSID\{caa414f0-c7c3-11d4-a914-0080ad91bd94}\Pins\Inpu t Audio\Types\{73647561-0000-0010-8000-00AA00389B71}\{00000055-0000-0010-8000- 00AA00389B71}] ;MEDIATYPE\_Audio\MEDIASUBTYPE\_ADTS\_AACAUDIO [HKEY\_CLASSES\_ROOT\CLSID\{caa414f0-c7c3-11d4-a914-0080ad91bd94}\Pins\Inpu t Audio\Types\{73647561-0000-0010-8000-00AA00389B71}\{341F3A28-4476-4277-ADFF-ADEADE3D1716}] ; Windows Media Audio 9 and previous compatible versions ; Format tag: 0x161 Subtype: 00000161-0000-0010-8000-00AA00389B71 [HKEY\_CLASSES\_ROOT\CLSID\{caa414f0-c7c3-11d4-a914-0080ad91bd94}\Pins\Inpu t Audio\Types\{73647561-0000-0010-8000-00AA00389B71}\{00000161-0000-0010-8000- 00AA00389B71}] EDIASUBTYPE\_DOLBY\_AC3<br>
DT\CLSID\{caa414f0-c7c3-11d4-a914-0080ε<br>
DDIASUBTYPE\_AudioAC3<br>
DT\CLSID\{caa414f0-c7c3-11d4-a914-0080ε<br>
DDIASUBTYPE\_AudioAC3<br>
DT\CLSID\{caa414f0-c7c3-11d4-a914-0080ε<br>
DDIASUBTYPE\_MPEG2\_AUDIO<br>
DDIASU

; Windows Media Audio 9 Professional ; Format tag: 0x162 Subtype: 00000162-0000-0010-8000-00AA00389B71 [HKEY\_CLASSES\_ROOT\CLSID\{caa414f0-c7c3-11d4-a914-0080ad91bd94}\Pins\Inpu t Audio\Types\{73647561-0000-0010-8000-00AA00389B71}\{00000162-0000-0010-8000- 00AA00389B71}] ; Windows Media Audio 9 Lossless ; Format tag: 0x163 Subtype: 00000163-0000-0010-8000-00AA00389B71 [HKEY\_CLASSES\_ROOT\CLSID\{caa414f0-c7c3-11d4-a914-0080ad91bd94}\Pins\Inpu t Audio\Types\{73647561-0000-0010-8000-00AA00389B71}\{00000163-0000-0010-8000- 00AA00389B71}] ; Windows Media Audio 9 Voice ; Format tag: 0x00A Subtype: 0000000A-0000-0010-8000-00AA00389B71  $[HKEY$  CLASSES\_ROOT\CLSID\{caa414f0-c7c3-11d4-a914-0080ad91bd94}\Pins\Inpu t Audio\Types\{73647561-0000-0010-8000-00AA00389B71}\{0000000A-0000-0010-8000- 00AA00389B71}] ;; WMA Pro [HKEY\_CLASSES\_ROOT\Filter\{04a43571-24c5-474c-9504-7a315db89850}] IF INITDSHOWFILTERNAMES @="Sigma Designs WMAPro Decoder" **ENDIF** [HKEY\_CLASSES\_ROOT\CLSID\{04a43571-24c5-474c-9504-7a315db89850}] IF INITNODSHOWFILTERCLASSNAMES ! @="Sigma Designs WMAPro Decoder" ENDIF "Merit"=dword:00400000 [HKEY\_CLASSES\_ROOT\CLSID\{04a43571-24c5-474c-9504-7a315db89850}\InprocSe rver32] @="dswmapro.dll" ; Sigma Designs 8634 wave built-in driver ; ; Supports only wave out [HKEY\_LOCAL\_MACHINE\Drivers\Builtin\Audio] "Prefix"="WAV" "Dll"="wave863x.dll" "Index"=dword:1 "Order"=dword:1 ;;;;;;;;;;;;;;;;;;;;;;;;;;;;;;;;;;;;;;;;;;;;;;;;;;;;;;;;;;;;;;;;;;;;;;;;;;;;;;;;;;; @CESYSGEN IF QUARTZ\_IMAGE SMP863x Capture Source Filter ;;;;;;;;;;;;;;;;;;;;;;;;;;;;;;;;;;;;;;;;;;;;;;;;;;;;;;;;;;;;;;;;;;;;;;;;;;;;;;;;;;; [HKEY\_CLASSES\_ROOT\Filter\{9a036243-33fa-45c5-9d9d-a7d07c2fc670}] IF INITDSHOWFILTERNAMES @="SMP86xx Capture Source Filter ENDIF [HKEY\_CLASSES\_ROOT\CLSID\{9a036243-33fa-45c5-9d9d-a7d07c2fc670}] IF INITNODSHOWFILTERCLASSNAMES ! @="SMP86xx Capture Source Filter" ENDIF "Merit"=dword:00600000 [HKEY\_CLASSES\_ROOT\CLSID\{9a036243-33fa-45c5-9d9d-a7d07c2fc670}\InprocSer ver32]  $\overline{\omega}$ ="capsrc863x.dll" [HKEY\_CLASSES\_ROOT\CLSID\{9a036243-33fa-45c5-9d9d-a7d07c2fc670}\Pins\Video Output<sub>1</sub> "Direction"=dword:00000001 ;"IsRendered"=dword:00000000 io 9 Voice<br>
Subtype: 0000000A-0000-0010-8000-00AA<br>
JT\CLSID\{caa414f0-c7c3-11d4-a914-0080a<br>
20000-0010-8000-00AA00389B71}\{000000<br>
2000-0010-8000-00AA00389B71}\{000000<br>
2000-0010-8000-00AA00389B71}\{0000000<br>
2000-0010-800

"AllowedZero"=dword:00000001

;"AllowedMany"=dword:0000000 [HKEY\_CLASSES\_ROOT\CLSID\{9a036243-33fa-45c5-9d9d-a7d07c2fc670}\Pins\Audio Output] "Direction"=dword:00000001 ;"IsRendered"=dword:00000000 "AllowedZero"=dword:00000001 ;"AllowedMany"=dword:0000000 ;MEDIATYPE\_Video\MEDIASUBTYPE\_SMP863x\_Capture\_Video [HKEY\_CLASSES\_ROOT\CLSID\{9a036243-33fa-45c5-9d9d-a7d07c2fc670}\Pins\Video Output\Types\{73646976-0000-0010-8000-00AA00389B71}\{c6271d47-809e-4b79-a2a9 -f787e8266760}] ;MEDIATYPE\_Audio\MEDIASUBTYPE\_PCM [HKEY\_CLASSES\_ROOT\CLSID\{9a036243-33fa-45c5-9d9d-a7d07c2fc670}\Pins\Audio Output\Types\{73647561-0000-0010-8000-00AA00389B71}\{00000001-0000-0010-8000 -00AA00389B71}] ;;;;;;;;;;;;;;;;;;;;;;;;;;;;;;;;;;;;;;;;;;;;;;;;;;;;;;;;;;;;;;;;;;;;;;;;;;;;;;;;;;; ;; sigma designs transport stream splitter for windows ce ;; ;; enter these lines into platform.reg (or any other .reg file) ;; ;;;;;;;;;;;;;;;;;;;;;;;;;;;;;;;;;;;;;;;;;;;;;;;;;;;;;;;;;;;;;;;;;;;;;;;;;;;;;;;;;;; [HKEY\_CLASSES\_ROOT\Filter\{674A6F9F-E8D4-436f-9498-462CBC7F0DDD}] IF INITDSHOWFILTERNAMES @="Sigma Designs TS Splitter" ENDIF [HKEY\_CLASSES\_ROOT\CLSID\{674A6F9F-E8D4-436f-9498-462CBC7F0DDD}] IF INITNODSHOWFILTERCLASSNAMES ! @="Sigma Designs TS Splitter" ENDIF "Merit"=dword:00600000 [HKEY\_CLASSES\_ROOT\CLSID\{674A6F9F-E8D4-436f-9498-462CBC7F0DDD}\InprocS erver32] @="tsdemux.dll" [HKEY\_CLASSES\_ROOT\CLSID\{674A6F9F-E8D4-436f-9498-462CBC7F0DDD}\Pins\In put] "Direction"=dword:00000000 ;"IsRendered"=dword:00000000 "AllowedZero"=dword:00000000 ;"AllowedMany"=dword:0000000 [HKEY\_CLASSES\_ROOT\CLSID\{674A6F9F-E8D4-436f-9498-462CBC7F0DDD}\Pins\In put\Types\{e436eb83-524f-11ce-9f53-0020af0ba770}\{00000000-0000-0000-0000-0000 00000000}] [HKEY\_CLASSES\_ROOT\CLSID\{674A6F9F-E8D4-436f-9498-462CBC7F0DDD}\Pins\In put\Types\{e436eb83-524f-11ce-9f53-0020af0ba770}\{e436eb84-524f-11ce-9f53-0020af 0ba770}] [HKEY\_CLASSES\_ROOT\CLSID\{674A6F9F-E8D4-436f-9498-462CBC7F0DDD}\Pins\In put\Types\{e436eb83-524f-11ce-9f53-0020af0ba770}\{e06d8022-db46-11cf-b4d1-00805 f6cbbea}] [HKEY\_CLASSES\_ROOT\CLSID\{674A6F9F-E8D4-436f-9498-462CBC7F0DDD}\Pins\In put\Types\{e436eb83-524f-11ce-9f53-0020af0ba770}\{e06d8023-db46-11cf-b4d1-00805 f6cbbea}] [HKEY\_CLASSES\_ROOT\CLSID\{674A6F9F-E8D4-436f-9498-462CBC7F0DDD}\Pins\Vid eo Output] "Direction"=dword:00000001 ;"IsRendered"=dword:00000000 For SeeYoo Only

"AllowedZero"=dword:00000001 ;"AllowedMany"=dword:0000000

eo Output\Types\{73646976-0000-0010-8000-00AA00389B71}\{e06d8026-db46-11cf-b4d1- 00805f6cbbea}] [HKEY\_CLASSES\_ROOT\CLSID\{674A6F9F-E8D4-436f-9498-462CBC7F0DDD}\Pins\Au dio Output] "Direction"=dword:00000001 ;"IsRendered"=dword:00000000 "AllowedZero"=dword:00000001 ;"AllowedMany"=dword:0000000 [HKEY\_CLASSES\_ROOT\CLSID\{674A6F9F-E8D4-436f-9498-462CBC7F0DDD}\Pins\Au dio Output\Types\{73647561-0000-0010-8000-00AA00389B71}\{00000050-0000-0010-8000 -00AA00389B71}] ;;;;;;;;;; hwdemux863x.dll ;;;;;;;;;;;;;;;;;;;;;;;;;;;;;;;;;;;;;;;;;; ; @CESYSGEN IF QUARTZ\_IMAGE ; Sigma Designs HW Demux Filter ;;;;;;;;;;;;;;;;;;;;;;;;;;;;;;;;;;;;;;;;;;;;;;;;;;;;;;;;;;;;;;;; [HKEY\_CLASSES\_ROOT\Filter\{bfc6c826-4b93-4a66-8f58-ed0b7047311c}] **IF INITDSHOWFILTERNAMES** @="Sigma Designs HW TS Demux" ENDIF [HKEY\_CLASSES\_ROOT\CLSID\{bfc6c826-4b93-4a66-8f58-ed0b7047311c}] IF INITNODSHOWFILTERCLASSNAMES ! @="Sigma Designs HW TS Demux" ENDIF "Merit"=dword:00200000 ; Merit is set to DO\_NOT\_USE - your application must manually insert this filter [HKEY\_CLASSES\_ROOT\CLSID\{bfc6c826-4b93-4a66-8f58-ed0b7047311c}\InprocSer ver32] @="hwdemux863x.dll" [HKEY\_CLASSES\_ROOT\CLSID\{bfc6c826-4b93-4a66-8f58-ed0b7047311c}\Pins\Input ] "Direction"=dword:00000000 ;"IsRendered"=dword:00000000 "AllowedZero"=dword:00000000 ;"AllowedMany"=dword:0000000 [HKEY\_CLASSES\_ROOT\CLSID\{bfc6c826-4b93-4a66-8f58-ed0b7047311c}\Pins\Outp utVPayload<sup>1</sup> "Direction"=dword:00000001 ;"IsRendered"=dword:00000000 "AllowedZero"=dword:00000001 ;"AllowedMany"=dword:0000000 [HKEY\_CLASSES\_ROOT\CLSID\{bfc6c826-4b93-4a66-8f58-ed0b7047311c}\Pins\Outp utAPayload<sup>1</sup> "Direction"=dword:00000001 ;"IsRendered"=dword:00000000 "AllowedZero"=dword:00000001 ;"AllowedMany"=dword:0000000 [HKEY\_CLASSES\_ROOT\CLSID\{bfc6c826-4b93-4a66-8f58-ed0b7047311c}\Pins\Input For SeeYoo Only

[HKEY\_CLASSES\_ROOT\CLSID\{674A6F9F-E8D4-436f-9498-462CBC7F0DDD}\Pins\Vid

\Types\{e436eb83-524f-11ce-9f53-0020af0ba770}\{00000000-0000-0000-0000-000000000 00000}]

;MEDIATYPE\_Audio\MEDIASUBTYPE\_DOLBY\_AC3

[HKEY\_CLASSES\_ROOT\CLSID\{bfc6c826-4b93-4a66-8f58-ed0b7047311c}\Pins\Outp utAPayload\Types\{73647561-0000-0010-8000-00AA00389B71}\{e06d802c-db46-11cf-b 4d1-00805f6cbbea}]

;MEDIATYPE\_Video\MEDIASUBTYPE\_MPEG2\_VIDEO [HKEY\_CLASSES\_ROOT\CLSID\{bfc6c826-4b93-4a66-8f58-ed0b7047311c}\Pins\Outp utVPayload\Types\{73646976-0000-0010-8000-00AA00389B71}\{e06d8026-db46-11cf-b 4d1-00805f6cbbea}]

 Find the pflash device registry line. #include "\$(\_TARGETPLATROOT)\src\drivers\pflash\pflash\pflash.reg" #include "\$(\_TARGETPLATROOT)\src\drivers\pflash\pflash2\pflash2.reg" Disable it as follow sample. ; #include "\$(\_TARGETPLATROOT)\src\drivers\pflash\pflash\pflash.reg" ; #include "\$(\_TARGETPLATROOT)\src\drivers\pflash\pflash2\pflash2.reg" Close and save the platform.reg file. NETPLATROOT)\Src\drivers\pflash\pflash\pflash\pflash\pflash\pflash\pflash\pflash\pflash\pflash\pflash\pflash\pflash\pflash\pflash\pflash\pflash\pflash\pflash\pflash\pflash\pflash\pflash\pflash\pflash\pflash\pflash\pflash\p

9. Run "Build OS----Make Run-Time Image" menu command to make a new NK.BIN

file.

#### *C) Download the NK.BIN to SMP8634 board*

<span id="page-29-0"></span>Link all SMP8634 Ethernet ports and platform builder PC to a network with Ethernet cable, link the SMP8634 Serial debug card to PC serial COM1 port with a serial cable, set the COM1 port parameter as follow sample(pic28).

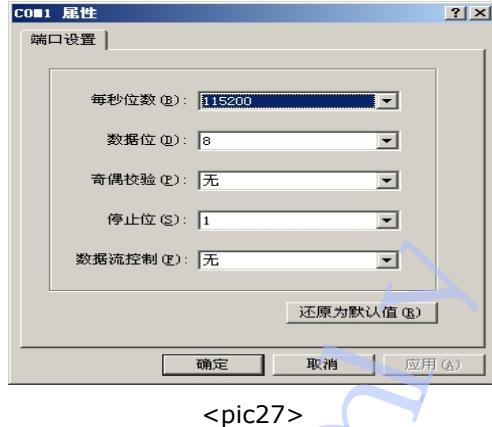

boot up the SMP8634 board.

1. Set the CE bootloader

 When the Serial Output window(terminal application) of PC will shows the CE loader's bootup information , press any key and get the Main Menu list.

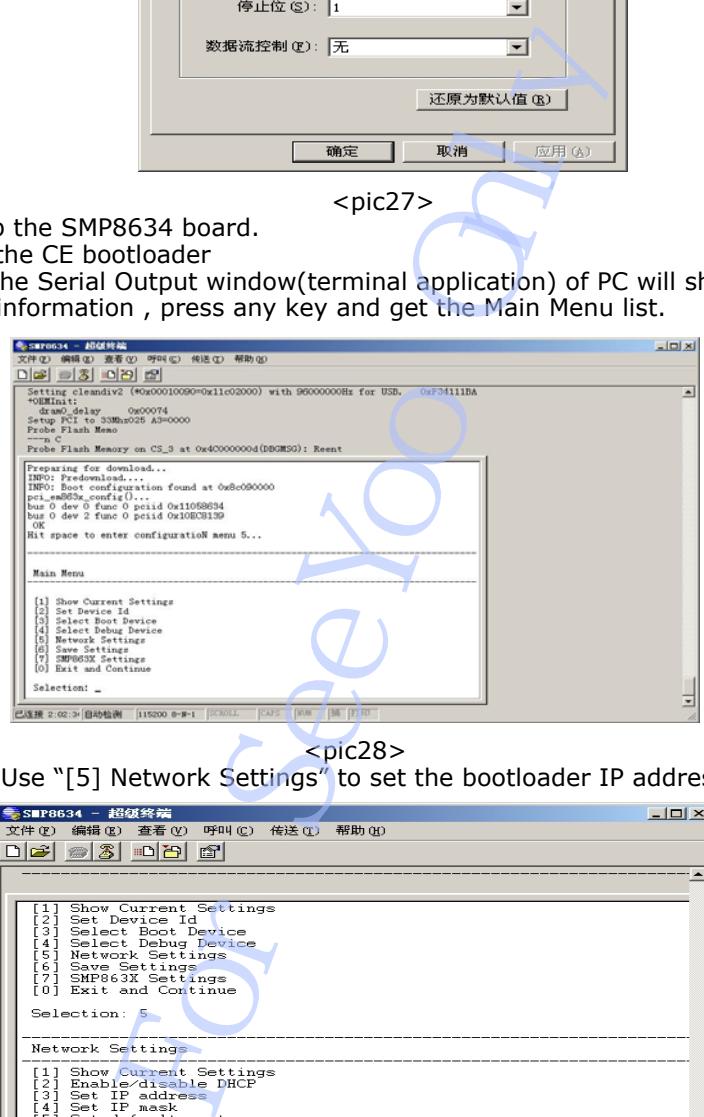

 $<$ pic28 $>$ 

a. Use "[5] Network Settings" to set the bootloader IP address

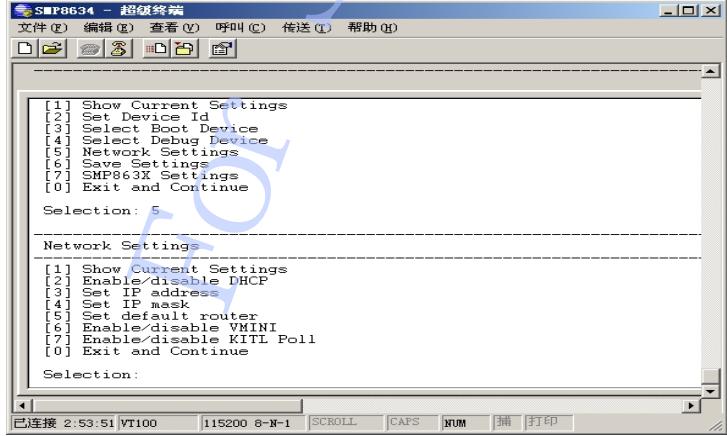

 $<$ pic29 $>$ 

 The IP address must be same network IP mask with your PC IP. Example,

 PC IP setting, IP: 192.168.1.51 MASK: 255.255.255.0 Bootload IP setting, IP: 192.168.1.54 MASK: 255.255.255.0

b. Use "[3] Select Boot Device" to set "RTL RTL8139 …" to be boot device.

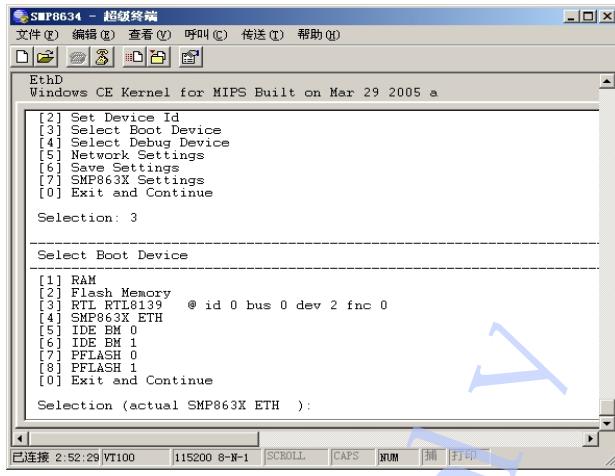

 $<$ pic $30$  $>$ 

c. Use "[4] Select Debug Device" to set "RTL RTL8139 …" to be debug device.

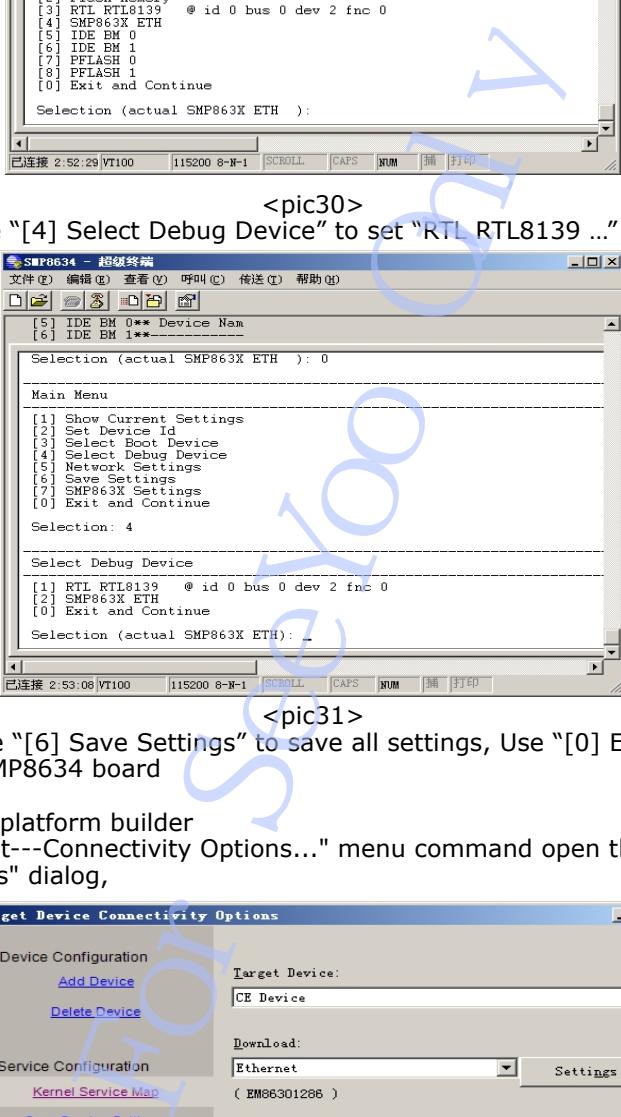

 $\zeta$  <pic31>

 d. Use "[6] Save Settings" to save all settings, Use "[0] Exit and Continue" to continue boot up SMP8634 board

2. Set the platform builder

 Use "Target---Connectivity Options..." menu command open the "Target Device Connectivity Options" dialog,

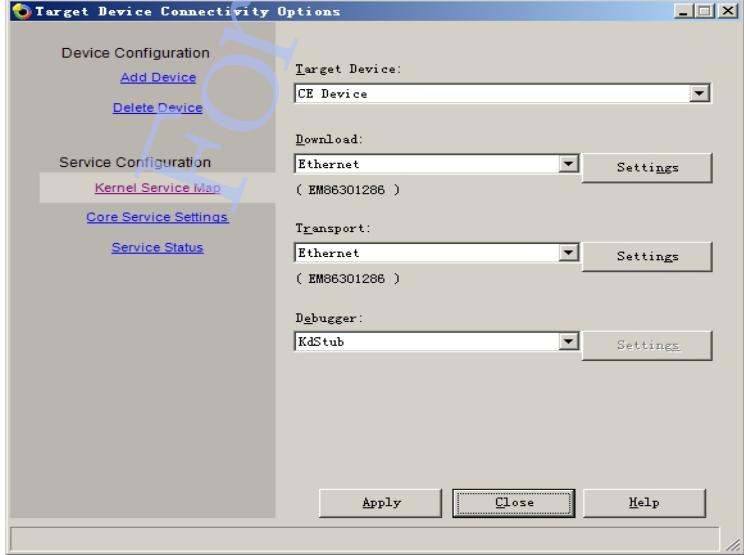

 $<$ pic $32>$ 

<span id="page-31-0"></span> Select "Download" and "Transport" combobox to be"Ethernet" Select "Debugger" combobox to "KdStub" Click first "Setting" button to open "Ethernet Download Settings" dialog,

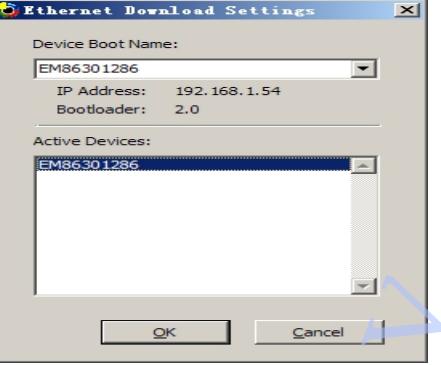

 $<$ pic $33$ >

Select the active device(You can see a name as "EM8630\*\*\*\*\*" and the IP address that you set for SMP8634) to be boot device.

Apply and close all setting dialog,

3. Use "Target----Attach Device" menu command to download you NK.bin to the SMP8634 board.

#### *D) Make the SHIP mode SMP8634 CE Nk.bin and boot it up without platform builder*

 If you want to run the CE system specialty, please use the ship mode to build the NK.bin.<br>1. Make s SHIP mode building

1. Make s SHIP mode building

 a. Use "Build OS----Configurations…" Menu command to open the "Configurations" dialog

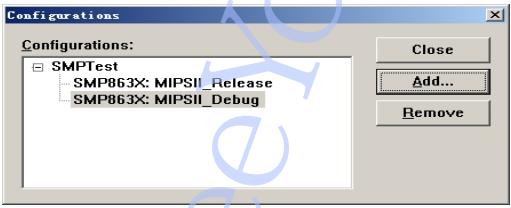

 $<$ pic $34>$ 

 b. Click "Add…" button to open "Add platform Configuration" dialog, select "Copy settings from:" combobox to "SMP863X:MIPSII\_Release", type "Ship" in "Configuration:" edit box, click "OK" button to close "Add platform Configuration" dialog, click "Close" button to close "Configurations" dialog.

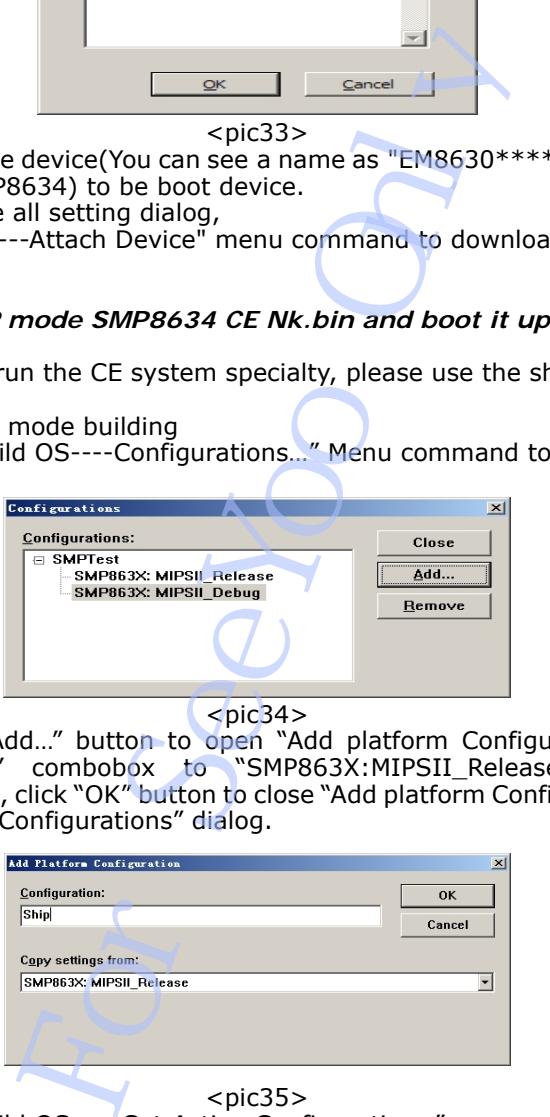

 $<$ pic $35>$ 

 c. Use "Build OS---- Set Active Configuration…" menu command to open "Set Active Configuration" dialog, select "Ship" in "Configurations:" list, click "OK" button to close dialog and set current configuration to "Ship" mode

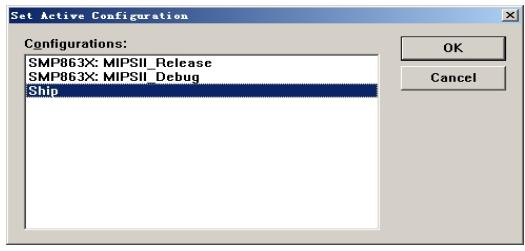

 $<$ pic $36$ 

 d. Use "Platform----Settings…." Menu command to open the "Platform Settings" dialog, turn to "Build Options" page, set as pic38 sample shows.

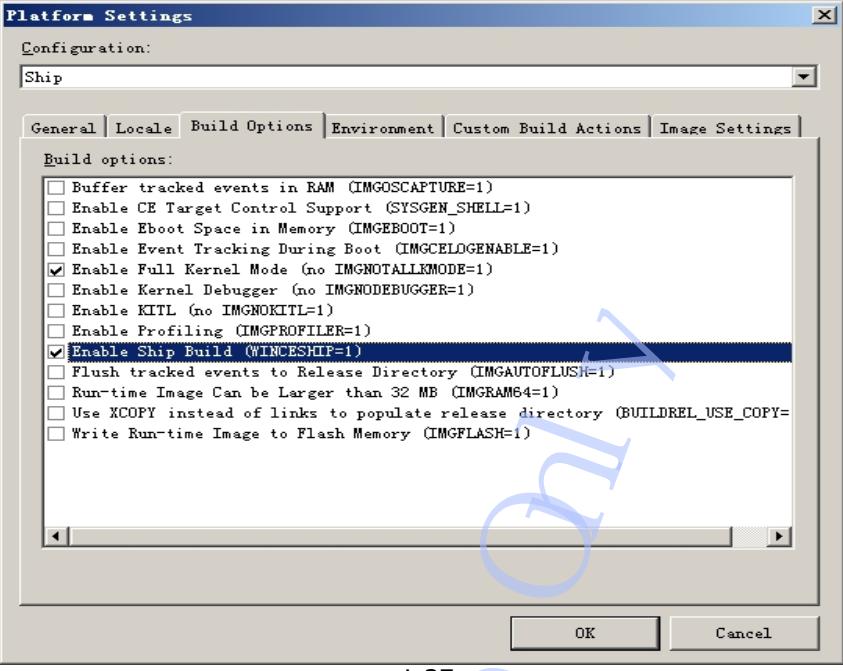

 $\overline{\text{}}$ 

 e. Copy all multimedia dll files to "\WINCE500\PBWorkspace\(your CE project name)\RelDir\Ship" CE project directory

g. Modify config.bib, platform.bib, platform.reg file and make the nk.bin file

h. Copy the nk.bin to the first FAT32 partition of HDD device or pflash2 storage

2. Boot up Nk.bin from primary master HDD

device

only.

 In Main Menu of CE boot loader in Serial Output window(terminal application) of PC, Use "[3] Select Boot Device" to set "[5]IDE BM 0" to be boot device.

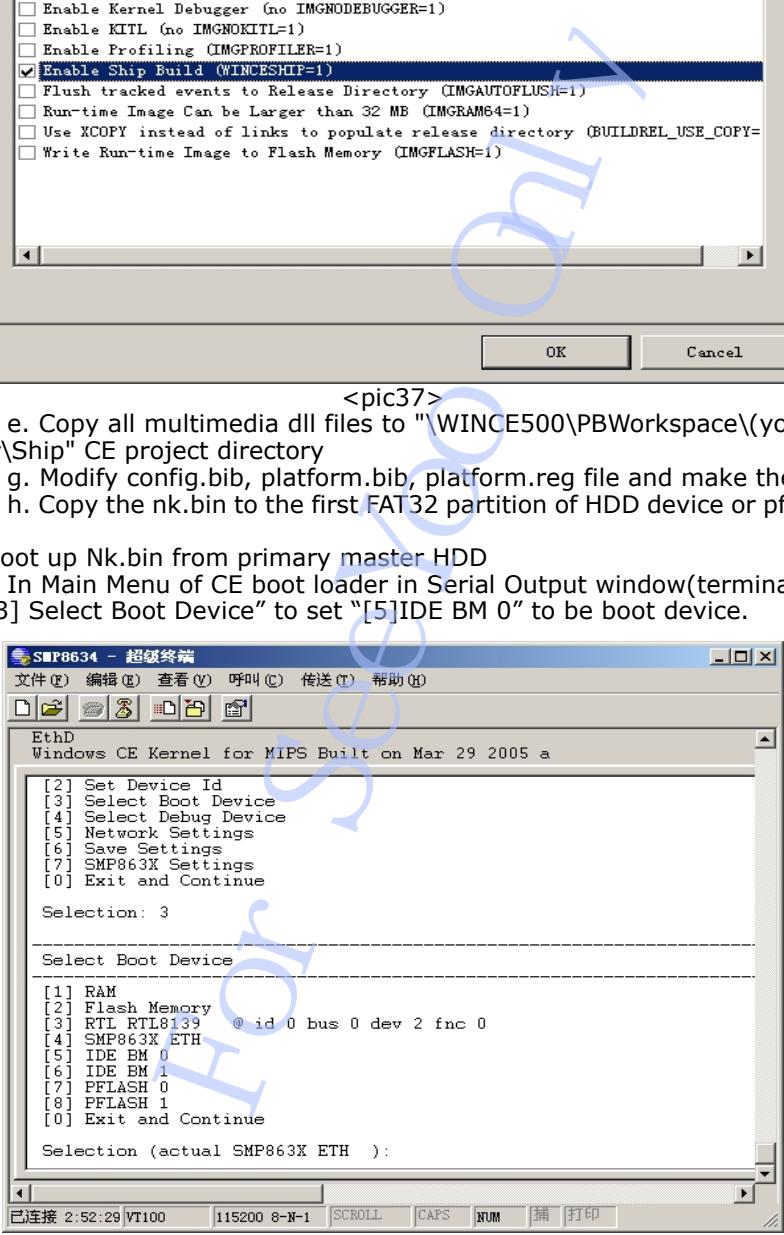

 $<$ pic $38$ 

CE boot loader can loader NK.bin from the first FAT32 partition of HardDisk

3. Boot up Nk.bin from Pflash

a. If you have copy the nk.bin file to pflash2 storage device

 In Main Menu of CE boot loader, use "[3] Select Boot Device" to set "[5]PFLASH 1" to be boot device.

 b. If you have write the nk.bin file to the address of pflash, for example, I write the nk.bin to boot flash(PFLASH 0) from 0x400000 address

 In Main Menu of CE boot loader, Select "[7] SMP863X Setting" get the SMP8634 Settings menu

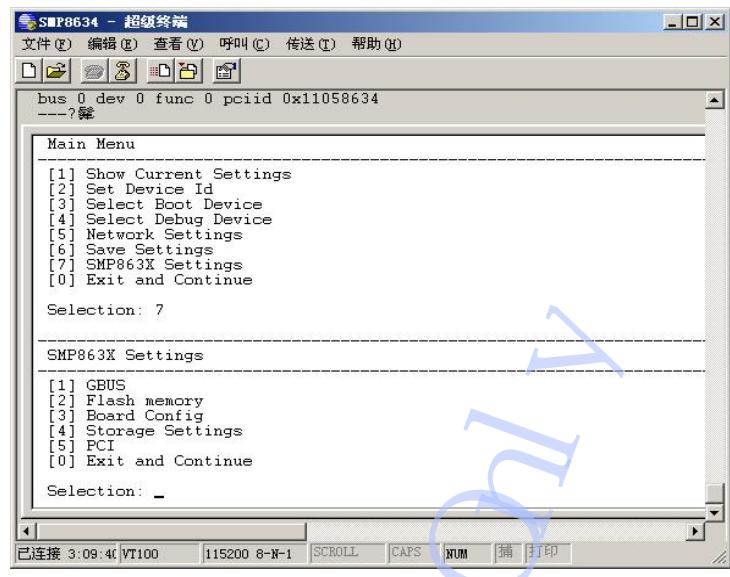

 $<$ pic $39$ > Select "[2]Flash memory", get the Flash memory menu

| J EXIt and Continue                                                                                                    |                  |
|----------------------------------------------------------------------------------------------------|------------------|
| lection: 7                                                                                                    |                  |
| P863X Settings                                                                                                    |                  |
| GBUS<br>J<br>Flash memory<br>J<br>Board Config<br>Storage Settings<br>J<br>PCI<br>1<br>] Exit and Continue                                                                                                    |                  |
| lection:                                                                                                    |                  |
|                                                                                                    |                  |
| SCROLL<br> 捕  打印<br>CAPS<br><b>ITUM</b><br>3:09:40 VT100<br>115200 8-N-1                                                                                                    |                  |
| $<$ pic39 $>$<br>elect "[2]Flash memory", get the Flash memory mei<br>● SIP8634 - 超级终端<br>$ \Box$ $\times$                                                                                                    |                  |
| 文件(F)<br>编辑(E)<br>查看 (Y) 呼叫 (C)<br>传送(T)<br>帮助 00<br>DFF 23 DPF                                                                                                    |                  |
| [0] Exit and Continue func 0 poiid 0x110586                                                                                                    | $\blacktriangle$ |
| SMP863X Settings<br>GBUS<br>[1]<br>Flash memory<br>[3] Board Config<br>[4]<br>Storage Settings<br>PCI<br>[0] Exit and Continue<br>Selection: 2<br>Flash memory<br>Erase pflash<br>[1]<br>[1] Erase prisan<br>[2] Write with Erase RAM to pflash<br>[3] Write w/o Erase RAM to pflash<br>[4] Edit Nk. Bin Flash Start<br>[5] Select Nk. Bin Flash Start<br>[6] Edit Flash Protected Area<br>[0] Exit and Continue<br>Selection: _<br>$\blacksquare$<br>115200 8-N-1 SCROLL CAPS NUM 浦 打印<br>已连接 3:10:24 VT100 |                  |
| $<$ pic40 $>$<br>elect "[5]Select NK.Bin Flash", set flash index to 0x0                                                                                                    |                  |
| ● SIP8634 - 超级终端<br>$-12 \times$<br>文件(F) 编辑(E) 查看(V) 呼叫(C) 传送(T) 帮助(H)                                                                                                    |                  |
| DI⊯I<br>$\odot 3$ db $\odot$                                                                                                    |                  |
| Selection:<br>$\left  \bullet \right $                                                                                                    |                  |
| GBUS<br>$\begin{bmatrix} 1 \\ 2 \end{bmatrix}$<br>Flash memory<br>Board Config<br>[3]<br>[4]<br>Storage Settings<br>51PCI<br>[0] Exit and Continue<br>Selection: 2<br>Flash memory                                                                                                    |                  |

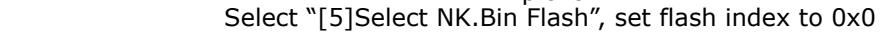

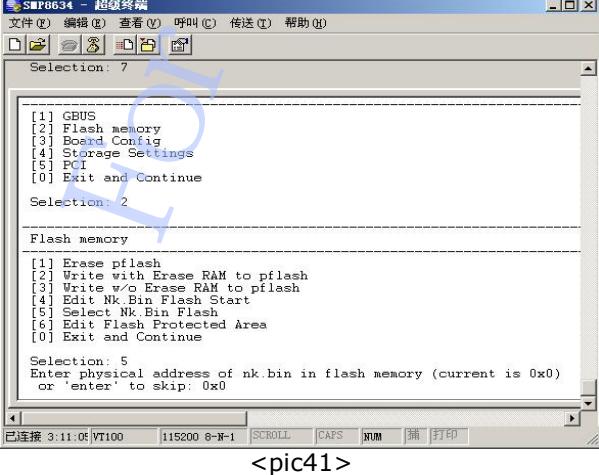

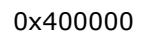

Select "[4]Edit NK.Bin Flash Start", set NK.bin start flash address to

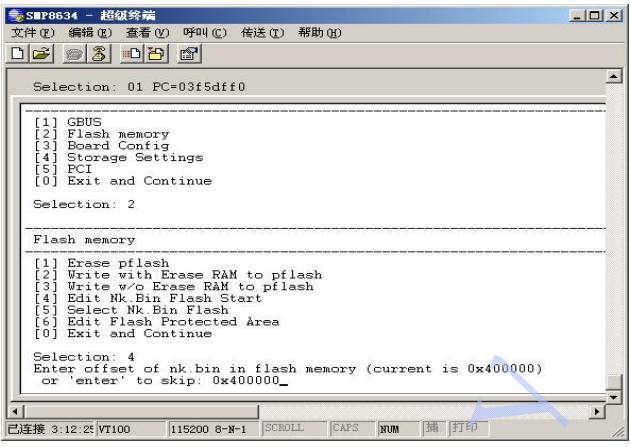

 $<$ pic42 $>$ 

 In Main Menu of CE boot loader, use "[3] Select Boot Device" to set "[2]Flash Memory" to be boot device.

 c. Use "[6] Save Settings" to save all settings, Use "[0] Exit and Continue" to continue boot up SMP8634 board

4. Write the NK.bin file to Boot flash(PFLASH 0)

 Follow sample code shows how to write a file to PFLASH, **it's so dangerous for your boot flash, so please use it carefully.** 

 The sample function is based on Setxenv demo, all cfi command is defined in Setxenv demo.

#define BOOTADDRESS 0x0 #define LOGOADDRESS 0x200000 #define CENKADDRESS static int g\_bWriteOK=1; static RMuint8 p\_data[128\*1024]; static RMuint8 cfi\_data[0x100]; static int Flash8bit =  $0$ ; ///////////////////////////////////////////////////////////////////////////////////////////////////// /// RMint32 cfi\_query\_first\_sector\_length (void) { Set and Controlline<br>
Set and Controlline and Controlline and Controlline and Controlline and Controlline and Controlline and Controlline<br>
See Section (See Section Only 1996)<br>
1 Menu of CE boot loader, use "[3] Select<br>
Doo

RMuint32 n1, l1;

return (RMint32)l1;

```
n1 = cfi\_data[0x5a]+1;11 =((RMuint16)cfi_data[0x5c] << 0)((RMuint16)cfi_data[0x5e] < 8)\widehat{(\text{RMuint16})}cfi_data\overline{0x60} << 16);
18 = 0.1;
```
}

{

RMint32 cfi\_query\_parameters (RMuint32 FlashBaseAddress)

```
RETAILMSG (1, (TEXT("cfi_query_parameters Begin !\n")));
     memset (cfi_data, 0, sizeof (cfi_data)); 
 // wait a small bit 
 Sleep (100); 
     // query command
```

```
*(\overline{\text{volatile RMultiR}}*)(0xaa + FlashBaseAddress)) = 0x98;
cfi_data[0x20] = *((\text{volatile RMuint8}*)(0x20 + \text{FlashBaseAddress}));cfi_data[0x22] = *((\text{volatile RMuint8}*)(0x22 + \text{FlashBaseAddress}));cfi_data[0x24] = *((\text{volatile RMuint8}*)(0x24 + \text{FlashBaseAddress}));
```

```
 if (cfi_data[0x20] == 'Q' && cfi_data[0x22] == 'R' && cfi_data[0x24] == 'Y')
```

```
\left\{ \begin{array}{c} \end{array} \right\} RETAILMSG (1, (TEXT("It is a 8 bit flash\n"))); 
          Flash8bit = 1;
 } 
      else 
      { 
           // try 16 bit access 
           // query command 
          *(\text{(volatile RMulti16*)} (0 \text{xaa} + \text{FlashBaseAddress})) = 0 \text{x98};cfi_data[0x20] = *((volatile RMuint8 *)(0x20 + FlashBaseAddress));cfi_data[0x22] = *((volatile RMuint8 *)(0x22 + FlashBaseAddress));cfi_data[0x24] = *((volatile RMuint8 *)(0x24 + FlashBaseAddress));
          Flash8bit = 0;
          RETAILMSG (1, (TEXT("It is a 16 bit flash\n'))); } 
      if ((cfi_data[0x20] != 'Q') || (cfi_data[0x22] != 'R') || (cfi_data[0x24] != 'Y')) 
\left\{ \begin{array}{c} \end{array} \right. // no flash found? 
           return 0; 
      } 
cfi_data[0x4e] = *((volatile RMuint8 *)(0x4e + FlashBaseAddress));
 RETAILMSG(1, (TEXT("device size: %d\n"),1 << cfi_data[0x4e])); 
cfi_data[0x58] = *((\text{volatile RMuint8}*)(0x58 + \text{FlashBaseAddress}));RETAILMSG(1, (TEXT("number of regions: %d\n"),cfi_data[0x58]));
cfi_data[0x5a] = *((\text{volatile RMuint8}*)(0x5a + \text{FlashBaseAddress}));cfi_data[0x5c] = *((volarile RMuint8*)(0x5c + FlashBaseAddress));cfi_data[0x5e] = *((volatile RMuint8 *)(0x5e + FlashBaseAddress));
     cfi_data[0x60] = *((volatile RMuint8 *)(0x60 + FlashBaseAddress));
     if(\overline{(RMuint16)}cfi\text{ data}[0x5c] == 0x1)\left\{ \begin{array}{c} \end{array} \right\} RETAILMSG(1, (TEXT("region 1: %d * 0x%04x\n"),(cfi_data[0x5a]+1) * 
((RMuint16)cfi_data[0x5c] + 1), ((RMuint16)cfi_data[0x5e] < 8)((RMuint16)cfi_data[0x60] << 16));
 } 
      else 
\left\{ \begin{array}{c} \end{array} \right\} RETAILMSG(1, (TEXT("region 1: %d * 
0x\%04x\n"),cfi_data[0x5a]+1,((RMuint16)cfi_data[0x5c] << 0) |
((\text{RMuint16})\text{cfi}_\text{data}[\text{0x5e}] << 8) ((\text{RMuint16})\text{cfi}_\text{data}[\text{0x60}] << 16)))) } 
cfi_data[0x62] = *((volarile RMuint8*)(0x62 + FlashBaseAddress));cfi_data[0x64] = *((\text{volatile RMuint8}*)(0x64 + \text{FlashBaseAddress}));cfi_data[0x66] = *((\text{volatile RMuint8}*)(0x66 + \text{FlashBaseAddress}));cfi_data[0x68] = *((\text{volatile RMuint8}*)(0x68 + \text{FlashBaseAddress}));RETAILMSG(1, (TEXT("region 2: %d *
0x\%04x\ln"),cfi_data[0x62]+1,((RMuint16)cfi_data[0x64] << 0) |
((\text{RMuint16})\text{cfi}_data[0x66] << 8) \mid ((\text{RMuint16})\text{cfi}_data[0x68] << 16));
 cfi_data[0x6a] = *((volatile RMuint8 *)(0x6a + FlashBaseAddress)); 
cfi_data[0x6c] = *(\overline{\text{violet}}) RMuint8 *)(0 \times 6c + \overline{\text{FlashBaseAddress}})); cfi_data[0x6e] = *((volatile RMuint8 *)(0x6e + FlashBaseAddress)); 
cfi_data[0x70] = *((\text{volatile RMuint8}*)(0x70 + \text{FlashBaseAddress})); RETAILMSG(1, (TEXT("region 3: %d * 
0x%04x\n"),cfi_data[0x6a]+1,((RMuint16)cfi_data[0x6c] << 16) | 
((\text{RMuint16})\text{cfi}_\text{data}[\text{0x6e}] << 8) |((\text{RMuint16})\text{cfi}_\text{data}[\text{0x70}] << 0));
cfi_data[0x72] = *((\text{volatile RMuint8}*)(0x72 + \text{FlashBaseAddress}));cfi_data[0x74] = *((\text{volatile RMuint8}*)(0x74 + \text{FlashBaseAddress}));cfi_data[0x76] = *((\text{volatile RMuint8}*)(0x76 + \text{FlashBaseAddress}));cfi_data[0x78] = *((\text{volatile RMuint8}*)(0x78 + \text{FlashBaseAddress})); RETAILMSG(1, (TEXT("region 4: %d * 0x%04x\n"), 
cfi_data[0x72]+1,((RMuint16)cfi_data[0x74] << 0) | ((RMuint16)cfi_data[0x76] << 8) | 
((RMuint16)cfi_data[0x78] < 16);
                             (TEXT("It is a 16 bit flash\n")));<br>
\mathbb{F}^2(2)') || (cfi_data[0x22] != 'R') || (cfi_data[(<br>
\mathbb{F}^2("device size: %d\n"),1 << cfi_data[0x4e]);<br>
("device size: %d\n"),1 << cfi_data[0x4e]);<br>
("ummber of regions: %d\n")
```
// reset command
```
 if (Flash8bit) 
       { 
             *((volatile RMuint8 *)(FlashBaseAddress)) = 0xf0; 
       } 
      else 
       { 
           *((\text{volatile RMuint16}^*)(\text{FlashBaseAddress})) = 0xf0;
       } 
       Sleep (1000); 
       RETAILMSG (1, (TEXT("cfi_query_parameters End !\n"))); 
      return ((RMint32)1 << cfi_data[0x4e]); 
} 
void cfi_erase (RMuint32 FlashBaseAddress, RMuint32 addr, RMint32 len) 
{ 
       RETAILMSG(1, (TEXT("cfi_erase Begin !\n"))); 
       RMuint8 tmp0, tmp1; 
      RMuint32 i, s; 
       RMuint32 n1, n2, n3, n4; 
      RMuint32 l1, l2, l3, l4; 
       RMuint32 start1, start2, start3, start4; 
      g_bWriteOK=0; 
      if((RMuint16)cfi data[0x5c] == 0x1) { 
           n1 = (cfi_data[0x5a]+1) * ((RMuint16)cfi_data[0x5c]+1); } 
      else 
       { 
           n1 = cfi \text{ data} [0x5a]+1; } 
      1 =((RMuint16)cfi_data[0x5c] << 0)((RMuint16)cfI_0data[0x5e] < 8)\widehat{(\text{RMuint16})}cfi_data\widehat{[0x60]} \leq 16;
     11 \&= 0.1;
     start1 = 0;
     n2 = cfi \text{ data} [0x62]+1;|2 =((RMuint16)cfi_data[0x64] << 0)\binom{2}{3} (RMuint16)cfi_data\left[\frac{0}{36}\right] < \left[\frac{8}{3}\right]((RMuint16)cfi_data[0x68] << 16);12 \&= 0.1;
     start2 = start1 + n1 * 11;
     n3 = cfi_data[0x6a]+1;13 =((RMuint16)cfi_data[0x6c] << 16)((RMuint16)cfi_data[0x6e] << 8)\widehat{R}(\widehat{R}Muint16)cfi_data\widehat{Q}(\widehat{Q}) \widehat{Q} < \widehat{Q});
     13 \&= 0.1;start3 = start2 + n2 * 12;
      n4 = \text{cfi}_\text{data[0x72]+1};|4 =((RMuint16)cfi data[0x74] << 0)((RMuint16)cfi_data[0x76] << 8)((RMuint16)cfi_data[0x78] << 16);14 \& = \sim 1;
     start4 = start3 + n3 * 13;
       if ((addr >= start1) && (addr < start2) && l1) 
       { 
           s = start1;if(addr > s)FlashBaseAddress, RMuint32 addr, RMint32<br>
("cfi_erase Begin !\n")));<br>
;<br>
1, n4;<br>
t2, start3, start4;<br>
[0x5c] == 0x1)<br>
x5a]+1) * ((RMuint16)cfi_data[0x5c] + 1);<br>
(5a]+1;<br>
data[0x5c] << 0)|<br>
data[0x60] << 16);<br>
+1;<br>
data[0x
```

```
 { 
             s=addr; 
 } 
        1/ region 1
        for (i=0; i < n1; i++) { 
             if (Flash8bit) 
             { 
 *((volatile RMuint8 *)(0xaaa + FlashBaseAddress)) = 0xaa; 
*((\text{volatile RMuint8 }*)(0x555 + \text{FlashBaseAddress})) = 0x55; *((volatile RMuint8 *)(0xaaa + FlashBaseAddress)) = 0x80; 
 *((volatile RMuint8 *)(0xaaa + FlashBaseAddress)) = 0xaa; 
*((\text{volatile RMuint8 }*)(0x555 + \text{FlashBaseAddress})) = 0x55;*((\text{volatile RMinitt8}*)(\text{s} + \text{FlashBaseAddress})) = 0x30; } 
             else 
\{ *((volatile RMuint16 *)(0xaaa + FlashBaseAddress)) = 0xaa; 
*((volatile RMuint16 *)(0x554 + FlashBaseAddress)) = 0x55; *((volatile RMuint16 *)(0xaaa + FlashBaseAddress)) = 0x80; 
 *((volatile RMuint16 *)(0xaaa + FlashBaseAddress)) = 0xaa; 
*((volatile RMuint16 *)(0x554 + FlashBaseAddress)) = 0x55;*((volatile RMuint16 *)(s + FlashBaseAddress)) = 0x30;
 } 
             // wait for the erase to complete 
             while (1) 
\{tmp0 = *((volationR \times x)(s + FlashBaseAddress));tmp1 = *((volationR \times)(s + FlashBaseAddress));if ((tmp0 \hat{8} 0x40) == (tmp1 \hat{8} 0x40))
\{ \} if (tmp0 & 0x80) 
                         break; 
}
 } 
            s += 11;
            addr = s
            len = 11;
            if (len \leq = 0)
                 break; 
         } 
     } 
    RETAILMSG(1, (TEXT("region1 done.\n")));
    if (len \leq = 0)
         return; 
     if ((addr >= start2) && (addr < start3) && l2) 
     { 
        s = start2\frac{1}{2} region 2
        for (i=0; i < n2; i++) { 
             if (Flash8bit) 
\{ *((volatile RMuint8 *)(0xaaa + FlashBaseAddress)) = 0xaa; 
*((\text{volatile RMuint8 } ^{*})(0\times555 + \text{FlashBaseAddress})) = 0\times55; *((volatile RMuint8 *)(0xaaa + FlashBaseAddress)) = 0x80; 
 *((volatile RMuint8 *)(0xaaa + FlashBaseAddress)) = 0xaa; 
*((\text{volatile RMuint8 } ^{*})(0\times555 + \text{FlashBaseAddress})) = 0\times55;*((\text{volatile RMinitt8}*)(\text{s} + \text{FlashBaseAddress})) = 0x30; } 
             else 
\{ *((volatile RMuint16 *)(0xaaa + FlashBaseAddress)) = 0xaa; 
*((volatile RMuint16 *)(0x554 + FlashBaseAddress)) = 0x55; *((volatile RMuint16 *)(0xaaa + FlashBaseAddress)) = 0x80; 
 *((volatile RMuint16 *)(0xaaa + FlashBaseAddress)) = 0xaa; 
                       tile RMuint8 *)(s + FlashBaseAddress)) = 0<br>
tile RMuint16 *)(0xaaa + FlashBaseAddress)) = 0<br>
tile RMuint16 *)(0xaaa + FlashBaseAddress<br>
tile RMuint16 *)(0xaaa + FlashBaseAddress<br>
tile RMuint16 *)(0xaaa + FlashBaseAddress<br>
```

```
*((volatile RMuint16 *)(0x554 + FlashBaseAddress)) = 0x55;*((volatile RMuint16 *)(s + FlashBaseAddress)) = 0x30;
 } 
             // wait for the erase to complete 
             while (1) { 
tmp0 = *((volatile RMin18*) (s + FlashBaseAddress));tmp1 = *((volationR \times s)(s + FlashBaseAddress));if ((\text{tmp0 } 8 \text{ 0x40}) == (\text{tmp1 } 8 \text{ 0x40}))\{ \} if (tmp0 & 0x80) 
                           break; 
}
 } 
            s' + 12;
             addr = s;len = 12;if (len \leq = 0)
                  break; 
         } 
     } 
     RETAILMSG(1, (TEXT("region2 done.\n"))); 
    if (len \leq = 0)
         return; 
     if ((addr >= start3) && (addr < start4) && l3) 
     { 
        s = start3;
         // region 3 
        for (i=0; i< n3; i++) { 
              if (Flash8bit) 
\left\{ \begin{array}{ccc} 1 & 1 & 1 \\ 1 & 1 & 1 \end{array} \right\} *((volatile RMuint8 *)(0xaaa + FlashBaseAddress)) = 0xaa; 
*((\text{volatile RMuint8 } ^*)(0 \times 555 + \text{ FlashBaseAddress})) = 0 \times 55; *((volatile RMuint8 *)(0xaaa + FlashBaseAddress)) = 0x80; 
 *((volatile RMuint8 *)(0xaaa + FlashBaseAddress)) = 0xaa; 
*((\text{volatile RMuint8 }*)(0\times555 + \text{ FlashBaseAddress})) = 0\times55;*((\text{volatile RMinitt8}*)(\text{s} + \text{FlashBaseAddress})) = 0x30; } 
             else 
\{ *((volatile RMuint16 *)(0xaaa + FlashBaseAddress)) = 0xaa; 
*((volatile RMuint16 *)(0x554 + FlashBaseAddress)) = 0x55; *((volatile RMuint16 *)(0xaaa + FlashBaseAddress)) = 0x80; 
 *((volatile RMuint16 *)(0xaaa + FlashBaseAddress)) = 0xaa; 
*((volatile RMuint16 *)(0x554 + FlashBaseAddress)) = 0x55;*((volatile RMuint16<sup>*</sup>)(s + FlashBaseAddress)) = 0x30;
 } 
              // wait for the erase to complete 
              while (1) 
              { 
 tmp0 = *((volatile RMuint8 *)(s + FlashBaseAddress)); 
 tmp1 = *((volatile RMuint8 *)(s + FlashBaseAddress)); 
                 if ((tmp0 \& 0x40) == (tmp1 \& 0x40))
\{ if (tmp0 & 0x80) 
                           break; 
}
 } 
            s^2 + 13;
             addr = s;len = 13;if (len \lt= 0)
                  break; 
         } 
     } 
                        ("region2 done.\n")));<br>
("region2 done.\n")));<br>
\tile RMuint8 *)(0xaaa + FlashBaseAddress)<br>
\tile RMuint8 *)(0xaaa + FlashBaseAddress)<br>
\tile RMuint8 *)(0xaaa + FlashBaseAddress)<br>
\tile RMuint8 *)(0xaaa + FlashBaseAddress)
```

```
RETAILMSG(1, (TEXT("region3 done.\n")));
    if (len \leq = 0)
          return; 
    if ((addr >= start4) & (8) & (14)) { 
         s = start4; // region 4 
         for (i=0; i< n4; i++) { 
              if (Flash8bit) 
\{ *((volatile RMuint8 *)(0xaaa + FlashBaseAddress)) = 0xaa; 
*((\text{volatile RMuint8 } ^{*})(0\times555 + \text{FlashBaseAddress})) = 0\times55; *((volatile RMuint8 *)(0xaaa + FlashBaseAddress)) = 0x80; 
 *((volatile RMuint8 *)(0xaaa + FlashBaseAddress)) = 0xaa; 
*((\text{volatile RMuint8 } ^{*})(0\times555 + \text{FlashBaseAddress})) = 0\times55;*((\text{volatile RMinitt8}*)(\text{s} + \text{FlashBaseAddress})) = 0x30; } 
              else 
\{ *((volatile RMuint16 *)(0xaaa + FlashBaseAddress)) = 0xaa; 
*((volatile RMuint16 *)(0x554 + FlashBaseAddress)) = 0x55; *((volatile RMuint16 *)(0xaaa + FlashBaseAddress)) = 0x80; 
 *((volatile RMuint16 *)(0xaaa + FlashBaseAddress)) = 0xaa; 
*((volatile RMuint16 *)(0x554 + FlashBaseAddress)) = 0x55;*((volatile RMuint16 *(s + FlashBaseAddress)) = 0x30; } 
              // wait for the erase to complete 
              while (1) 
              { 
tmp0 = *((volationERMuint8 *)(s + FlashBaseAddress));tmp1 = *((volationR \times )(s + FlashBaseAddress));if ((tmp0 & 0x40) == (tmp1 & 0x40))\{ \} if (tmp0 & 0x80) 
                            break; 
}
 } 
             s' + 14;
             len - = 14;if (len \leq = 0)
                   break; 
          } 
 } 
    RETAILMSG(1, (TEXT("region4 done.\n")));
     // reset command 
     if (Flash8bit) 
     { 
          *((volatile RMuint8 *)(FlashBaseAddress)) = 0xf0; 
     } 
     else 
     { 
         *((\text{volatile RMuint16}^*)(\text{FlashBaseAddress})) = 0xf0;
    \mathbf{R}RETAILMSG(1, (TEXT("cfi_erase End !\n")));
} 
void cfi_write (RMuint32 FlashBaseAddress, RMuint32 addr, RMuint32 length, RMuint8 
*flashbuf) 
{ 
     RETAILMSG(1, (TEXT("cfi_write Begin !\n"))); 
     RMuint32 i; 
    RMuint8 *_{p} = flashbuf;
     if (Flash8bit) 
                         tile RMuint8 *)(0x555 + FlashBaseAddress)<br>tile RMuint8 *)(0xaaa + FlashBaseAddress)<br>tile RMuint8 *)(0xaaa + FlashBaseAddress)<br>tile RMuint8 *)(0x755 + FlashBaseAddress)<br>tile RMuint16 *)(0x554 + FlashBaseAddress)) = 0<br>tile
```
{

```
 // unlock bypass 
           *((volatile RMuint8 *)(0xaaa + FlashBaseAddress)) = 0xaa; 
          Sleep (100);
          *(\text{(volatile R}_{\text{MultiR}}*)\text{(0x555 + FlashBaseAddress)}) = 0x55;Sleep (100);
          *((\text{volatile R}_{\text{Multi}} \times \text{[O} \times \text{A}) \times \text{[O} \times \text{A}) + \text{F}_{\text{B}} \times \text{A} \times \text{B}) = 0 \times 20; Sleep (100); 
 // unlock bypass 
 *((volatile RMuint8 *)(0xaaa + FlashBaseAddress)) = 0xaa; 
          Sleep (100);
          *((\text{volatile RMuint8}*)(0x555 + \text{FlashBaseAddress})) = 0x55; Sleep (100); 
           *((volatile RMuint8 *)(0xaaa + FlashBaseAddress)) = 0x20; 
           Sleep (100); 
 } 
      else 
      { 
           // unlock bypass 
           *((volatile RMuint16 *)(0xaaa + FlashBaseAddress)) = 0xaa; 
           Sleep (100); 
           *((volatile RMuint16 *)(0x554 + FlashBaseAddress)) = 0x55; 
          Sleep (100);
          *((\text{volatile RMulti16}^*)(0xaaa + FlashBaseAddress)) = 0x20; Sleep (100); 
 // unlock bypass 
 *((volatile RMuint16 *)(0xaaa + FlashBaseAddress)) = 0xaa; 
          Sleep (100);
          *((\text{volatile RMuint16}*)(0x554 + \text{FlashBaseAddress})) = 0x55; Sleep (100); 
           *((volatile RMuint16 *)(0xaaa + FlashBaseAddress)) = 0x20; 
           Sleep (100); 
      } 
     for (i=addr; i<(addr + length); i++)
\left\{ \begin{array}{c} \end{array} \right\}if ((i \times 0 \times 10000) == 0) { 
                RETAILMSG (1, (TEXT("writing address 0x%08lx\r\n"), i));
                 fflush (stdout); 
 } 
           // unlock bypass program 
           if (Flash8bit) 
           { 
 *((volatile RMuint8 *)(FlashBaseAddress)) = 0xa0; 
*((volatile RMuint8 *)(i + FlashBaseAddress)) = *p;while (*((volution RMuint8 *)(i + FlashBaseAddress)) != *p);p++; } 
           else 
 { 
                RMuint16 data = ((RMuint16)p[0]) | (((RMuint16)p[1]) << 8); *((volatile RMuint16 *)(FlashBaseAddress)) = 0xa0; 
 *((volatile RMuint16 *)(i + FlashBaseAddress)) = data; 
                while (*((volution RMin 16 *)(i + FlashBaseAddress)) != data);p++;p_{0}i++;
           } 
 } 
      // reset command 
      if (Flash8bit) 
      { 
          *(\text{(volatile RMuint8)})(\text{FlashBaseAddress})) = 0xf0; } 
      else 
                              t8 *)(0xaaa + FlashBaseAddress)) = 0x20;<br>
it16 *)(0xaaa + FlashBaseAddress)) = 0xa2<br>
it16 *)(0x554 + FlashBaseAddress)) = 0x5!<br>
it16 *)(0xaaa + FlashBaseAddress)) = 0x2<br>
it16 *)(0xaaa + FlashBaseAddress)) = 0xa2<br>
it16 *)(0
```
 { \*((volatile RMuint16 \*)(FlashBaseAddress)) = 0xf0; } Sleep (1000); g\_bWriteOK=1; RETAILMSG(1, (TEXT("cfi\_write End !\n"))); } /////////////////////////////////////////////////////////////////////// #define HOST\_INTERFACE\_BASE\_ADDRESS #define PBI\_BASE\_ADDRESS (HOST\_INTERFACE\_BASE\_ADDRESS + 0x800) #define PBI\_TIMING0 ((volatile RMuint32 \*)(PBI\_BASE\_ADDRESS + 0x00)) #define PBI\_TIMING1 ((volatile RMuint32 \*)(PBI\_BASE\_ADDRESS + 0x04)) #define PBI\_TIMING2 ((volatile RMuint32 \*)(PBI\_BASE\_ADDRESS + 0x08)) #define PBI\_TIMING3 ((volatile RMuint32 \*)(PBI\_BASE\_ADDRESS + 0x0C)) #define PBI\_TIMING4 ((volatile RMuint32 \*)(PBI\_BASE\_ADDRESS + 0x10)) #define PBI\_TIMING5 ((volatile RMuint32 \*)(PBI\_BASE\_ADDRESS + 0x14)) #define PBI\_DEFAULT\_TIMING ((volatile RMuint32 \*)(PBI\_BASE\_ADDRESS + 0x18)) #define PBI\_USE\_TIMING0 ((volatile RMuint32 \*)(PBI\_BASE\_ADDRESS + 0x1C)) #define PBI\_USE\_TIMING1 ((volatile RMuint32 \*)(PBI\_BASE\_ADDRESS + 0x20)) #define PBI\_USE\_TIMING2 ((volatile RMuint32 \*)(PBI\_BASE\_ADDRESS + 0x24)) #define PBI\_USE\_TIMING3 ((volatile RMuint32 \*)(PBI\_BASE\_ADDRESS + 0x28)) #define PBI\_USE\_TIMING4 ((volatile RMuint32 \*)(PBI\_BASE\_ADDRESS + 0x2C)) #define PBI\_USE\_TIMING5 ((volatile RMuint32 \*)(PBI\_BASE\_ADDRESS + 0x30)) #define PBI\_CS\_CONFIG ((volatile RMuint32 \*)(PBI\_BASE\_ADDRESS + 0x34)) void setup\_pbi (void) { RMuint32 pbi\_timing0 = \*PBI\_TIMING0; RMuint32 pbi\_timing1 = \*PBI\_TIMING1; RMuint32 pbi\_timing2 = \*PBI\_TIMING2;  $RMuint32$   $pbi$ <sup>-</sup> $timing3$  = \*PBI<sup>-</sup>TIMING3;  $RMuint32 pbi$ <sup>timing4</sup> = \*PBI\_TIMING4; RMuint32 pbi\_timing5 = \*PBI\_TIMING5; RMuint32 pbi\_use\_timing0 = \*PBI\_USE\_TIMING0; RMuint32 pbi\_use\_timing1 = \*PBI\_USE\_TIMING1;  $RMuint32$  pbi\_use\_timing2 = \*PBI\_USE\_TIMING2; RMuint32 pbi\_use\_timing3 = \*PBI\_USE\_TIMING3; RMuint32 pbi\_use\_timing4 = \*PBI\_USE\_TIMING4; RMuint32 pbi\_use\_timing5 = \*PBI\_USE\_TIMING5; RMuint32 pbi\_default\_timing = \*PBI\_DEFAULT\_TIMING; RMuint32 pbi\_cs\_config =  $*PBI$ <sub>CS</sub>\_CONFIG; // configure CS2, CS3 to be 16bit, packed, non-ide, Address/Data lines not muxed, use **IOrdy**  pbi\_cs\_config &= ~0xCCCCC;  $pbi\_cs\_config$   $|=$  0x000C0; \*PBI\_CS\_CONFIG = pbi\_cs\_config; // what is the proper value for flash memory? RMuint32 Ta, Tb, Tc, Td, timing, sysclk; sysclk =  $3003$ ; // XXX hard coded to 300MHz Ta = sysclk  $* 0 / 10000 + 1$ ; Tb = sysclk  $* 0 / 10000 + 1;$  $Tc =$  sysclk  $*$  50 / 10000 + 1;  $Td =$  sysclk  $*$  70 / 10000 + 1; // on the safe side?  $Ta = \text{sysclk} * 200 / 10000 + 1;$ Tb = sysclk  $*$  200 / 10000 + 1;  $Tc =$  sysclk  $*$  200 / 10000 + 1;  $Td =$  sysclk  $*$  200 / 10000 + 1; timing =  $(Ta \ll 0)$  |  $(Tb \ll 8)$  |  $(Tc \ll 16)$  |  $(Td \ll 24)$ ; ((volatile RMuint32 \*)(PBI\_BASE<br>
((volatile RMuint32 \*)(PBI\_BASE<br>
((volatile RMuint32 \*)(PBI\_BASE<br>
((volatile RMuint32 \*)(PBI\_BASE<br>
((volatile RMuint32 \*)(PBI\_BASE<br>
((volatile RMuint32 \*)(PBI\_BASE<br>
((volatile RMuint32 \*)(

\*PBI\_DEFAULT\_TIMING = timing;

}

```
void g_WritePFlashInfo2(DWORD nAddress,LPTSTR sFileName,HWND hWnd) 
{ 
      RMuint32 FlashBaseAddress; 
      RMuint32 FlashAddress; 
      RMuint32 flashsize; 
      RMuint32 dFilesize=0; 
     char chTemp[4],chFileName[256];<br>DWORD nTemp:
 DWORD nTemp; 
 BOOL b=FALSE; 
      for(nTemp=0;nTemp < (DWORD)lstrlen(sFileName);nTemp++) 
\left\{\right\} sprintf(chTemp,"%c",sFileName[nTemp]); 
         if(nTemp == 0) { 
                strcpy(chFileName,chTemp); 
           } 
           else 
           { 
                strcat(chFileName,chTemp); 
           } 
      } 
     setup pbi ();
// allocate 64MB of virtual space to map the flash into 
     volatile RMuint8 *pVirtualAddress = (volatile RMuint8 *)VirtualAlloc (0, 1024*1024*64,
MEM_RESERVE, PAGE_NOACCESS); 
      if (pVirtualAddress != NULL) 
      { 
           // CS2 @ 0x48000000 
          // use the MMU to map 0x48000000 to this memory 
           // VirtualCopy (in WinCE 5.0?) has a limit of 32MB 
 b = VirtualCopy ((PVOID)pVirtualAddress, (PVOID)(0x48000000 >> 8), 
 1024*1024*32, PAGE_PHYSICAL | PAGE_READWRITE | PAGE_NOCACHE); 
          ASSERT (b == TRUE):
          if (b == FALSE)
           { 
                VirtualFree ((PVOID)pVirtualAddress, 0, MEM_RELEASE); 
                return; 
 } 
           // copy the next 32MB 
          \hat{b} = VirtualCopy ((PVOID)(pVirtualAddress + 1024*1024*32),
(PVOID)(0x4A00000000000) 1024*1024*32, PAGE_PHYSICAL | PAGE_READWRITE | PAGE_NOCACHE); 
          ASSERT (b == \text{TRUE});
         if (b == FALSE) { 
                VirtualFree ((PVOID)pVirtualAddress, 0, MEM_RELEASE); 
          return;<br>}
\rightarrow \rightarrow } 
 else 
      { 
           ASSERT (0); 
          RETAILMSG(1, (TEXT("Can't allocate 64M virtual space!\n")));
           return; 
      } 
      FlashBaseAddress = (RMuint32)pVirtualAddress; 
     RETAILMSG(1, (TEXT("Flash base address is %08lx:\n"),FlashBaseAddress));
      RETAILMSG(1, (TEXT("cfi_query_parameters @ %08lx:\n"),0x48000000)); 
 flashsize = cfi_query_parameters (FlashBaseAddress); 
                            %c", SFileName[nTemp]);<br>
eName, chTemp);<br>
eName, chTemp);<br>
<br>
eName, chTemp);<br>
<br>
all space to map the flash into<br>
trualAddress = (volatile RMuint8 *)VirtualAll<br>
PACCESS);<br>
ENULL)<br>
00000<br>
to map 0x48000000 to this memory<br>
to
```

```
 RETAILMSG(1, (TEXT("Flash size is %08lx:\n"),flashsize));
```

```
 switch(nAddress) 
       { 
            case 0: 
                  FlashAddress=(RMuint32)pVirtualAddress + CENKADDRESS; 
                  break; 
            case 1: 
                  FlashAddress=(RMuint32)pVirtualAddress + BOOTADDRESS; 
                  break; 
            case 2: 
            default: 
                  RETAILMSG(1, (TEXT("Can't write this address In this version!"))); 
                  VirtualFree ((PVOID)pVirtualAddress, 0, MEM_RELEASE); 
                  return; 
       } 
      RETAILMSG(1, (TEXT("Write Flash Address from @ %08lx:\n"),FlashAddress));
       if (flashsize) 
       { 
            FILE *f = fopen(chFileName, "rb"); //Open the bin file
           if(f == NULL) { 
                 RETAILMSG(1, (TEXT("Can't Open the file!\n")));
                  VirtualFree ((PVOID)pVirtualAddress, 0, MEM_RELEASE); 
                  return; 
\rightarrow \rightarrowfseek( f, 0, SEEK END); //Seek to end and get the file size
            dFilesize=ftell(f); 
           RETAILMSG(1, (TE\times T) (Texter is %d bytes!\n"),dFilesize));<br>fseek(f, 0, SEEK_SET); //Seek to the begin
           fseek( f, 0, SEEK_SET);
            RMint32 sectorlength; 
            sectorlength = cfi_query_first_sector_length (); 
           RETAILMSG(1, (TEXT("Fist regions' sector length is %08lx:\n"), sectorlength));
      //128K for each sector 
            dProgess_old=0; 
            dProgess=0; 
            numread=0; 
            readCounts=0; 
           while( !feof( f))
 { 
                 if(g_bWriteOK == 1)\{RETAILMSG(1, (TEXT("Begin read file...!\n")));
                       numread = fread(p data, 1, sectorlength, f);
                        if(numread) 
\{RETAILMSG(1, (TEXT("Read one sector file... OK!\n")));
                              //Check the update progress 
                              readCounts=readCounts + numread; 
                              dProgess=(readCounts / (dFilesize / 100)); 
                             RETAILMSG(1, (TEXT("Read fiile %d %%\n"),dProgess));
                              memcpy (p_data + numread, (RMuint8 *)FlashAddress + numread, 
sectorlength - numread); 
                             RETAILMSG(1, (TEXT("memcpy ok!\n")));
                             switch(nAddress)
\left\{ \begin{array}{ccc} 0 & 0 & 0 \\ 0 & 0 & 0 \\ 0 & 0 & 0 \\ 0 & 0 & 0 \\ 0 & 0 & 0 \\ 0 & 0 & 0 \\ 0 & 0 & 0 \\ 0 & 0 & 0 \\ 0 & 0 & 0 \\ 0 & 0 & 0 \\ 0 & 0 & 0 \\ 0 & 0 & 0 \\ 0 & 0 & 0 & 0 \\ 0 & 0 & 0 & 0 \\ 0 & 0 & 0 & 0 \\ 0 & 0 & 0 & 0 & 0 \\ 0 & 0 & 0 & 0 & 0 \\ 0 & 0 & 0 & 0 & 0 \\ 0 & 0 & 0 & 0 & 0 \\ 0 & 0 case 0://NK.bin 0x400000 
                                        RETAILMSG(1, (TEXT("Write NK.bin!\n")));
                                         //FlashAddress - (RMuint32)pVirtualAddress 
                                         cfi_erase (FlashBaseAddress, (FlashAddress - 
(RMuint32)pVirtualAddress), sectorlength); 
                                        RETAILMSG(1, (TEXT("Erase OK!\n")));
                                ("Write Flash Address from @ %08lx:\n"),Fl<br>
chFileName, "rb"); //Open the bin file<br>
(1, (TEXT("Can't Open the file!\n")));<br>
((PVOID)pVirtualAddress, 0, MEM_RELEASE<br>
(END); //Seek to end and get the file siz<br>
; END); //See
```

```
cfi_write (FlashBaseAddress, (FlashAddress -
(RMuint32)pVirtualAddress), sectorlength, p_data); 
                                         break; 
                                   case 1://Bootloader 0x0
                                        RETAILMSG(1, (TEXT("Write Bootloader!\n")));
                                        cfi_erase (FlashBaseAddress, (FlashAddress -
(RMuint32)pVirtualAddress), sectorlength); 
                                        RETAILMSG(1, (TEXT("Erase OK!\n")));
                                         cfi_erase (FlashBaseAddress, (FlashAddress - 
(RMuint32)pVirtualAddress), sectorlength); 
                                         break; 
                                    case 2: 
                                         break; 
                                    case 3: 
                                         break; 
                                    case 4: 
                             }<br>}<br>}
}<br>}<br>}
                              FlashAddress=FlashAddress + numread; 
                              RETAILMSG(1, (TEXT("Next Flash Address: @ 
%08lx\n"),FlashAddress)); 
 sectorlength = cfi_query_first_sector_length (); 
 RETAILMSG(1, (TEXT("Fist regions' sector length is 
RETAILMSG(1, (TEXT("Fist regions' sector length is<br>%08lx:\n"),sectorlength)); //128K for each sector
                              if(dProgess_old != dProgess) 
\left\{ \begin{array}{ccc} 0 & 0 & 0 \\ 0 & 0 & 0 \\ 0 & 0 & 0 \\ 0 & 0 & 0 \\ 0 & 0 & 0 \\ 0 & 0 & 0 \\ 0 & 0 & 0 \\ 0 & 0 & 0 \\ 0 & 0 & 0 \\ 0 & 0 & 0 \\ 0 & 0 & 0 \\ 0 & 0 & 0 \\ 0 & 0 & 0 & 0 \\ 0 & 0 & 0 & 0 \\ 0 & 0 & 0 & 0 \\ 0 & 0 & 0 & 0 & 0 \\ 0 & 0 & 0 & 0 & 0 \\ 0 & 0 & 0 & 0 & 0 \\ 0 & 0 & 0 & 0 & 0 \\ 0 & 0dProgess_old=dProgess;
}<br>}<br>}
}
 } 
            } 
            RETAILMSG(1, (TEXT("Read all file End!\n"))); 
            fclose (f); 
 } 
      VirtualFree ((PVOID)pVirtualAddress, 0, MEM_RELEASE); 
} 
            5.Run ship mode NK.bin on a Vantage SMP8634 board(This information is about 
Vantage SMP8634 board only, if you use Envision SMP8634 board, you can ignore it.)
                 a. If you use a Vantage SMP8634 board to be developed platform, please make
sure you have a MINI PCI RTL8100 Ethernet card to be debug and boot device. 
                  b. SMP8634 ETH device can't work with VMINI mode, so it can't be a boot 
device or a debug device. 
                  c. With the default setting for Vantage board, the Debug device is NULL, if you 
                                case 3:<br>
case 4:<br>
case 4:<br>
break;<br>
case 4:<br>
break;<br>
TAILMSG(1, (TEXT("Next Flash Address: @<br>
i,<br>
TAILMSG(1, (TEXT("Fist regions' sector length (<br>
i,<br>
7TAILMSG(1, (TEXT("Fist regions' sector length (<br>
i, //128K for each sec
```
set SMP8634 ETH to be the Debug Device, wince system will not load it as a Ethernet device, so you must set it back to NULL.

d. In default CE boot loader Menu, you can't set the Debug device to NULL, you must do as follow steps,

1) Add a RTL8100 MINI PCI Ethernet card to Vantage board, set it to be Debug Device in CE boot loader Main Menu, save the setting

2) Remove the MINI PCI Ethernet card from vantage board, reboot the board, you will found the Debug device is set to NULL

 e. The MINI PCI RTL8100 Ethernet is very important for Vantage SMP8634 development platform.

#### **4) How to make application for SMP8634 wince system**  *A) Made the SDK of current CE project*

1. Use "Platform----SDK----New SDK…" Menu command to open the "SDK Wizard" dialog, use the wizard make a SDK for current CE project step by step

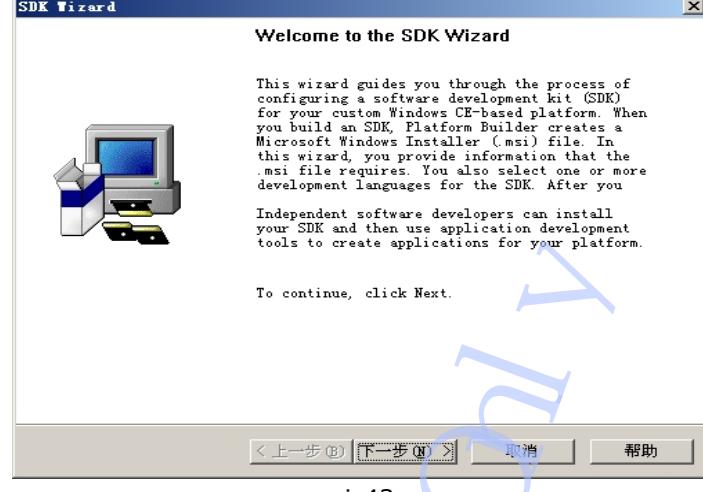

 $\overline{\left\langle \text{pic}43 \right\rangle}$ 

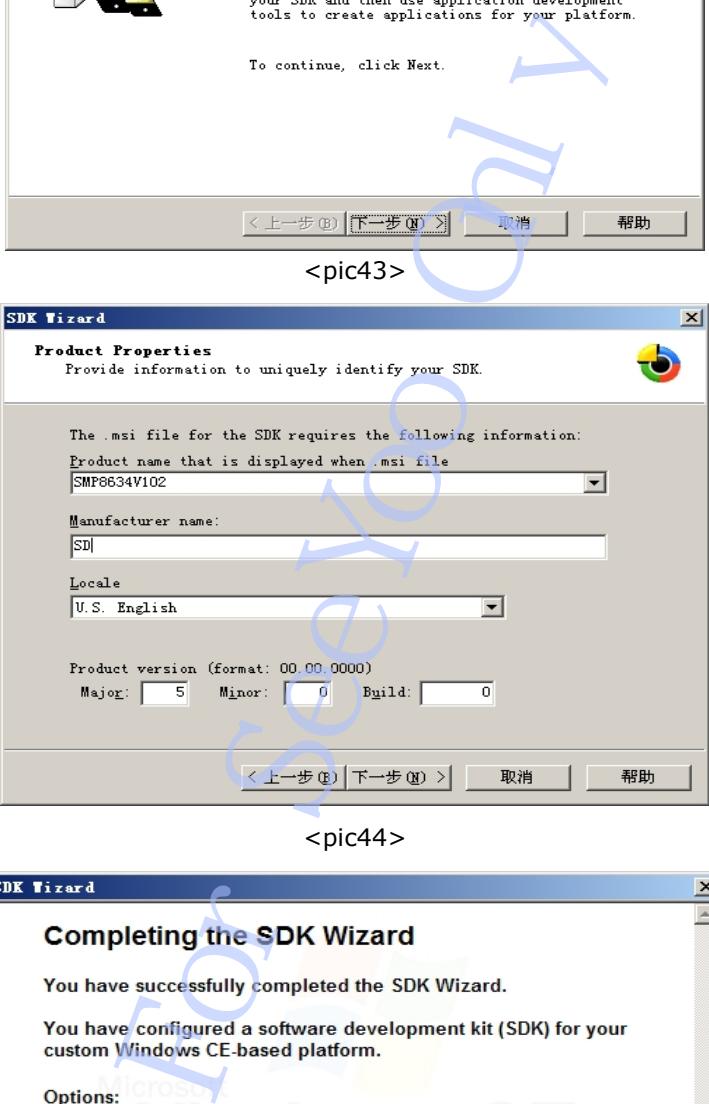

 $<$ pic44 $>$ 

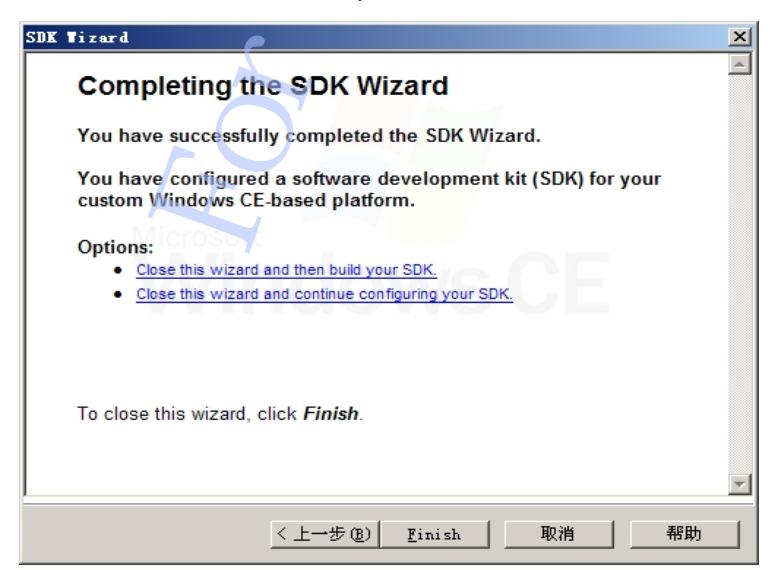

 $<$ pic $45$ 

2. Use "Platform----SDK----Build SDK…" Menu command to open the "SDK Wizard" dialog, use the wizard to build the SDK

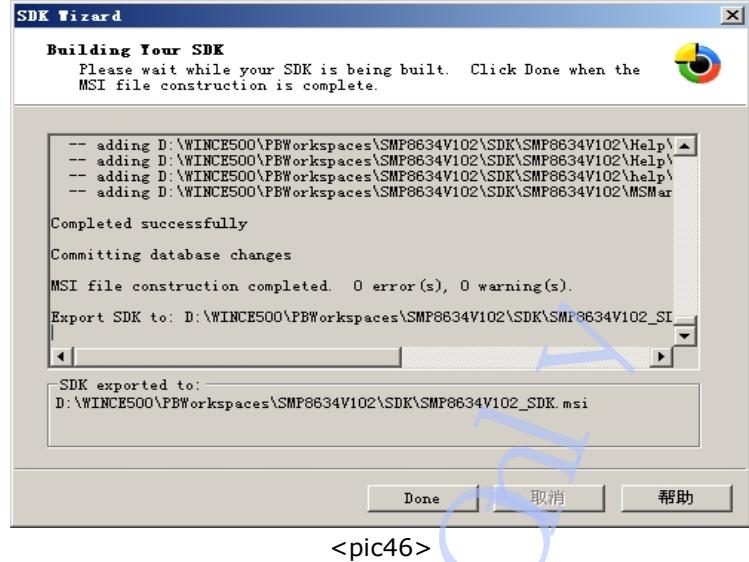

#### *B) Install the SDK to PC*

You can get the SDK in "\WINCE500\PBWorkspace\(your CE project name)\SDK" directory, install it to your PC system.

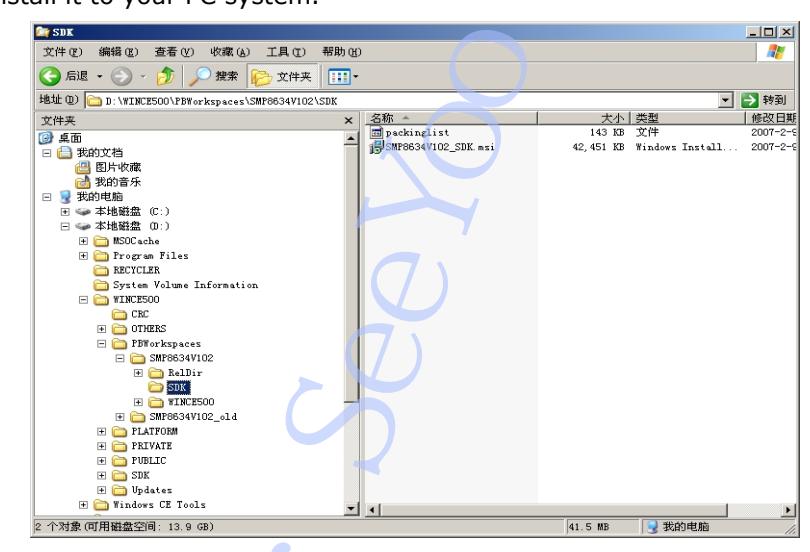

 $<$ pic $47$ 

 *C) Use EVC++4.0 with SP4 to make application*  FYI Microsoft MSDN

```
5) How to test the SMP8634 wince feature 
     A) SMP8634 ETH 
           1. Set the IP address for SMP8634 ETH device 
      Open the platform.reg file of CE project, add follow settings before "ENDIF 
BSP_SMP863X_MAC86XX" line 
  [HKEY_LOCAL_MACHINE\Comm\MAC86XX1\Parms\TcpIp] 
"EnableDHCP"=dword:0 
;For 060920_KB924785 
"AutoTimeout"=dword:3E8 
"DefaultGateway"="192.168.1.93" 
"LLInterface"="" 
"UseZeroBroadcast"=dword:0 
"IpAddress"="192.168.1.250" 
"Subnetmask"="255.255.255.0" 
"DNS"=multi_sz:"202.96.128.166","202.96.134.133" 
           2. SMP8634 ETH device speed 
      FTP download: 1440 K Bytes/S 
     HTTP get buffer: 42M Bits/s 
           3. Set MAC address 
          a. For bootloader 
     The MAC address is defined in Smp863x\Src\Libs\Board_callbacks\sigma_STB.c file, as
follow value<br>BYTE gbPermanentMacAddress[6]
                                       = { 0x10,0x00,0x00,0x04,0x05,0x06 }Or Build with the void BCLBK_GetMAS_Address(UINT16 mac[3]) function 
     If you change the value or function , please rebuild bootloader , and update the boot.nb0 
 b. For SMP863X MAC device of kernel 
      Modify the follow function in smp863x_ndis.c, rebuild MAC driver project and kernel 
     NDIS_STATUS SMP863x_Eth_Initialize ( 
      OUT PNDIS_STATUS OpenErrorStatus, 
          OUT PUINT SelectedMediumIndex, 
          IN PNDIS_MEDIUM MediumArray, 
      IN UINT MediumArraySize, 
      IN NDIS_HANDLE MiniportAdapterHandle, 
          IN NDIS_HANDLE WrapperConfigurationContext 
     ) 
     { 
          ULONG i; 
          NDIS_STATUS Status; 
         PSMP863X_ADAPTER Adapter;
          PNDIS_PACKET Packet; 
          PNDIS_BUFFER NdisBuffer; 
          ULONG VA; 
          DWORD hi_mac, low_mac; 
         DEBUGMSG (1, (TEXT("SMP863x_Eth_Initialize\r\n")));
          // Search for the medium type (802.3) in the given array. 
          // Support 802.3 only 
         for (i=0; i<MediumArraySize; i++)
          { 
             if (MediumArray[i] = NdisMedium802_3)
              { 
                  break; 
      } 
      } 
         if (i == MediumArraySize) { 
             return NDIS_STATUS_UNSUPPORTED_MEDIA;
     \rightarrow*SelectedMediumIndex = i;
          Status = NdisAllocateMemory ((PVOID *)&Adapter, 
               sizeof(SMP863X_ADAPTER), 0, HighestAcceptableMax); 
          if (Status != NDIS_STATUS_SUCCESS) 
          { 
                           250"<br>
255.0"<br>
255.0"<br>
128.166","202.96.134.133"<br>
device speed<br>
K Bytes/S<br>
ess<br>
For Bits/s<br>
ess<br>
For Bits/s<br>
ess<br>
For Bits/S<br>
ess<br>
For Grand Disk CartMAS_Address (UNITI6 mac(31)<br>
18CLBK_GetMAS_Address (UNITI6 mac(31)<br>
MAC
```
 return (Status); } NdisZeroMemory (Adapter, sizeof(SMP863X\_ADAPTER)); Adapter->MiniportAdapterHandle = MiniportAdapterHandle; NdisMSetAttributesEx (Adapter->MiniportAdapterHandle, (NDIS\_HANDLE)Adapter,  $\mathring{0}$ . NDIS\_ATTRIBUTE\_BUS\_MASTER | NDIS\_ATTRIBUTE\_DESERIALIZE | /\*NDIS\_ATTRIBUTE\_ALWAYS\_GIVES\_RX\_PACKET\_OWNERSHIP |\*/ NDIS\_ATTRIBUTE\_NO\_HALT\_ON\_SUSPEND, **District D**  ); InitializeCriticalSection (&Adapter->Lock); Adapter->NumMulticastAddressesInUse = -1; // disable interrupts em86xx\_write\_reg (EM86XX\_IER\_REG, 0); // allocate memory for rx descriptors NdisMAllocateSharedMemory ( Adapter->MiniportAdapterHandle, N\_RX\_DESC \* sizeof (em86xx\_desc), FALSE, &Adapter->pRxDesc, &Adapter->PhysAddrOfRxDesc); RETAILMSG ((Adapter->pRxDesc == 0), (TEXT("MAC863x: NdisMAllocateSharedMemory (RxDesc) failed!\r\n"))); // allocate memory for rx buffers NdisMAllocateSharedMemory ( Adapter->MiniportAdapterHandle, N\_RX\_DESC \* RX\_BUF\_SIZE\_PER\_DESC, FALSE, &Adapter->pRxBuffer, &Adapter->PhysAddrRxBuffer); RETAILMSG ((Adapter->pRxBuffer == 0), (TEXT("MAC863x: NdisMAllocateSharedMemory (RxBuffer) failed!\r\n"))); // allocate memory for tx descriptors NdisMAllocateSharedMemory ( Adapter->MiniportAdapterHandle, N\_TX\_DESC \* sizeof (em86xx\_desc), FALSE, &Adapter->pTxDesc, &Adapter->PhysAddrOfTxDesc); RETAILMSG ((Adapter->pTxDesc == 0), (TEXT("MAC863x: NdisMAllocateSharedMemory (TxDesc) failed!\r\n"))); // allocate memory for tx buffers NdisMAllocateSharedMemory ( Adapter->MiniportAdapterHandle, N\_TX\_DESC \* TX\_BUF\_SIZE\_PER\_DESC, FALSE, &Adapter->pTxBuffer, &Adapter->PhysAddrTxBuffer); RETAILMSG ((Adapter->pTxBuffer == 0), (TEXT("MAC863x: NdisMAllocateSharedMemory (TxBuffer) failed!\r\n"))); // Use NdisGetPhysicalAddressLow to get the lower 32 bits of the physical address // allocate memory for rx packets NdisAllocatePacketPool (&Status, &Adapter->RxPacketPool, N\_RX\_DESC, PROTOCOL\_RESERVED\_SIZE\_IN\_PACKET); RETAILMSG ((Status != NDIS\_STATUS\_SUCCESS), (TEXT("MAC863x: NdisAllocatePacketPool (RxPacketPool) failed!\r\n"))); ASSERT (Status == NDIS\_STATUS\_SUCCESS); NdisAllocateBufferPool (&Status, &Adapter->RxBufferPool, N\_RX\_DESC); iection (&Adapter->Lock);<br>
lulticastAddressesInUse = -1;<br>
lupts<br>
lupts<br>
ory (FM86XX\_IER\_REG, 0);<br>
ory for rx descriptors<br>
aredMemory (<br>
liniportAdapterHandle, \* sizeof (em86xx\_desc),<br>
pRxDesc,<br>
lapter->PRxDesc = = 0), (TEX

```
 RETAILMSG ((Status != NDIS_STATUS_SUCCESS), (TEXT("MAC863x: 
NdisAllocateBufferPool (RxBufferPool) failed!\r\n")));
          ASSERT (Status == NDIS_STATUS_SUCCESS); 
          VA = (ULONG)Adapter->pRxBuffer; 
         for (i=0; i< N RX DESC; i++)
          { 
      NdisAllocatePacket (&Status, &Packet, Adapter->RxPacketPool); 
      RETAILMSG ((Status != NDIS_STATUS_SUCCESS), (TEXT("MAC863x: 
NdisAllocatePacket (RxPacketPool) failed!\r\n"))); 
      ASSERT (Status == NDIS_STATUS_SUCCESS); 
              NDIS_SET_PACKET_HEADER_SIZE (Packet, 14); 
              NdisAllocateBuffer (&Status, &NdisBuffer, Adapter->RxBufferPool, (PVOID)VA, 
RX_BUF_SIZE_PER_DESC);
               RETAILMSG ((Status != NDIS_STATUS_SUCCESS), (TEXT("MAC863x: 
NdisAllocateBuffer (RxPacketPool) failed!\r\n")));
              ASSERT (Status == NDIS_STATUS_SUCCESS); 
               VA += RX_BUF_SIZE_PER_DESC; 
              NdisChainBufferAtFront (Packet, NdisBuffer); 
               Adapter->RxPackets[i] = Packet; 
          } 
          // initialize the descriptors 
         em86xx_eth_reset_desc (Adapter);
         hi_mac = em86xx_read_reg (EM86XX_MACAHR_REG);
          low_mac = em86xx_read_reg (EM86XX_MACALR_REG); 
         RETAILMSG (1, (TEXT("MAC863X: hi\_mac = %081x, low\_mac = %081x\r\)n,
hi_mac, low_mac));
         if (((hi\_mac \& 0xffff) == 0xffffffff)\overline{C}(low_mac == 0xfffffffff))
          { 
               // here is the preferred method to get a MAC address 
               // 
              \frac{1}{2} Sigma Designs ID is 00-16-e8
              \frac{1}{2} the last 48 bits we get from the serial number of the chip
               // the serial number is found by querying XOS 
               // 
               // use Sigma MAC address 
              \frac{1}{2} use the rxbuffer to get the serial number
      #define XRPC_ID_GETSERIAL 0 
     /* XRPC_HEADER_BLOCK *pB = (XRPC_HEADER_BLOCK *)Adapter->pRxBuffer; 
               DWORD base_addr = (DWORD)NdisGetPhysicalAddressLow 
(Adapter->PhysAddrRxBuffer); 
      pB->xrpcid = XRPC_ID_GETSERIAL; 
      RETAILMSG (1, (TEXT("base_addr = %d\r\n"), base_addr)); //mike*/ 
               XRPC_HEADER_BLOCK *pB = (XRPC_HEADER_BLOCK *)Adapter->pRxBuffer; 
              DWORD base \overline{a}ddr = 0;
              base_addr = (DWORD)NdisGetPhysicalAddressLow
(Adapter->PhysAddrRxBuffer); 
              RETAILMSG (1, (TEXT("base\_addr = %d\r\n\mathsf{w}), base\_addr)); //mike
               pB->xrpcid = XRPC_ID_GETSERIAL; 
              pB\text{-}param0 = 0;
              pB->param1 = 0;pB->param2 = 0;pB - pB = 0;
              pB->param4 = 0;pB\rightarrow\text{headerandblocksize} = \text{sizeof(XRPC} HEADER_BLOCK);
               if (do_xrpc (0, base_addr)) 
      { 
                          buffer (&Status, &NdisBuffer, Adapter->RxBu<br>
2);<br>
((Status != NDIS_STATUS_SUCCESS), (TE)<br>
ketPool) failed!\r\n<sup>n''</sup>)));<br>
letter = HDIS_STATUS_SUCCESS);<br>
ferAtFront (Packet, NdisBuffer);<br>
sur_sizur_PER_DESC;<br>
ferAtFront (P
```

```
RETAILMSG (1, (TEXT("MAC863X: serial# =%08lx%08lx%08lx%08lx\r\n"), 
                       pB->param3, 
                       pB->param2, 
                      pB->param1 pB->param0)); 
                   Adapter->CurrentAddress[3] = Adapter->PermanentAddress[3] = 
(BYTE)(pB->param3 >> 16); Adapter->CurrentAddress[4] = Adapter->PermanentAddress[4] = 
(BYTE)(pB->param3 >> 8); Adapter->CurrentAddress[5] = Adapter->PermanentAddress[5] = 
(BYTE)(pB->param3 >> 0);\rightarrow \rightarrow else 
               { 
                  RETAILMSG (1, (TEXT("MAC863X: XRPC_ID_GETSERIAL failed!\r\n")));
                   Adapter->CurrentAddress[3] = Adapter->PermanentAddress[3] = 0x00; 
     Adapter->CurrentAddress[4] = Adapter->PermanentAddress[4] = 0x04; 
     Adapter->CurrentAddress[5] = Adapter->PermanentAddress[5] = 0x10; 
     } 
     Adapter->CurrentAddress[2] = Adapter->PermanentAddress[2] = 0xe8; 
     Adapter->CurrentAddress[1] = Adapter->PermanentAddress[1] = 0x16; 
     Adapter->CurrentAddress[0] = Adapter->PermanentAddress[0] = 0x00; 
              RETAILMSG (1, (TEXT("MAC863X: Using Sigma MAC address: 
%02x-%02x-%02x-%02x-%02x-%02x\r\n"), 
                   (BYTE)Adapter->CurrentAddress[0], 
                   (BYTE)Adapter->CurrentAddress[1], 
                   (BYTE)Adapter->CurrentAddress[2], 
                   (BYTE)Adapter->CurrentAddress[3], 
                   (BYTE)Adapter->CurrentAddress[4], 
                   (BYTE)Adapter->CurrentAddress[5] 
                   )); 
     } 
          else 
    \left\{\right\} RETAILMSG (1, (TEXT("MAC863X: Using pre-programmed MAC address: 
%02x-%02x-%02x-%02x-%02x-%02x\r\n"), 
                  (BYTE)(hi\_mac >> 8) (BYTE)(hi_mac), 
    (BYTE)(low\_mac >> 24)(BYTE)(low\_mac >> 16)(BYTE)(low\_mac >> 8) (BYTE)(low_mac) 
                   )); 
              // use the one already programmed 
              Adapter->CurrentAddress[0] = Adapter->PermanentAddress[0] = 
(BYTE)(low_mac); 
              Adapter->CurrentAddress[1] = Adapter->PermanentAddress[1] = 
(BYTE)(low\_mac >> 8); Adapter->CurrentAddress[2] = Adapter->PermanentAddress[2] = 
(BYTE)(low~max >> 16); Adapter->CurrentAddress[3] = Adapter->PermanentAddress[3] = 
(BYTE)(low_mac >> 24); 
              Adapter->CurrentAddress[4] = Adapter->PermanentAddress[4] = 
(BYTE)(hi_mac); 
              Adapter->CurrentAddress[5] = Adapter->PermanentAddress[5] = 
(BYTE)(hi~mac >> 8); } 
          // initialize nic 
         em86xx_eth_hw_init (Adapter);
          // hook interrupt 
          Status = NdisMRegisterInterrupt ( 
              &Adapter->Interrupt, 
              Adapter->MiniportAdapterHandle, 
                         MSG (1, (TEXT("MAC863X: XRPC_ID_GETSET<br>
r->CurrentAddress[3] = Adapter->Permane<br>
r->CurrentAddress[3] = Adapter->Permane<br>
r->CurrentAddress[4] = Adapter->PermanentAd<br>
urrentAddress[2] = Adapter->PermanentAd<br>
urrentAddress[
```

```
 38, 
               38,<br>TRUE,
                               // RequestISR
               FALSE, // SharedInterrupt
                NdisInterruptLevelSensitive 
     \vert);
           ASSERT (Status == NDIS_STATUS_SUCCESS); 
           // enable interrupts 
           em86xx_write_reg (EM86XX_IER_REG, ETH_IRQ_FLAGS); 
      // check link status 
      if (phy_is_connected ((void *)Adapter)) 
          { 
                Adapter->LinkConnection = NDIS_STATUS_MEDIA_CONNECT; 
          } 
          else 
          { 
                Adapter->LinkConnection = NDIS_STATUS_MEDIA_DISCONNECT; 
          } 
           NdisInitializeTimer (&Adapter->Timer, SMP863x_Timer, Adapter); 
           NdisSetTimer (&Adapter->Timer, 1000); 
     #if 0
           Adapter->DebugThread = CreateThread ( 
               \mathbf{0}\overline{0} (LPTHREAD_START_ROUTINE)EthDebugThread, 
               (LPVOID)Adapter, 
              \ddot{0} NULL); 
     #endif 
          return NDIS_STATUS_SUCCESS;
     } 
     B) SMP8634 USB 
           1. Modify registry setting for SMP8634 USB device 
 Open the platform.reg file of CE project, find follow settings 
; @CESYSGEN IF CE_MODULES_USBD 
[HKEY_LOCAL_MACHINE\Drivers\BuiltIn\EHCI86XX] 
    "Prefix"="HCD" 
    "Dll"="ehci86xx.dll" 
    "IsrDll"="giisr.dll" 
    "IsrHandler"="ISRHandler" 
    "PhysicalMemoryAddress"=dword:23C00000 
    "PhysicalMemoryLength"=dword:00400000 
[HKEY_LOCAL_MACHINE\Drivers\BuiltIn\OHCI86XX] 
    "Prefix"="HCD" 
    "Dll"="ohci86xx.dll" 
    "Order"=dword:2 
    "Class"=dword:0c 
    "SubClass"=dword:03 
 "ProgIF"=dword:10 
 "IsrDll"="giisr.dll" 
   "IsrHandler"="ISRHandler"<br>"HcdCapability"=dword:5
                                      ;HCD_SUSPEND_ON_REQUEST|HCD_SUSPEND_RESUME
 ; @CESYSGEN ENDIF CE_MODULES_USBD 
      Or 
 @CESYSGEN IF CE_MODULES_USBD
[HKEY_LOCAL_MACHINE\Drivers\BuiltIn\EHCI86XX]
    "Prefix"="HCD" 
    "Dll"="ehci86xx.dll" 
    "Order"=dword:2 
    "IsrDll"="giisr.dll" 
   "IsrHandler"="ISRHandler"<br>"HcdCapability"=dword:4
                                      :HCD SUSPEND ON REQUEST
                             inkConnection = NDIS_STATUS_MEDIA_COM<br>
inkConnection = NDIS_STATUS_MEDIA_DIS<br>
er (&Adapter->Timer, SMP863x_Timer, Adapted<br>
Adapter->Timer, 1000);<br>
Thread = CreateThread (<br>
START_ROUTINE)EthDebugThread,<br>
apter,<br>
TIUS_SUCCES
```
 "PhysicalMemoryAddress"=dword:23C00000 "PhysicalMemoryLength"=dword:00400000 [HKEY\_LOCAL\_MACHINE\Drivers\BuiltIn\OHCI86XX] "Prefix"="HCD" "Dll"="ohci86xx.dll" "Order"=dword:2 "IsrDll"="giisr.dll" "IsrHandler"="ISRHandler"<br>"HcdCapability"=dword:5 ;HCD\_SUSPEND\_ON\_REQUEST|HCD\_SUSPEND\_RESUME ; @CESYSGEN ENDIF CE\_MODULES\_USBD

Make sure these code is OK.

 2. USB storage device speed(Test with SAMSUNG 40G USB HDD) RevA/RevB/ES6/Es7 version chip Read only ---- 25834000 bps, about 3229250 bytes/s Write only ---- 13640000 bps, about 1705000 bytes/s device speed(Test with SAMSUNG 40G USB +<br>
000 bps, about 3229250 bytes/s<br>
000 bps, about 1705000 bytes/s<br>
000 bps, about 1705000 bytes/s<br>
000 bps, about 1705000 bytes/s<br>
8000 bps, about 1705000 bytes/s<br>
8000 bps, about 563

RevC/ES9 version chip

 Read only ---- 83736000 bps, about 10467000 bytes/s Write only ---- 45088000 bps, about 5636000 bytes/s

 3. For the RevA/RevB/ES6/ES7 version SMP8634 chip, the speed of two USB port is different, the above one is USB1.1 only, the under-port is USB2.0.

 If link two USB device to the two USB ports and boot up the SMP8634 board, the above one USB port may lost power, it must be reconnect.

For the RevC/ES9 version SMP8634 chip, the speed of two USB are all USB2.0 Link the low speed USB device(USB mouse/keyboard) to under-port, high speed

USB device(USB disk/HDD) to above-port and boot up the SMP8634 board, the power of two USB ports is no problem.

 4. Set the memory of USB EHCI device to DDR0, "PhysicalMemoryAddress"=dword:10202800

 "PhysicalMemoryLength"=dword:00100000 Reserve the part memory in config.bib

GLOBAL\_MEM 90202800 00100000 RESERVED ; 1MB USB

 This setting can upgrade the speed of USB port, but it will slow down the speed of SMP8634 MAC Ethernet, the speed will down to 7M bits/s.

5. Support USB host only

*C) SMP8634 ATAPI* 

1. HDD supported

Recommend 160G big size, must be Microsoft FAT32 partition

2. HDD speed(default setting and function)

Read only ---- 69198000 bps, about 8649750 bytes/s

Write only ---- 58032000 bps, about 7254000 bytes/s

3. How to up HDD speed

Use "HalAllocateCommonBuffer" function to allocate physically contiguous memory for transfer

 4. SMP8634 support 2 states IDE device, primary master and primary slave, the DMA mode is for primary master HDD only.

5. Link one DVD-ROM and one HDD to IDE port at one time

 Set HDD to Master mode, set DVD-ROM to Slave mode, modify IDE registry setting in **platform.reg** as follow sample,

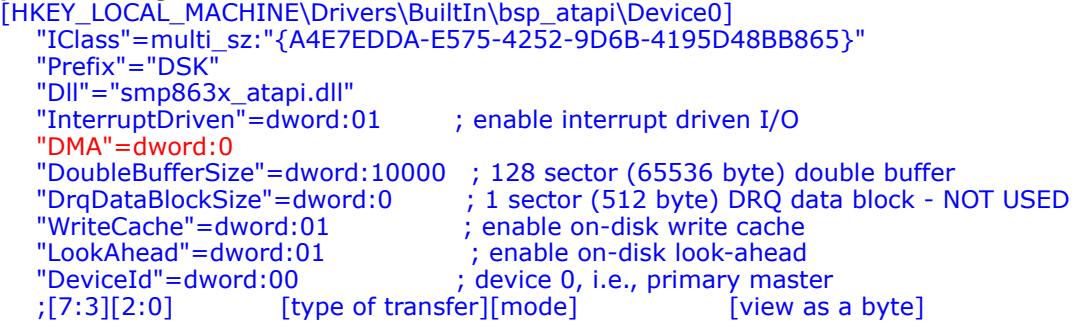

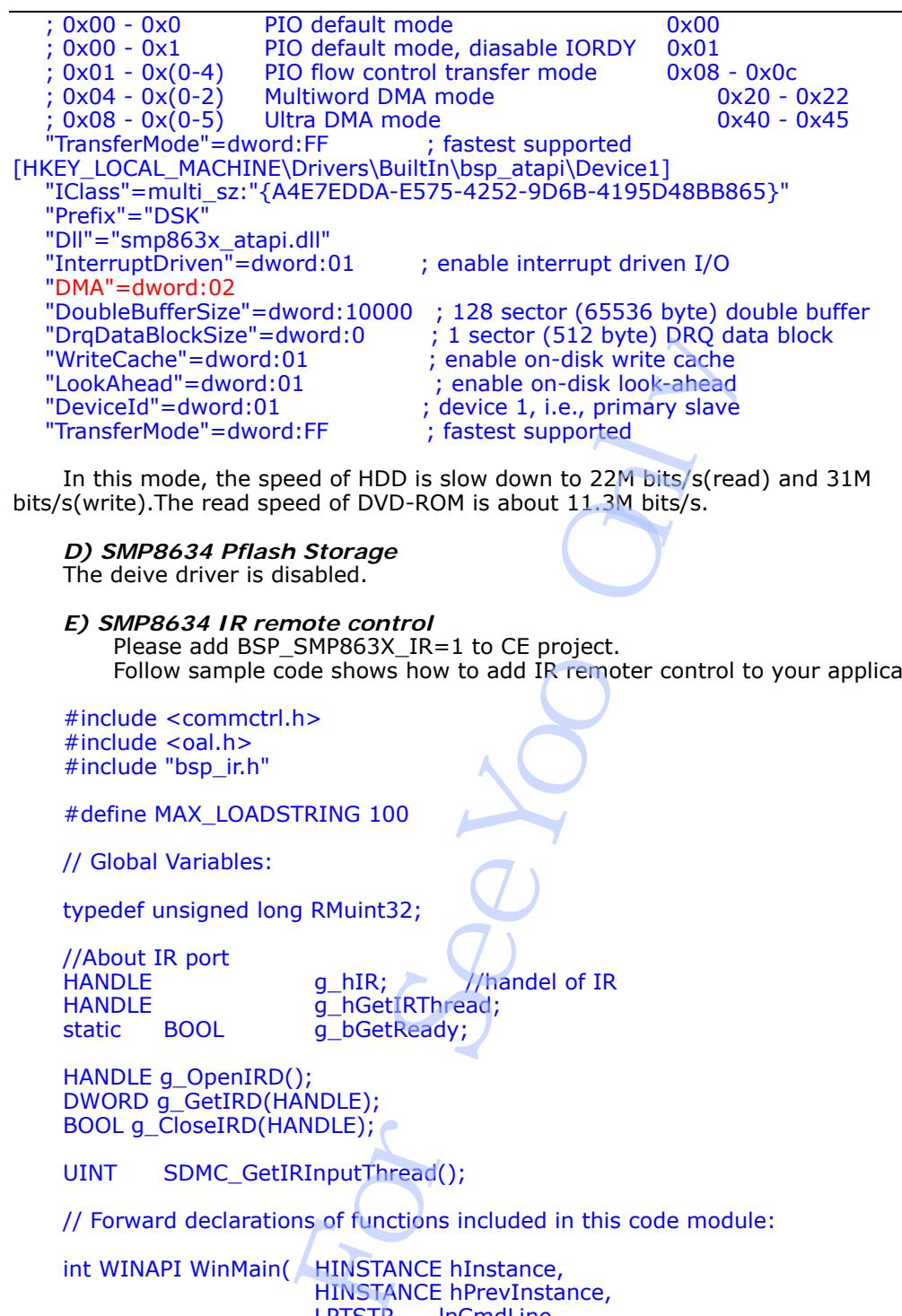

 In this mode, the speed of HDD is slow down to 22M bits/s(read) and 31M bits/s(write). The read speed of DVD-ROM is about 11.3M bits/s.

#### *D) SMP8634 Pflash Storage*

The deive driver is disabled.

*E) SMP8634 IR remote control*  Please add BSP\_SMP863X\_IR=1 to CE project. Follow sample code shows how to add IR remoter control to your application.

#include <commctrl.h> #include <oal.h> #include "bsp\_ir.h"

#define MAX\_LOADSTRING 100

// Global Variables:

typedef unsigned long RMuint32;

//About IR port static BOOL g\_bGetReady;

HANDLE  $\begin{array}{ccc} \text{HANDLE} & \text{g_hIR} & \text{hJNandel of IR} \\ \text{HANDLE} & \text{g_hGettRThread:} \end{array}$ HANDLE g\_hGetIRThread;

HANDLE g\_OpenIRD(); DWORD g\_GetIRD(HANDLE); BOOL g\_CloseIRD(HANDLE);

UINT SDMC GetIRInputThread();

// Forward declarations of functions included in this code module:

```
int WINAPI WinMain( HINSTANCE hInstance,
                         HINSTANCE hPrevInstance,<br>LPTSTR lpCmdLine,
                                     lpCmdLine,
                          int nCmdShow) 
{ 
      MSG msg; 
      HACCEL hAccelTable; 
      // Perform application initialization: 
      if (!InitInstance (hInstance, nCmdShow)) 
      { 
           return FALSE; 
      }
```
hAccelTable = LoadAccelerators(hInstance, (LPCTSTR)IDC\_SMP8634IRDEMO);

```
 DWORD dwThreadID; 
       //Start Remote Control 
       g_hIR=g_OpenIRD(); //Initialize IR Port 
       g_bGetReady=TRUE; 
      if(g_hIR == FALSE)\left\{\right\}#ifdef DEBUG_MODE 
             OutputDebugString (TEXT("Can't Open IR Port!\n")); 
#endif 
             g_bGetReady=FALSE; 
       } 
       else 
       { 
             g_hGetIRThread = CreateThread(NULL, 
                                                   2048, 
 (LPTHREAD_START_ROUTINE)SDMC_GetIRInputThread, 
                                                   (LPVOID)0, 
\overline{0}, \overline{0},  &dwThreadID); 
             if(g_hGetIRThread != NULL) 
 { 
#ifdef DEBUG_MODE
                   OutputDebugString (TEXT("Create thread!\n")); 
#endif 
                  SetThreadPriority(q_hGetIRThread,THREAD_PRIORITY_LOWEST);
             } 
             else 
             { 
                   g_bGetReady=FALSE; 
\rightarrow \rightarrow } 
       // Main message loop: 
       while (GetMessage(&msg, NULL, 0, 0)) 
       { 
             if (!TranslateAccelerator(msg.hwnd, hAccelTable, &msg)) 
             { 
                    TranslateMessage(&msg); 
                   DispatchMessage(&msg); 
 } 
       } 
       return msg.wParam; 
} 
…… 
HANDLE g_OpenIRD() 
{ 
       HANDLE hIRD = CreateFile(TEXT("IRD1:"), 
             GENERIC_READ | GENERIC_WRITE, 
             0, 
 NULL, 
 OPEN_EXISTING, 
             FILE_ATTRIBUTE_NORMAL, 
 NULL); 
 if (!hIRD || hIRD==INVALID_HANDLE_VALUE) 
\left\{\right\} OutputDebugString (TEXT("IRD device was not found!\n")); 
             return NULL; 
 } 
 else 
       { 
             OutputDebugString (TEXT("IRD device was found!\n")); 
             return hIRD; 
       } 
                            read = CreateThread(NULL,<br>
2048,<br>
ROUTINE)SDMC_GEVIRInputThread,<br>
(LPVOID)0,<br>
8dwThreadID);<br>
Thread != NULL)<br>
DebugString (TEXT("Create thread!\n"));<br>
PadPriority(g_hGetIRThread,THREAD_PRIOR<br>
Ready=FALSE;<br>
!loop:<br>
ge(&msg,
```

```
} 
     BOOL g_CloseIRD(HANDLE hIRD) 
     { 
           CloseHandle((HANDLE)hIRD); 
           return TRUE; 
     } 
     DWORD g_GetIRD(HANDLE hIRD) 
     { 
           RMuint32 dummy; 
                          bResult=FALSE;
          DWORD dTime=1000;<br>DWORD dKev=0:
                          dKey=0; bResult = DeviceIoControl((HANDLE)hIRD, IOCTL_IR_READ_KEY, &dTime, 
sizeof(dTime), &dKey, sizeof(dKey), &dummy, NULL);
           if (!bResult ) 
           { 
     // RETAILMSG(1, (L"IOCTL_IR_READ_KEY failed (0x%X)\n",GetLastError())); 
           } 
           else 
     \left\{ \begin{array}{c} \end{array} \right\}// RETAILMSG (1, (TEXT("IR key pressed: %lu\r\n"), dKey)); 
      } 
           return dKey; 
     } 
     UINT SDMC_GetIRInputThread() 
     { 
     //my code 
           HWND hwndControl; 
           DWORD nSymbol=0; 
          TCHAR chTemp[MAX_LOADSTRING]=TEXT("");
          RECT rt;
           OutputDebugString (TEXT("Thread Begin!\n")); 
          while(g_bGetReady && g_hIR)
           { 
                 nSymbol=g_GetIRD(g_hIR); 
                if(nSymbol != 0) { 
      OutputDebugString (TEXT("IR Input!\n")); 
      wsprintf(chTemp,TEXT("%lu"),nSymbol); 
                      OutputDebugString(chTemp); 
                      hwndControl=GetForegroundWindow(); 
                     SetWindowText(hwndControl,chTemp);
                      GetClientRect(hwndControl, &rt); 
                      DrawText(GetDC(hwndControl), chTemp, _tcslen(chTemp), &rt, 
DT_SINGLELINE | DT_VCENTER | DT_CENTER); 
     \rightarrow \rightarrow } 
           OutputDebugString(TEXT("Thread End!\n")); 
           return 0; 
     //------- 
     } 
     F) SMP8634 I2C (I2C Slave) 
           This is an open source project. It is based on Gbus I/O API. 
           1. DLL 
                 a. Bsp_i2c.dll(bsp_i2c.lib) 
                             ey=0;<br>
EloControl((HANDLE)hIRD, IOCTL_IR_READ<br>
eof(dKey), &dummy, NULL);<br>
(1, (L"IOCTL_IR_READ_KEY failed (0x%X)\r<br>
(1, (TEXT("IR key pressed: %lu\r\n"), dKe<sub>)</sub><br>
putThread()<br>
putThread()<br>
For See YoutTread Begin!\n"));<br>
in
```

```
 b. I2C_iisr.dll 
           2. Library 
                Bsp_i2c_lib.lib 
           3. Test application 
               i2c_test.exe
     extern "C"{ 
     #include <br/>bsp.h>
     #include "bsp_i2c.h" 
     } 
     int usage(int line) 
     {
      RETAILMSG(1, (L"\n")); 
      RETAILMSG(1, (L"usage: i2c_test -b <devaddr> [-r] [-c] [-m] [-1]\n")); //mike 
          RETAILMSG(1, (L'' - b) i2c device address(n''));
     RETAILMSG(1, (L" -r i2c register address\n"));
     RETAILMSG(1, (L" -m registers count. Default: if -r present=1, else 255 \n"));
     RETAILMSG(1, (L" -c i2c clock divider,100000 normal(default),400000 fast \n"));
     RETAILMSG(1, (L^{\prime\prime}-l list all i2c address \langle n^{\prime\prime}\rangle; //mike
          RETAILMSG(1, (L" \n^n)); return line; 
     } 
     int main(int argc,char**argv) 
     { 
          BYTE reg=0, i2c_dev_addr, i2c_reg_addr=0;
           BOOL ret; 
          if (\arcc <2)
           { 
                return usage(__LINE__); 
           } 
          RMuint32 hi2c = BSP_I2C_Open(),k,first_reg=0,max = 256,i2c_clk_div=400000;
           if (!hi2c) 
           { 
                RETAILMSG(1, (L"BSP_I2C_Open() FAILED\n")); 
               return LINE
           } 
          DWORD dList=0,*dShow;
          dShow = (DWORD * )malloc(max);
          if(argc == 2) //mike
           { 
                if (argv[1][1]=='l') 
                { 
                    for(dList = 0; dList < max; dList ++)\{ret = BSP_I2CRRead(hi2c,dList,0x00,&reg,1);
                          if(ret) 
     \{ dShow[dList]=1; 
     }
                          else 
     \{ \} dShow[dList]=0; 
     }
      } 
      RETAILMSG(1, (L"I2C Device List: \n")); 
      RETAILMSG(1, (L" 0 1 2 3 4 5 6 7 8 9 A B C D E F \n")); 
                    for(dList =0;dList < max;dList = dList + 16)
     \left\{ \begin{array}{ccc} 1 & 1 & 1 \\ 1 & 1 & 1 \end{array} \right\} RETAILMSG(1, (L"%X: %d %d %d %d %d %d %d %d %d %d %d 
%d %d %d %d %d", (dList / 16), dShow[dList + 0],dShow[dList + 1],dShow[dList + 
2],dShow[dList + 3],dShow[dList + 4],dShow[dList + 5],dShow[dList + 6],dShow[dList + 
                            L"usage: i2c_test -b <devaddr> [-r] [-c] [-r<br>
"-b i2c device address\n"));<br>
L" -r i2c device address\n"));<br>
L" -r i2c dock divider,100000 normal(defail<br>
L" -r i2c clock divider,100000 normal(defail<br>
L" -l iist all i2c addr
```

```
- 57 -
```

```
7],dShow[dList + 8],dShow[dList + 9],dShow[dList + 10],dShow[dList + 11],dShow[dList + 
12],dShow[dList + 13],dShow[dList + 14],dShow[dList + 15] )); 
                     } 
     \rightarrow \rightarrow } 
           else 
           { 
                for(k=0;k<(RMuint32)argc;k++) 
                { 
                     if (!k) continue; 
                     DWORD arg; 
                    if (k+1) = (RMuint32)argc)\{ return usage(__LINE__); 
      } 
                    if (\text{argv}[k+1][1] == 'x') sscanf(argv[k+1],"%x",&arg); 
                     else 
                          sscanf(argv[k+1],"%d",&arg); 
                    if (argv[k][1]=='b')\{i2c_dev_addr = (BYTE)arg;}else if(argv[k][1] == 'r')
     \{i2c_{\text{reg\_addr}} = (BYTE)arg;first_reg=i2c_reg_addr;
                         if (max = 256) max=1;
                    }else if(argv[k][1]=='c')
     \left\{ \begin{array}{ccc} 1 & 1 & 1 \\ 1 & 1 & 1 \end{array} \right\} i2c_clk_div=arg; 
                    }else if(argv[k][1]=='m')
     \left\{ \begin{array}{ccc} 1 & 1 & 1 \\ 1 & 1 & 1 \end{array} \right\}max = arg; } 
                    k++:
                } 
               BSP_I2C_SetSpeed(hi2c,i2c_clk_div);
               max + = T = dList=first_reg; 
                for (;first_reg < max;first_reg++,i2c_reg_addr++) 
      { 
                    ret = BSP_IZC_Read(hi2c,i2c_dev_addr,i2c_reg\_addr,8reg,1);if(max == 256 && dList == 0) //mike
     \{ if(ret) 
     \{ \} dShow[first_reg]=reg; 
     }
                          else 
     \{ dShow[first_reg]=0xff; 
     }
      } 
                } 
               if(max == 256) //mike
      { 
                     RETAILMSG(1, (L"I2C 0x%X Device Sub Address Value List: \n", 
i2c_dev_addr)); 
                     RETAILMSG(1, (L" 0 1 2 3 4 5 6 7 8 9 A B C D E F 
\n")); 
                            :urn usage(__LINE__);<br>
[k+1][1]=='x')<br>
canf(argv[k+1],"%x",&arg);<br>
canf(argv[k+1],"%d",&arg);<br>
[k][1]=='b')<br>
<u>.'</u> dev_addr = (BYTE)arg;<br>
(argv[k][1]=='r')<br>
.._reg_addr = (BYTE)arg;<br>
max=256) max=1;<br>
(argv[k][1]=='c')<br>
.._c
```
 $for(dList = 0; dList < max; dList = dList + 16)$  $\{$  RETAILMSG(1, (L"%X: %.2X %.2X %.2X %.2X %.2X %.2X %.2X %.2X %.2X %.2X %.2X %.2X %.2X %.2X %.2X %.2X", (dList / 16), dShow[dList + 0],dShow[dList + 1],dShow[dList + 2],dShow[dList + 3],dShow[dList + 4],dShow[dList + 5],dShow[dList + 6],dShow[dList + 7],dShow[dList + 8],dShow[dList + 9],dShow[dList + 10],dShow[dList + 11],dShow[dList + 12],dShow[dList + 13],dShow[dList +  $14$ ],dShow[dList +  $15$ ]); } } } free(dShow); BSP\_I2C\_Close(hi2c); return ret; } *G) SMP8634 Smart Card reader H) SMP8634 COM serial*  test\_serial.exe *I) SMP8634 DDI*  1. DirectDraw Sample **CEdshow** CEDshow Sample Application ========================== CEdshow is the sample application that shows how to use the multimedia driver APIs such as driver escapes, alpha blending, DirectDraw, hardware demux, etc.

THIS CODE AND INFORMATION IS PROVIDED "AS IS" WITHOUT WARRANTY OF ANY KIND, EITHER EXPRESSED OR IMPLIED, INCLUDING BUT NOT LIMITED TO THE IMPLIED WARRANTIES OF MERCHANTABILITY AND/OR FITNESS FOR A PARTICULAR PURPOSE.

Sigma Designs won't provide any supports of using this source code.

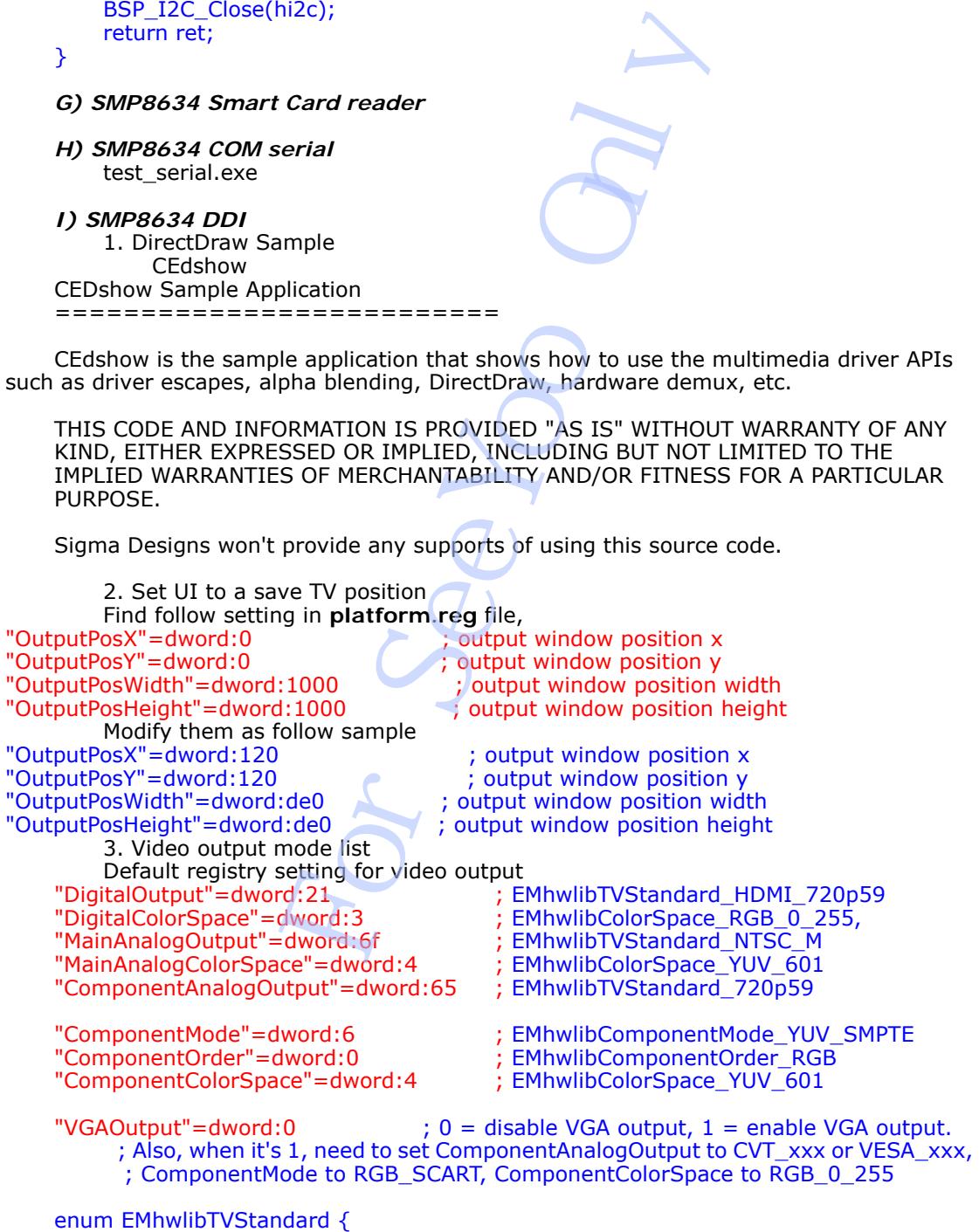

EMhwlibTVStandard\_Custom =  $0$ , // Sync parameters have been changed and don't match a standard anymore

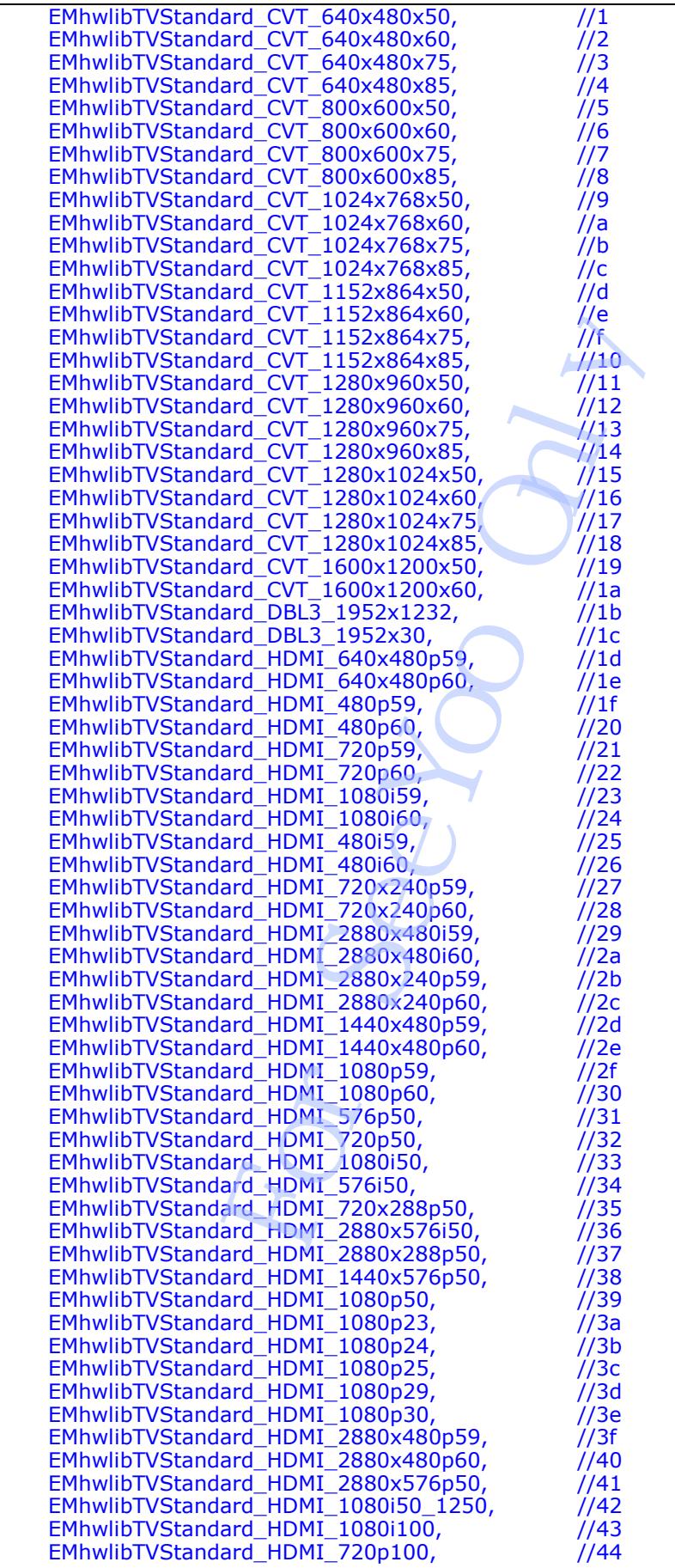

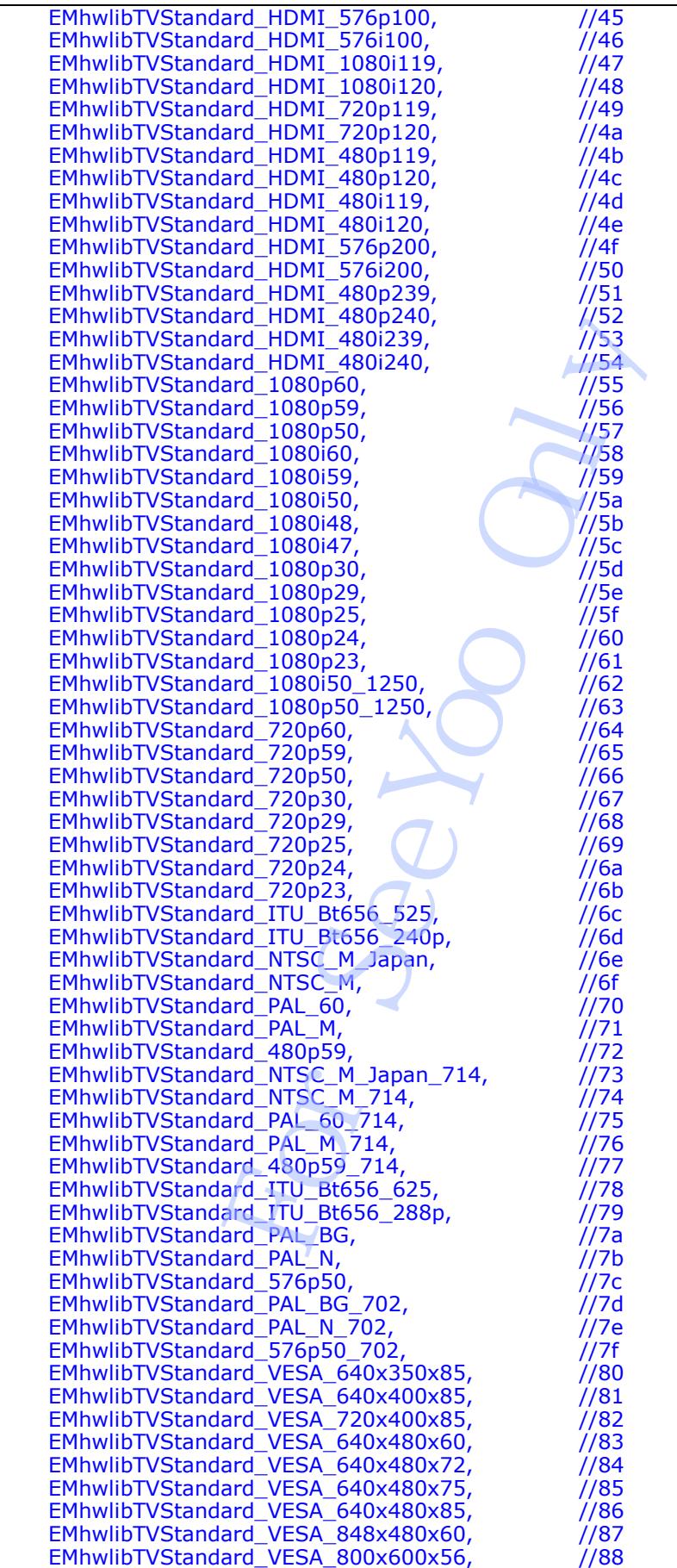

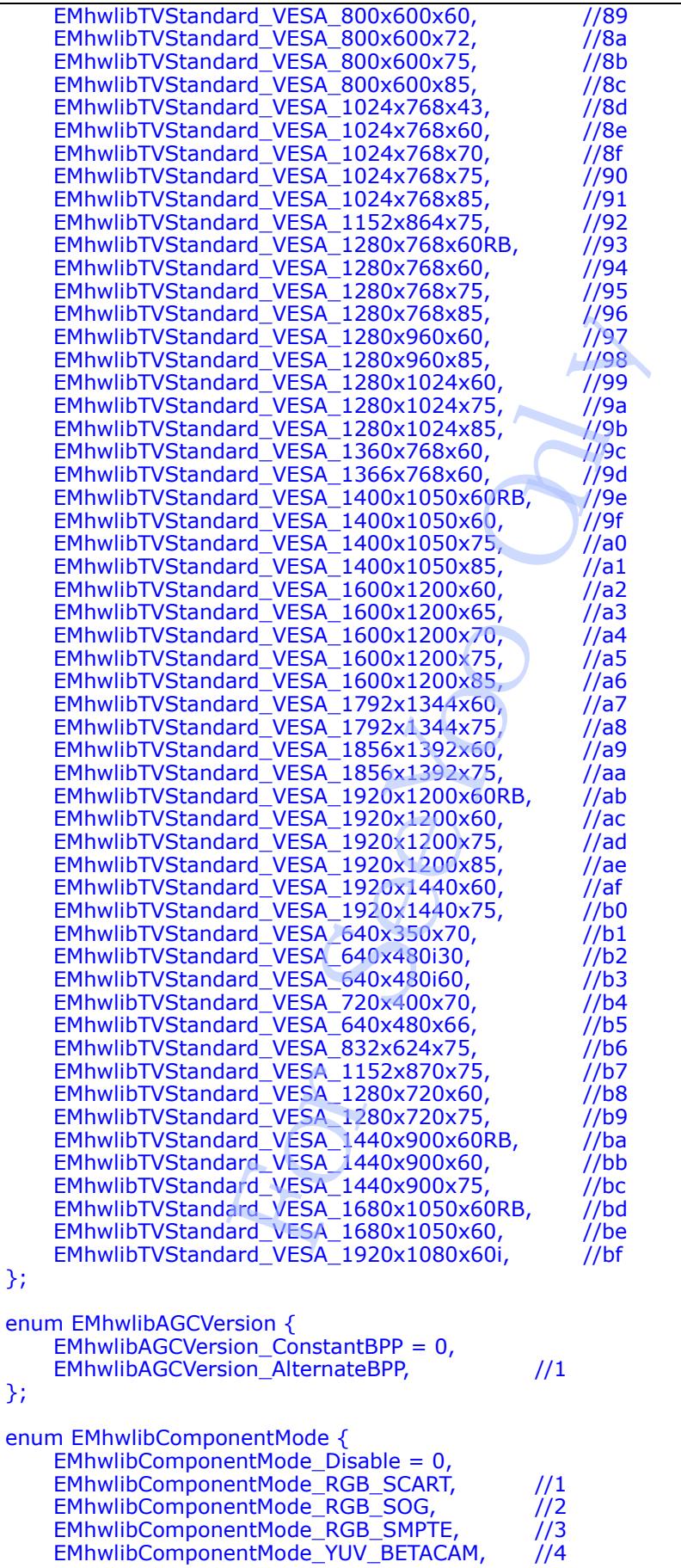

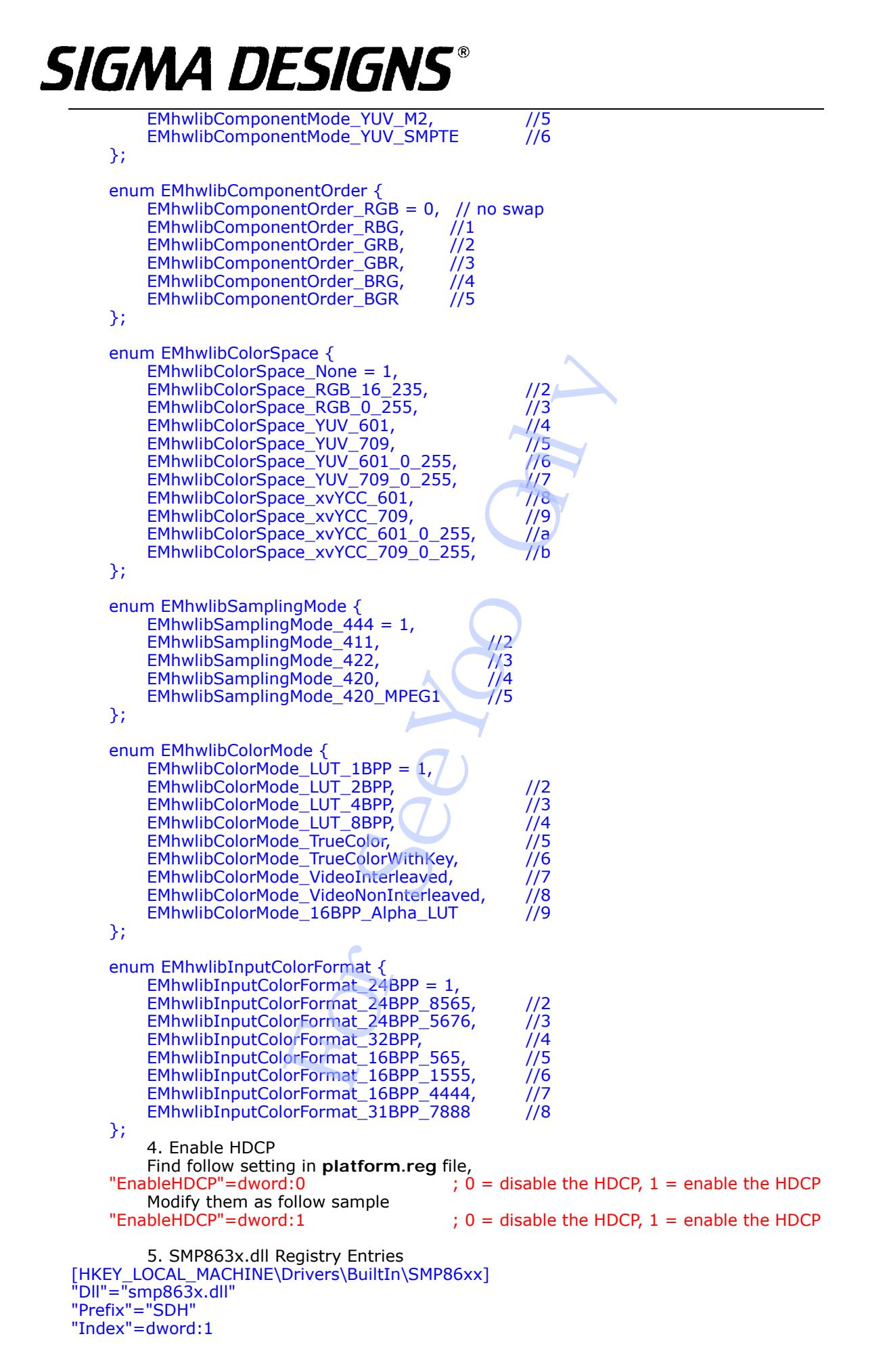

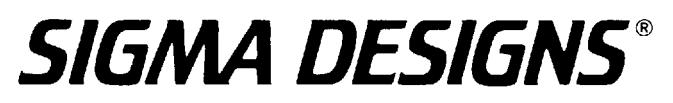

"Order"=dword:1 "SMP863X\_RESERVED\_START\_DRAM0"=dword:10202800 "SMP863X\_RESERVED\_DRAM0\_SIZE" =dword:01B00000 "SMP863X\_RESERVED\_START\_DRAM1"=dword:0C000000 "SMP863X\_RESERVED\_DRAM1\_SIZE" =dword:00000000 "PRIMARY\_DISPLAY\_SURFACE\_DRAMBANK"=dword:0 "DEFAULT\_ASPECT\_RATIO\_X"=dword:10 "DEFAULT\_ASPECT\_RATIO\_Y"=dword:9

The driver needs memory to be allocated. This memory is should be reserved in you config.bib file, and then put into the registry.

**SMP863X\_RESERVED\_START\_DRAM0** specifies the start physical address in DRAM0. **SMP863X\_RESERVED\_DRAM0\_SIZE** specifies the length of this reserved memory. This memory is used to allocate required Audio DSP memory, and optionally display memory (see PRIMARY\_DISPLAY\_SURFACE\_DRAMBANK).

**SMP863X\_RESERVED\_START\_DRAM1** specifies the start physical address in DRAM1. **SMP863X\_RESERVED\_DRAM1\_SIZE** specifies the length of this reserved memory. This memory is used to allocate Video Decoder memory, and optionally display memory (see PRIMARY\_DISPLAY\_SURFACE\_DRAMBANK).

**PRIMARY\_DISPLAY\_SURFACE\_DRAMBANK** is used to tell the decoder which DRAM bank to allocate the display memory from. The proper choice here is a trade-off between available memory and memory bandwidth. Since the main video decoder is running out of bank 1, if you want a high resolution graphics mode (greater than 576P), then it is better to run the display from bank 0. Note that you will have to allocate more memory in bank 0 (through SMP863X\_RESERVED\_DRAM0\_SIZE). The amount of memory you require would depend on the graphics resolution. For example, if you wanted a GDI graphics plane of 1920x1080, then the amount of memory required would be  $(1920x1080x4) = (8294400$  bytes). You also have to add about 2048 bytes for some display structures. e required Audio DSP memory, and optionally<br>CCE\_DRAMBANK).<br>CCE\_DRAMBANK).<br>
START\_DRAM1 specifies the start physical<br>
DRAM1\_SI ZE specifies the length of this re<br>
Wickon-DRAMBANK).<br>
IRFACE\_DRAMBANK).<br>
IRFACE\_DRAMBANK is use

**DEFAULT\_ASPECT\_RATIO\_X** and **DEFAULT\_ASPECT\_RATIO\_Y** are used to specify the default aspect ratio. Note that these values are in HEX, so a 16:9 aspect ration would be:

 "DEFAULT\_ASPECT\_RATIO\_X"=dword:10 "DEFAULT\_ASPECT\_RATIO\_Y"=dword:9 So a 4:3 aspect ration would be: "DEFAULT\_ASPECT\_RATIO\_X"=dword:4 "DEFAULT\_ASPECT\_RATIO\_Y"=dword:3

*J) SMP8634 HW cursor*  Find follow setting in **platform.reg** file,<br>bleHwCursor"=dword:1 <br>; 0 = disable, 1 = enable  $"EnableHwCursor" = dword:1"$ 

*K) SMP8634 WAVE device*  ; Sigma Designs 8634 wave built-in driver ; Supports only wave out  $IHKEY$  LOCAL MACHINE\Drivers\Builtin\Audio] "Prefix"="WAV" "Dll"="wave863x.dll" "Index"=dword:1 "Order"=dword:1 ; "Order"=dword:10

```
L) SMP8634 DDR RAM 
    1.Physical address 
     DRAM0 ---- 0x10000000-0x20000000. 
     DRAM1 ---- 0x20000000-0x30000000
```
 2.Enhance DRAM stability Remove RP54, RP59, RP64, RP69

In serial port window, the debug message shows follow info.

xenv cs2 ok power supply: ok dram0 ok (7)  $\longrightarrow$  This number is must bigger than 6 dram1 ok (7)  $\longrightarrow$  This number is must bigger than 6  $-\rightarrow$  This number is must bigger than 6 zboot ok

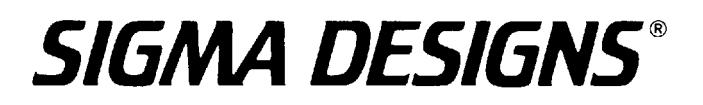

#### *M) SMP8634 RTC(RealTime Clock)*

RTC driver for the SMP8634 ============================ **Overview** --------

This driver allows the persistence of the realtime clock of Windows CE to be persistent across power and/or reset cycles. This driver has been tested with xos version 0xe0 and above. This driver should be working for production as well as development chips. Your board MUST have the RTC support for this driver to work.

How to install

-------------- Please read all the steps before installing.

0. Open up the file rtc.c. There should be a define called SMP8634\_RTC\_4KB\_PHYSICAL\_ADDRESS. #define SMP8634\_RTC\_4KB\_PHYSICAL\_ADDRESS 0x101FF000 // << change this address as necessary You can change this address if you reserve a 4kb portion inside config.bib.

1. add the bsp\_rtc directory into the /smp863x/src/libs directory

2. change the dirs directory in the /smp863x/src/libs to include the compilation of the bsp\_rtc diretcory

```
SYNCHRONIZE_BLOCK=1
DIS=\board_callbacks \
      bsp_cach \ 
     gbus_ke \ 
      bsp_pci \ 
     bsp_freq
     bsp_flash \
     bsp_ide_lib \ 
      bootfs \ 
      bsp_xrpc \ 
    bsp_reboot \
     bsp_eth_lib \ 
    winmain_main \
     dbg_helper \ 
     gpio \ 
      power \ 
      bsp_rtc \
```
3. change the 'sources' file in the /smp863x/src/kernel/kern directory so that the kernel is linked with the smp863x\_rtc\_timer.lib library instead of the oal\_rtc\_timer.lib library.

TARGETNAME=kern TARGETTYPE=PROGRAM RELEASETYPE=PLATFORM SYNCHRONIZE\_DRAIN=1 WINCECPU=1 EXEENTRY=StartUp EXEBASE=0x92600000 LDEFINES=-subsystem:native /DEBUG /DEBUGTYPE:CV /FIXED:NO SOURCES= \ kitl.c \ TARGETLIBS= \ \$(\_COMMONOAKROOT)\lib\\$(\_CPUDEPPATH)\nk.lib \ \$(\_PLATCOMMONLIB)\\$(\_CPUDEPPATH)\oal\_intr\_common.lib \ \$(\_PLATCOMMONLIB)\\$(\_CPUDEPPATH)\oal\_power\_stub.lib \ \$(\_PLATCOMMONLIB)\\$(\_CPUDEPPATH)\oal\_ioctl.lib \ \$(\_PLATCOMMONLIB)\\$(\_CPUDEPPATH)\oal\_pci.lib \ \$(\_PLATCOMMONLIB)\\$(\_CPUDEPPATH)\oal\_io\_pci.lib \ eps before installing.<br>
C.C.<br>
The called SMP8634\_RTC\_4KB\_PHYSICAL\_A<br>
TC\_4KB\_PHYSICAL\_ADDRESS 0x101FF000<br>
address if you reserve a 4kb portion inside c<br>
rectory into the /smp863x/src/libs directory<br>
ectory in the /smp863x/s

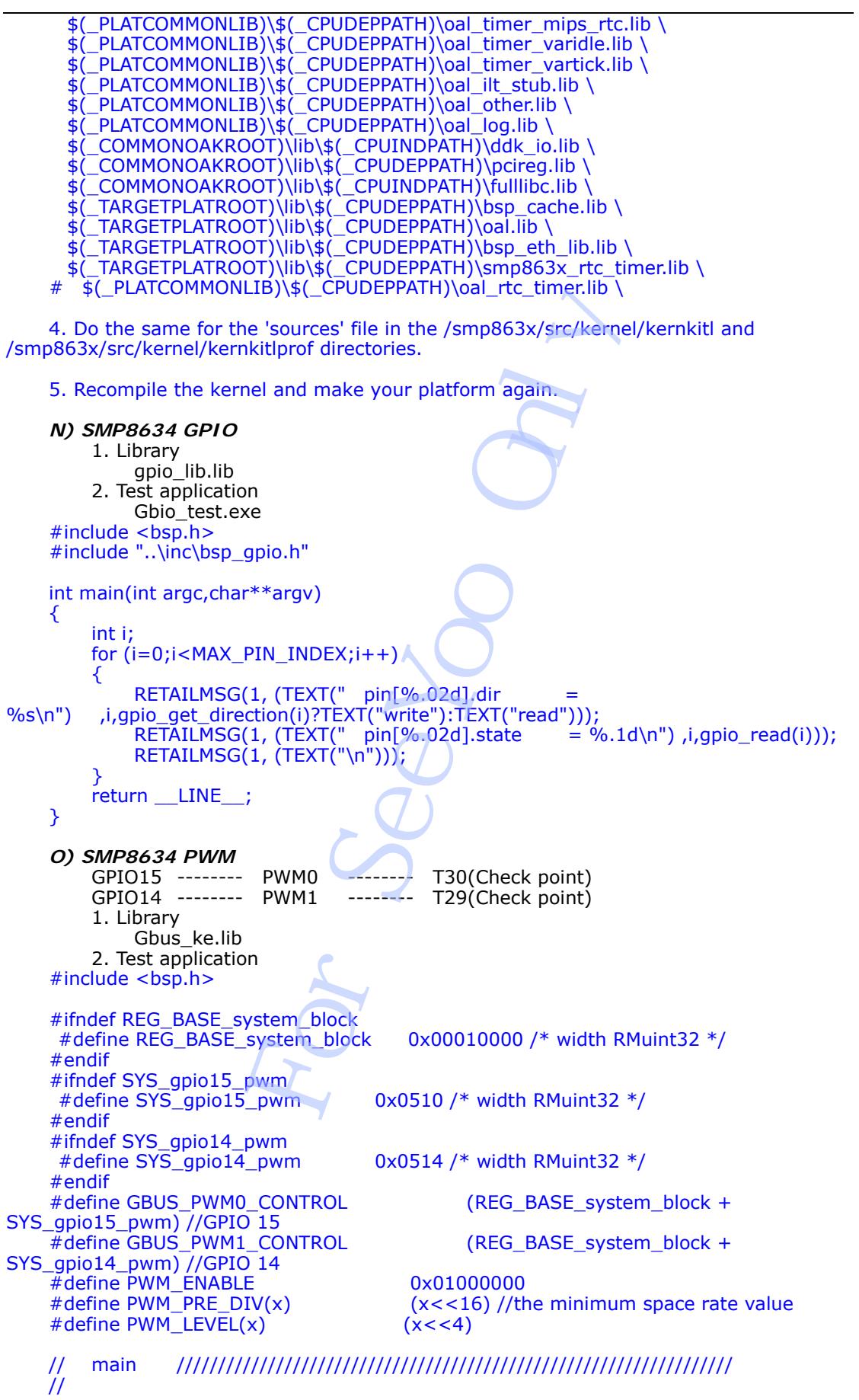

```
int main(int argc,char**argv) 
     { 
          //need to open GBUS 
         struct gbus *pgbus;
         unsigned int val = 0;
         unsigned int backlight = 100; // this value can be change for backlight.
          pgbus = gbus\_open(0); //for GPIO 15 
      val = PWM_ENABLE|PWM_PRE_DIV(7)|PWM_LEVEL(backlight); 
     RETAILMSG(1, (TEXT("Write PWM0 val = %d \n"), val));
      gbus_write_uint32(pgbus, GBUS_PWM0_CONTROL,val); 
          val=0; 
           val = gbus_read_uint32(pgbus,GBUS_PWM0_CONTROL); 
          RETAILMSG(1, (TEXT("Read PWM0 val return = %d \n"), val));
         val &= 0xffff;
         val \geq 4:
         RETAILMSG(1, (TEXT("Read PWM0 val = %d \n"), val));
          //for GPIO 14 
          backlight=50; 
         val = PWM_ENABLE|PWM_PRE_DIV(7)|PWM_LEVEL(backlight);
          RETAILMSG(1, (TEXT("Write PWM1 val = %d \n"), val));
         gbus_write_uint32(pgbus, GBUS_PWM1_CONTROL,val);
         val=0;
          val = gbus_read_uint32(pgbus,GBUS_PWM1_CONTROL); 
          RETAILMSG(1, (TEXT("Read PWM1 vaT return = %d \n); val));
         val &= 0xffff;
          val \gg = 4;RETAILMSG(1, (TEXT("Read PWM1 val = %d \n"), val));
          gbus_close(pgbus); 
         return LINE ;
     } 
     P) SMP8634 Hardware Demux 
          The latest version DVB tuner source filter supports three models turner<br>1) Philips tuner Tu1216
               1) Philips tuner Tu1216
          Note: The default I2C address for Philips Tu1216 is 0x10,0x11, but for vantage 
board, the two address is hold by other device, so must use UP resistor to change it(change 
R248 to R247 with 10KΩ) 
                Then the address will be changed to 0x14,0x15, so the parameter for driver will 
be changed from 0x10,0xC0 to 0x14(TDA1004HT),0xC0(TDA6651) 
               2) Philips Tu1236D ---- ATSC/NTSC<br>3) Philips FO1216ME ---- PAL/SECAM
               3) Philips FQ1216ME
           1. Dll 
                a. dump.dll 
                     This is a direct show filter which save date from source filter 
                b. tunersrc.dll 
                     This is a direct show source filter for DVB tuner 
                c. HWDEMUX863x.DLL 
                   This is a direct show filter which uses the hardware demux block of the 
               SMP8634. 
                   It is intended to be used when the incoming transport stream is originating 
               from the the SPI or SSI inputs of the SMP8634. 
                   Current version releases follow interfaces 
// {bfc6c826-4b93-4a66-8f58-ed0b7047311c} 
DEFINE_GUID(CLSID_HWTSDemux863x,
0xbfc6c826, 0x4b93, 0x4a66, 0x8f, 0x58, 0xed, 0x0b, 0x70, 0x47, 0x31, 0x1c); 
// {2eb12b15-60f2-446c-a7b5-0ac88bc3dcda} 
DEFINE_GUID(IID_IHWTSDemux863x, 
                           32(pgbus, GBUS_PWM0_CONTROL<sub>(</sub>val);<br>
unit32(pgbus,GBUS_PWM0_CONTROL);<br>
TEXT("Read PWM0 val return = %d \n"), val<br>
TEXT("Read PWM0 val return = %d \n"), val));<br>
TEXT("Read PWM0 val = %d \n"), val));<br>
BLE[PWM_PRE_DIV(7)|PWM_
```
0x2eb12b15, 0x60f2, 0x446c, 0xa7, 0xb5, 0x0a, 0xc8, 0x8b, 0xc3, 0xdc, 0xda);

```
#ifndef _IHWDEMUX863X_H 
#define IHWDEMUX863X H
```
/////////////////////////////////////////////////////////////////////

// {02a53ccf-7917-4bee-9da5-c000c5816e48} DEFINE\_GUID(MEDIATYPE\_PSI\_PAT, 0x02a53ccf, 0x7917, 0x4bee, 0x9d, 0xa5, 0xc0, 0x00, 0xc5, 0x81, 0x6e, 0x48);

// {d2964e1d-9ea8-4e27-87c8-17cb560069a0} DEFINE\_GUID(MEDIATYPE\_PSI\_PMT, 0xd2964e1d, 0x9ea8, 0x4e27, 0x87, 0xc8, 0x17, 0xcb, 0x56, 0x00, 0x69, 0xa0);

// {2f8fe1e1-89bd-4ff9-a1eb-fae6475bca84} DEFINE\_GUID(MEDIATYPE\_PSI\_CAT,  $0x2f8f1e1e1, 0x89bd, 0x4ff9, 0x21, 0xeb, 0xfa, 0x06, 0x47, 0x5b, 0xca, 0x84);$ 

// {3b0bf0d8-cb5d-4b2c-874d-b9847931a3d9} DEFINE\_GUID(MEDIATYPE\_PSI\_ECM0, 0x3b0bf0d8, 0xcb5d, 0x4b2c, 0x87, 0x4d, 0xb9, 0x84, 0x79, 0x31, 0xa3, 0xd9);

// {ab26f0e9-a50b-4382-9595-40419687d9e7} DEFINE\_GUID(MEDIATYPE\_PSI\_ECM1, 0xab26f0e9, 0xa50b, 0x4382, 0x95, 0x95, 0x40, 0x41, 0x96, 0x87, 0xd9, 0xe7);

// {0d7de6c1-d66c-4461-94a5-a60f4e14f488} DEFINE\_GUID(MEDIATYPE\_TSPayload, 0x0d7de6c1, 0xd66c, 0x4461, 0x94, 0xa5, 0xa6, 0x0f, 0x4e, 0x14, 0xf4, 0x88);

// {1692a63f-5664-46bc-a078-abbdbd9eb9ea} DEFINE\_GUID(MEDIATYPE\_PCR, 0x1692a63f, 0x5664, 0x46bc, 0xa0, 0x78, 0xab, 0xbd, 0xbd, 0x9e, 0xb9, 0xea);

// {dcd8bbf3-01ce-40a8-b791-4968ce340115} DEFINE\_GUID(MEDIATYPE\_Private, 0xdcd8bbf3, 0x01ce, 0x40a8, 0xb7, 0x91, 0x49, 0x68, 0xce, 0x34, 0x01, 0x15);

// {86f2e4c5-a89f-4fa1-855b-d63d276aa291} DEFINE\_GUID(MEDIATYPE\_PSI\_SECTION, 0x86f2e4c5, 0xa89f, 0x4fa1, 0x85, 0x5b, 0xd6, 0x3d, 0x27, 0x6a, 0xa2, 0x91);

#define MAX\_OUTPUT\_PINS 32

typedef enum

{ eOutputPinType\_TS = 1, // Only 1 output<br>eOutputPinType\_PSI\_PAT, // Only 1 output eOutputPinType\_PSI\_PAT, // Only 1 output<br>eOutputPinType\_PSI\_PMT, // Only 1 output<br>eOutputPinType\_PSI\_CAT, // Only 1 output eOutputPinType\_PSI\_PMT, // Only 1 output eOutputPinType\_PSI\_CAT, // Only 1 output eOutputPinType\_PSI\_ECM0, // Only 1 output<br>eOutputPinType\_PSI\_ECM1, // Only 1 output eOutputPinType\_PSI\_ECM1, // Only 1 output<br>eOutputPinType\_VPES, // Multiple outputs eOutputPinType\_VPES, // // Multiple outputs<br>eOutputPinType\_APES, // Multiple outputs eOutputPinType\_APES,<br>eOutputPinType\_PCR,  $\frac{1}{2}$  Only 1 output (first A/V pins) eOutputPinType\_VPayload, eOutputPinType\_APayload, // Multiple outputs eOutputPinType\_PSISection, // Multiple outputs - generic PSI section filter } eOutputPinType; 1eb-fae6475bca84}<br>
E\_PSI\_CAT,<br>
F9, 0xa1, 0xeb, 0xfa, 0xe6, 0x47, 0x5b, 0xc<br>
874d-b9847931a3d9}<br>
E\_PSI\_ECM0,<br>
D2c, 0x87, 0x4d, 0xb9, 0x84, 0x79, 0x31, 0<br>
9595-40419687d9e7}<br>
E\_PSI\_ECM1,<br>
E\_PSI\_ECM1,<br>
382, 0x95, 0x95, 0x40,

typedef enum

{ eInputSpi\_None, eInputSpi\_Serial, eInputSpi\_Parallel

## iigma designs

```
#define MAX_TS_PROGRAM_NUMBER 128 // Max program numbers of the transport
stream 
#define MAX_ES_PIDS_PER_PROGRAM 30 // Max elementary stream PIDs per program 
typedef struct 
{ 
     WORD pid; 
     WORD type; 
} PID; 
typedef struct 
{ 
     PID esPid [MAX_ES_PIDS_PER_PROGRAM]; 
     WORD ecmPid [MAX_ES_PIDS_PER_PROGRAM]; 
     DWORD count; 
} ES_PIDS; 
typedef struct 
{ 
     ES_PIDS video; 
     ES_PIDS audio; 
               pcrPid;
     DWORD progNum; 
} PROGRAM_PIDS; 
typedef struct 
{ 
     PROGRAM_PIDS progs [MAX_TS_PROGRAM_NUMBER]; 
     DWORD count; // Total number of programs 
} STREAM_PIDS; 
typedef struct 
{ 
     IPin *pPin[MAX_OUTPUT_PINS]; 
 WORD pid[MAX_OUTPUT_PINS]; 
 DWORD progNum[MAX_OUTPUT_PINS]; 
     eOutputPinType pinType[MAX_OUTPUT_PINS]; 
     DWORD pinCount; 
} PIN_PID_INFO; 
/* 
For match comparison any of the first 96 bits in the section table header have to match 
the positive or negative criteria imposed by the filter. 
Positive match means that all the positive masked bits from the PSI header have to match 
bit by bit the compare value. 
Negative match means that all the negative masked bits from the PSI header have to not 
match 
at least one bit from the compare value. 
The logic operation performed is: 
   PositiveMask = mask & mode
    NegativeMask = mask & !mode 
   MatchCondition = ( PositiveMask & header = = PositiveMask & comp ) && ( !NegativeMask
|| (NegativeMask &(header^comp))). 
Match example: 
StSectionFilterMask matchSectionTable[2] = { 
     { 0xff, 0xff, // no expand or and link 
       {0xFF, 0x00, 0x00, 0x00, 0x00, 0x00, 0x00, 0x00, 0x00, 0x00, 0x00, 0x00}, // 
mask 
       {0xFF, 0x00, 0x00, 0x00, 0x00, 0x00, 0x00, 0x00, 0x00, 0x00, 0x00, 0x00}, // 
mode= all positive match 
       {0xc7, 0x00, 0x00, 0x00, 0x00, 0x00, 0x00, 0x00, 0x00, 0x00, 0x00, 0x00}}, // 
ATSC_MGT 
      { 0xff, 0xff, // no expand or and link 
       {0xFF, 0x00, 0x00, 0x00, 0x00, 0x00, 0x00, 0x00, 0x00, 0x00, 0x00, 0x00}, // 
mask 
       {0xF9, 0x00, 0x00, 0x00, 0x00, 0x00, 0x00, 0x00, 0x00, 0x00, 0x00, 0x00}, // 
mode=positive& negative match 
                          IS [MAX_TS_PROGRAM_NUMBER];<br>
FUT_PINS];<br>
FUT_PINS];<br>
TPUT_PINS];<br>
X_OUTPUT_PINS];<br>
Y of the first 96 bits in the section table heaven<br>
y of the first 96 bits in the section table heaven<br>
interia imposed by the filter.<br>
t a
```
 {0xce, 0x00, 0x00, 0x00, 0x00, 0x00, 0x00, 0x00, 0x00, 0x00, 0x00, 0x00}}, // 0xc8,0xca, 0xcc } \*/ typedef struct { /\* based on struct PSFMatchSection\_type \*/ unsigned char expand\_link\_index; // reserved for extending the lenght of section filter, value between 0...31 or 0xFF if not used unsigned char and\_link\_index; // reserved for "logical and" two section filters, value between 0...31 or 0xFF if not used<br>unsigned char mask[12];  $1/96$  bit mask - 1 means the mask is active unsigned char mode $[12]$ ;  $\frac{1}{2}$  // 96 bit mask - 1 means positive match, 0 means negative match unsigned char comp[12];  $\frac{1}{2}$  // 96 bit value } StSectionFilterMask; interface IHWTSDemux863x : public IUnknown { // NOTE: application must call this API first once the filter is loaded to // set the demux task properties. The valid task indexes are from 0 to 2. // bTSCapture specifies whether this task is used to capture the transport // stream or not. Note that in order to capture the TS stream, the input SPI // must NOT be eInputSpi\_None. If there is already one demux task, this API // will delete that demux task before setting the new values. virtual HRESULT STDMETHODCALLTYPE SetDemuxTaskProp (INT taskIndex, eInputSpi inputSpi, BOOL bTSCapture) = 0; // Set the input SPI interface. Default is parallel. If the input is from the local // file, the filter will switch automatically when it detects the source filter // supporting the IAsyncReader. // Call before the pin connections virtual HRESULT STDMETHODCALLTYPE SetInputSpi (eInputSpi spi) = 0; // Add a new output pin type. Max total output pin is 32. Use GetPinPidInfo to // get the current number of output pins. // For non-payload pins, only one pin of each type (i.e PAT, PMT, CAT, TS). // If the task is for capturing the TS stream, only one output pin eOutputPinType\_TS is supported. // NOTE: This API doesn't accept eOutputPinType\_PSISection. Use AddOutputPinSectionFilter instead. // Call before the pin connections virtual HRESULT STDMETHODCALLTYPE AddOutputPin (eOutputPinType pinType) = 0; // Add a generic section filter output pin. By default, the h/w demux filter creates section filters // for PAT, PMT, CAT, ECM0, and ECM1. Also see more notes of StSectionFilterMask from above. // The output pin type will be eOutputPinType\_PSISection and the media type is MEDIATYPE PSI\_SECTION. // Call before the pin connections virtual HRESULT STDMETHODCALLTYPE AddOutputPinSectionFilter (TCHAR \*ptszPinName, StSectionFilterMask \*pSectionMask, WORD wSectionPid) = 0; // Get all available audio and video PIDS in the stream. virtual HRESULT STDMETHODCALLTYPE GetPinPidInfo (PIN\_PID\_INFO \*pPinPidInfo, STREAM\_PIDS\* pStreamPids) = 0; // Set the PID of a particular output pin. virtual HRESULT STDMETHODCALLTYPE SetPid (IPin \*pOutputPin, DWORD dwProgNum,  $WORD$  wPid) = 0; // Set the data flow mode for the first A/V output pins. In the pass-through mode, // the data is sent direct to the decoders. So the output pins won't output any // media samples. In the non-pass-through mode, the data is sent through the output // pins in the media samples format. Note that the data transfer is slower in this mode.  $\frac{1}{10}$  This API has no affect for the demux task that captures the TS stream. // Call before the pin connections  $\overline{v}$ irtual HRESULT STDMETHODCALLTYPE SetPassThrough (BOOL bPassThrough) = 0; }; 3x : public IUnknown<br>
must call this API first once the filter is load<br>
c properties. The valid task indexes are from<br>
ees whether this task is used to capture the 15<br>
e that in order to capture the TS stream, the<br>
utSpi\_N

#### /////////////////////////////////////////////////////////////////////

#### #endif

 2. Library a. turnerapi.lib

- b. tunhw.lib(tuner hardware)
- c. tmbsl.lib
- d. helper.lib
- 3. Test application
	- a. tunerapp.exe(It is included in tunerapp dll project)
	- b. hwdemuxtest.exe

Note:

1)Except 1.c, this part is not included in default BSP and multimedia package, it's just for professional DVB developer.

 2)Registry setting("DelaySettingCodecTypes"=dword:1) can make the hardware demux shows follow error message and make the system breakdown

728202 PID:d72a0bda TID:36e4c852 HWDEMUX: ParsePAT section\_syntax\_indicator 0 ! 728440 PID:d7997dc2 TID:36e4c852 Exception 004 Thread=96e46dd8 Proc=d7997dc2 'device.exe' 728440 PID:d7997dc2 TID:36e4c852 AKY=00000089 PC=01ccf800(smp863x.dll+0x000cf800) RA=01ca3dd8(smp863x.dll+0x000a3dd8) BVA=b01b0009 728442 PID:d7997dc2 TID:36e4c852 SMP863X: Exception during IOCTL: 728443 PID:d7997dc2 TID:36e4c852 SMP863X: dwCode = 0x900226d0  $728444$  PID:d7997dc2 TID:36e4c852 SMP863X: Function = 0x00000044 (68) 728445 PID:d7997dc2 TID:36e4c852 SMP863X:  $p$ BufIn = 0x1014fcc8<br>728446 PID:d7997dc2 TID:36e4c852 SMP863X: dwLenIn = 0x00000048 728446 PID:d7997dc2 TID:36e4c852 SMP863X: dwLenIn  $728447$  PID:d7997dc2 TID:36e4c852 SMP863X: pBufOut = 0x00000000 728448 PID:d7997dc2 TID:36e4c852 SMP863X: dwLenOut = 0x00000000 728449 PID:d7997dc2 TID:36e4c852 SMP863X: pdwActualOut = 0x1014fcc0 Comment the DelaySettingCodecTypes"=dword:1 setting or set c, this part is not included in default BSP and<br>
staional DVB developer.<br>
etting("DelaySettingCodecTypes"=dword:1)<br>
Illow error message and make the system b<br>
D:36e4c852 Exception 004 Thread=96e4<br>
d7997dc2 TD:36e4c852 Exce

DelaySettingCodecTypes"=dword:0 can repair this problem

#### *Q) SMP8634 Hardware Jpeg decode*

- 1. Library jpeg\_api.lib
- 2. Head file
- jpeg api.h
- 3. Demo HwPlayJpeg

#### *R) SMP8634 LVDS output*

 Modify LVDS registry setting in **platform.reg** as follow sample, this sample setting sets a 800x600 size video output from LVDS. [HKEY\_LOCAL\_MACHINE\System\GDI\Drivers]  $"Displa\overline{v}"="ddi_86xx.dll"$ 

```
; 
 See smp863x formats.h for the proper hex values for each video mode
;
```
"DigitalOutput"=dword:0 "DigitalColorSpace"=dword:3 "MainAnalogOutput"=dword:6f "MainAnalogColorSpace"=dword:4 "ComponentAnalogOutput"=dword:65 "ComponentMode"=dword:6 "ComponentOrder"=dword:0 "ComponentColorSpace"=dword:4  $: 0 =$  disable VGA output, 1 = enable VGA output. Also, when it's 1, need to set ComponentAnalogOutput to CVT\_xxx or VESA\_xxx, ; ComponentMode to RGB\_SCART, ComponentColorSpace to RGB\_0\_255 "ScreenWidth"=dword:00000320 ; 800 "ScreenHeight"=dword:00000258 ; 600 "OutputPosX"=dword:0 ; output window position x ; output window position y

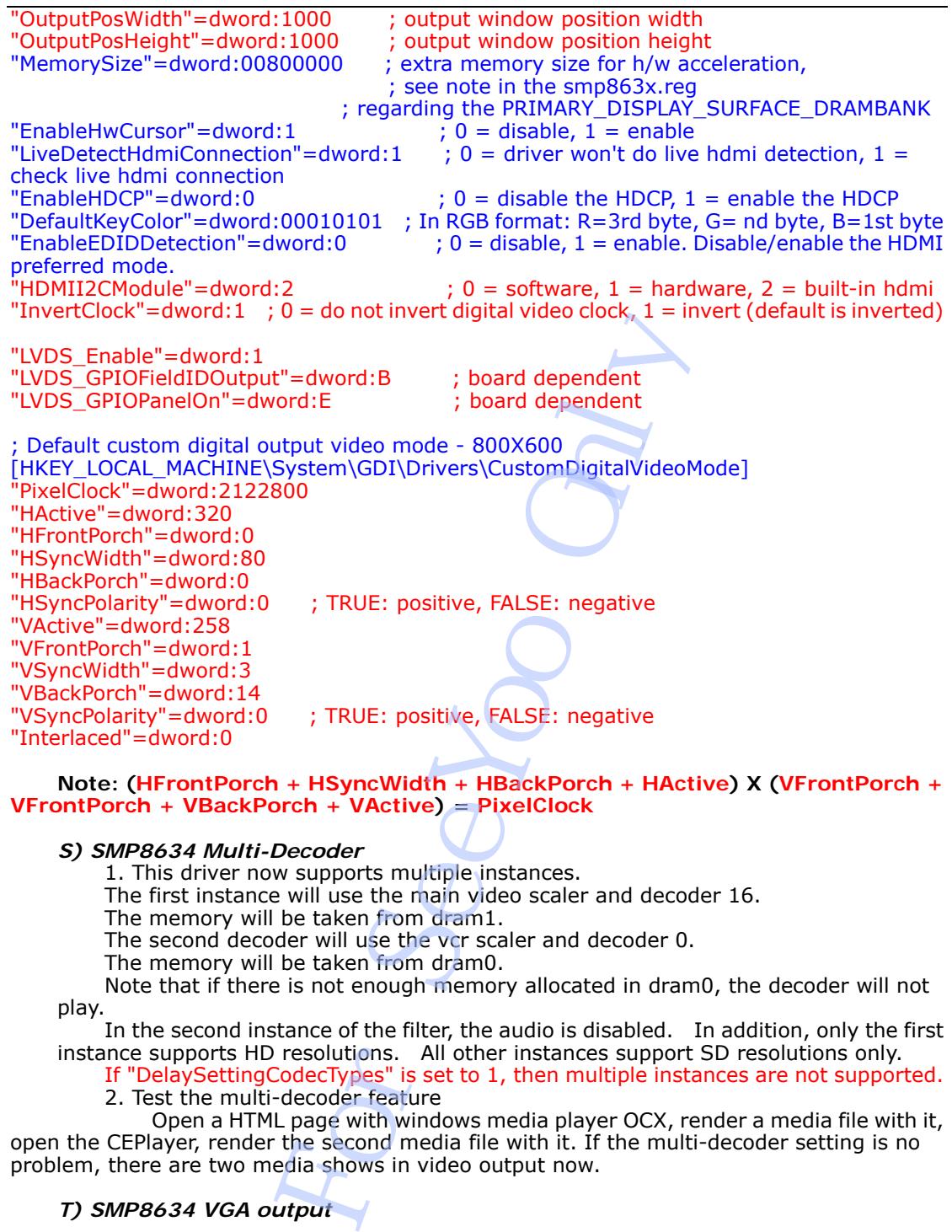

#### **Note: (HFrontPorch + HSyncWidth + HBackPorch + HActive) X (VFrontPorch + VFrontPorch + VBackPorch + VActive) = PixelClock**

#### *S) SMP8634 Multi-Decoder*

1. This driver now supports multiple instances.

The first instance will use the main video scaler and decoder 16.

The memory will be taken from dram1.

The second decoder will use the vcr scaler and decoder 0.

The memory will be taken from dram0.

Note that if there is not enough memory allocated in dram0, the decoder will not play.

In the second instance of the filter, the audio is disabled. In addition, only the first instance supports HD resolutions. All other instances support SD resolutions only.

If "DelaySettingCodecTypes" is set to 1, then multiple instances are not supported. 2. Test the multi-decoder feature

 Open a HTML page with windows media player OCX, render a media file with it, open the CEPlayer, render the second media file with it. If the multi-decoder setting is no problem, there are two media shows in video output now.

*T) SMP8634 VGA output* 

*U) SMP8634 Audio and Video Captures filter*
## iigma designs

### **6) How to upgrade/modify the CE boot loader**

### **A) Update boot.bin**

 Open the boot.bin file of CE project, download it to SMP8634 board as same as nk.bin file.

 Make sure see the output message "INFO:lanch address in boot address space spin forever" in the serial window, reboot SMP8634, then new CE boot loader is ready for SMP8634 board

 **B) Update XENV** 

Setxenv.exe

This demo shows how to write flash with CFI command.

The new sample is based on MMU mode.

### **C) Set the default value for boot loader**

 If we write a new CE bootloader binary file a empty flash, the default setting of bootloader is NULL, so we have to set and save it in bootloader main menu for each time.

```
In fact, we can set the default value in bootloader too, please check the follow
function in Src\Bootloader\main.c file as you need. 
//------------------------------------------------------------------------------
```

```
// 
// Function: OEMPreDownload
```

```
// 
// This function is called before downloading an image. There is place 
// where user can be asked about device setup. 
// 
ULONG OEMPreDownload() 
{ 
    ULONG rc = BI ERROR:
    BOOT_CFG *pCfg = OALPAtoCA/IMAGE BOOT_CONFIG_FLASH_PA_START);
     OALLog(L"INFO: Predownload....\r\n"); 
     // First try to check if there is an eboot config structure 
     if ( 
          pCfg->signature == BOOT_CFG_SIGNATURE && 
          pCfg->version == BOOT_CFG_VERSION 
     ) { 
          OALLog(L"INFO: Boot configuration found at 0x%08x\r\n", pCfg); 
         memcpy(&g_bootCfg, pCfg, sizeof(g_bootCfg)); 
           g_bootCfg.bspFlags &= BSP_BOOTF_IsPciHost; 
     } else { 
         OALLog( 
             L"WARN: Boot config wasn't found at 0x%08x, using defaults\r\n",
              pCfg 
          ); 
        memset(&g_bootCfg, 0, sizeof(g_bootCfg));
        g bootCfg.signature = BOOT CFG SIGNATURE;
         g_bootCfg.version = BOOT_CFG_VERSION; 
         g_bootCfg.bootDevLoc.IfcType = PCIBus; 
         g_bootCfg.bootDevLoc.BusNumber = 0; 
         g_bootCfg.bootDevLoc.LogicalLoc = 0x00000100; 
         g_bootCfg.bootDevLoc.Pin = 1; 
          g_bootCfg.kitlFlags = 
OAL_KITL_FLAGS_ENABLED|OAL_KITL_FLAGS_DHCP|OAL_KITL_FLAGS_VMINI; 
         g_bootCfg.kitlDevLoc.IfcType = PCIBus; 
        q bootCfg.kitlDevLoc.BusNumber = 0;
         g_bootCfg.kitlDevLoc.LogicalLoc = 0x00000100; 
        q_{\text{bootstrap}}.kitlDevLoc.Pin = 1;
         g_bootCfg.ipAddress = 0; 
        g_bootCfg.ipMask = 0;
        q bootCfg.ipRoute = 0;
        q^-bootCfg.bspFlags = BSP_BOOTF_IsPciHost;
           { 
                PWCHAR pdest = g_bootCfg.BootFileName, 
                            riave to set and save to in bootbader final<br>ret the default value in bootbader foo, please<br>tet the default value in bootbader foo, please<br>winload<br>winload<br>winload<br>winload<br>winload<br>winload<br>winload<br>tector downloading an image.
```

```
psrc = L"nk, bin"
```

```
while(*pdest++=*psrc++);
 }
```

```
 g_bootCfg.protected_flash_area_start = 
IMAGE_FLASH_PROTECTED_AREA_START; 
           g_bootCfg.protected_flash_area_size = 
IMAGE_FLASH_PROTECTED_AREA_SIZE; 
     } 
      g_bspFlags = g_bootCfg.bspFlags; 
      if (g_bspFlags & BSP_BOOTF_IsPciHost){ 
          OALPCIInit(); 
           // We must initialize PCI bus first 
           OALPCIConfig(0, 0, 0, 0, 0, 0, NULL); 
      } 
     // Call configuration menu 
     BLMenu(); 
      if (!(g_bspFlags & BSP_BOOTF_IsPciHost)){ 
 OALLog(L" IsPciHost is not enabled, return BL_ERROR\r\n "); 
 return BL_ERROR; 
      } 
      memset(&g_memfile,0,sizeof(g_memfile)); 
     if (!g_bspFlags & BSP_BOOTF_IsPciHost) return BL_ERROR;
     // Image download depend on protocol 
     g DownloadDeviceType = OALKitlDeviceType(&g_bootCfg.bootDevLoc,
g_bootDevices); 
     switch (g_DownloadDeviceType){
     case OAL_KITL_TYPE_FLASH: 
           g_memfile.NkBinAddr = OALPAtoCA(IMAGE_FLASH_PA_START + 
g_bootCfg.nk_bin_flash_offset); 
          q memfile.Offset = 0;
           g_DownloadDeviceType = OAL_KITL_TYPE_FLASH; 
          rc = BLFlashDownload(g_memfile.NkBinAddr); 
         break; 
     case OAL_KITL_TYPE_ETH: 
         rc = BLEthDownload(&g_bootCfg, g_bootDevices); 
         break; 
     case OAL_KITL_TYPE_MEM: 
          g_memfile.NkBinAddr = (PVOID)OALPAtoCA(IMAGE_BOOT_NK_BIN_PA_START);
           rc = BLMemDownload(); 
           break; 
     case OAL_KITL_TYPE_IDE: 
           rc = IdeDownload(&g_bootCfg, g_bootDevices); 
           break; 
     case OAL_KITL_TYPE_PFLASH: 
           rc = PFlashDownload(&g_bootCfg, g_bootDevices); 
           break; 
      } 
     return rc; 
} 
                            P_BOOTF_IsPciHost)){<br>P_BOOTF_IsPciHost)){<br>Stission of enabled, return BL_ERROR\r\n ");<br>
2,<br>
0,sizeof(g_memfile));<br>
P_BOOTF_IsPciHost) return BL_ERROR;<br>
P_ENSH:<br>
P_ENSH:<br>
P_ENSH:<br>
P_ENSH:<br>
T_ENSH:<br>
T_ENSH:<br>
ETH:<br>
ad(&g_boot
```
**7) How to modify wince feature on SMP8634**  *A) Web server*  1. Open the platform.reg file of CE project, add follow settings at the end of file ;Web server HKEY\_LOCAL\_MACHINE\COMM\HTTPD\VROOTS\/WebAdmin] @="\\windows\\httpdadm.dll" "a"=dword:0 [HKEY\_LOCAL\_MACHINE\COMM\HTTPD\VROOTS\/BasicOnly]  $\bar{Q}$  = " $\sqrt{$ "  $\overline{\mathsf{a}}$ "= $\overrightarrow{\mathsf{d} \mathsf{word}}$ :1 "Basic"=dword:1 "NTLM"=dword:0 "dirbrowse"=dword:1 [HKEY\_LOCAL\_MACHINE\COMM\HTTPD\VROOTS\/NTLMOnly]  $@="="="$ "a"=dword:1 "Basic"=dword:0 "NTLM"=dword:1 "dirbrowse"=dword:1 [HKEY\_LOCAL\_MACHINE\COMM\HTTPD\VROOTS\/BothAuth]  $@="\\"$ "a"=dword:1 "Basic"=dword:1 "NTLM"=dword:1 "dirbrowse"=dword:1 2. Make the nk.bin file, download it to SMP8634 board 3. Use the IE of PC system to open the http://192.168.1.250 link, set the password of admin and reboot the web server 4. Use the IE of PC to open the http://192.168.1.250/Webadmin link, setup the web server  *B) FTP server*  Open the platform.reg file of CE project, add follow settings at the end of file ;Ftp server [HKEY\_LOCAL\_MACHINE\COMM\FTPD] "IsEnabled"=dword:1 "AllowAnonymous"=dword:1 "AllowAnonymousUpload"=dword:1 "AllowAnonymousVroots"=dword:1 "DefaultDir"="\\Hard Disk\\" "AllowLowPortValues"=dword:1 Default FTP login account User: anonymous Passwd: anonymous  *C) Telnet server D) SMB server* Open the project.reg file of CE project, add follow settings at the end of file ;File server [HKEY\_LOCAL\_MACHINE\Services\Smbserver] "AdapterList"="MAC86XX1" [HKEY\_LOCAL\_MACHINE\Services\Smbserver\Shares\Root] "Path"="\\Hard Disk" "Type"=dword:0 "UserList"="admin"  *E) Hive-based Registry*  1.HDD Device Open the project.reg file of CE project, add follow settings at the end of file ; HIVE BOOT SECTION [HKEY\_LOCAL\_MACHINE\init\BootVars] "Start DevMgr"=dword:1 [HKEY\_LOCAL\_MACHINE\System\StorageManager\Profiles\HDProfile\FATFS] COMM\HTTPD\VROOTS\/NTLMOnly]<br>
COMM\HTTPD\VROOTS\/BothAuth]<br>
infile, download it to SMP8634 board<br>
PC system to open the http://192.168.1.250/Webadr<br>
C to open the http://192.168.1.250/Webadr<br>
m.reg file of CE project, add

 "MountFlags"=dword:2 ; END HIVE BOOT SECTION

Open the platform.reg file of CE project, add follow line above 'IF BSP\_SMP863X\_ATAPI' line ; HIVE BOOT SECTION Add follow line under 'ENDIF BSP\_SMP863X\_ATAPI' line ; END HIVE BOOT SECTION Add follow line each under [HKEY\_LOCAL\_MACHINE\Drivers\BuiltIn\bsp\_atapi],[HKEY\_LOCAL\_MACHINE\Drivers\BuiltI n\bsp\_atapi\Device0] and [HKEY\_LOCAL\_MACHINE\Drivers\BuiltIn\bsp\_atapi\Device1] "Flags"=dword:1000 Add follow Environment Variable Values to CE project. PRJ\_ENABLE\_FSMOUNTASROOT = 1 PRJ\_ENABLE\_REGFLUSH\_THREAD = 1 PRJ\_BOOTDEVICE\_ATAPI = 1 Sysgen Current CE project, and make the new NK.bin  *F) IE 6.0 for Windows CE*  1) Open the platform.reg file of CE project, add follow settings at the end of file, you can set the IE start page to  $\frac{http://192.168.1.98}{http://192.168.1.98}$  and set the web proxy of IE to 192.168.1.98:2080 ;;;;;;;;;; IE6 Start Page ;;;;;;;;;; [HKEY\_CURRENT\_USER\Software\Microsoft\Internet Explorer\Main] "Start Page"="http://192.168.1.98:80" [HKEY\_CURRENT\_USER\Software\Microsoft\Windows\CurrentVersion\Internet Settings] "EnableAutodial"=dword:0 [HKEY\_CURRENT\_USER\Software\Microsoft\Windows\CurrentVersion\Internet Settings\Connections1 "DefaultConnectionSettings"=hex:3c,00,00,00, 03,00,00,00, 03,00,00,00, 11,00,00,00, 31,39,32,2E, 31,36,38,2E, 31,2E,39,33, 3A,32,30,38, 30,07,00,00, 00,3C,6C,6F, 63,61,6C,3E, 00,00,00,00, 00,00,00,00, 00,00,00,00, 00,00,00,00, 00,00,00,00, 00,00,00,00, 00,00,00,00, 00,00,00,00 2) URL Security Zones Policy Settings(For PPLive) [HKEY\_LOCAL\_MACHINE\Software\Microsoft\Windows\CurrentVersion\Internet Settings\Zones\1] "CurrentLevel"=dword:10000 "MinLevel"=dword:10000 "RecommendedLevel"=dword:10000 "1200"=dword:00 "1201"=dword:00 "1202"=dword:00 "1400"=dword:00 "1401"=dword:00 "1402"=dword:00 "1405"=dword:00 "1406"=dword:00 "1407"=dword:00 "1601"=dword:00 "1602"=dword:00 "1604"=dword:00 "1605"=dword:00 "1606"=dword:00 "1607"=dword:00 "1608"=dword:00 "1609"=dword:00 "1800"=dword:00 "1802"=dword:00 "1803"=dword:00 "1804"=dword:00 "1805"=dword:00 "1A00"=dword:00 "1A02"=dword:00 "1A03"=dword:00 "1A04"=dword:00 "1A05"=dword:00 "1A06"=dword:00 "1A10"=dword:00 For SeeYoo Only

[HKEY\_LOCAL\_MACHINE\Software\Microsoft\Windows\CurrentVersion\Internet Settings\Zones\2] "CurrentLevel"=dword:10000 "MinLevel"=dword:10000 "RecommendedLevel"=dword:10000 "1200"=dword:00 "1201"=dword:00 "1202"=dword:00 "1400"=dword:00 "1401"=dword:00 "1402"=dword:00 "1405"=dword:00 "1406"=dword:00 "1407"=dword:00 "1601"=dword:00 "1602"=dword:00 "1604"=dword:00 "1605"=dword:00 "1606"=dword:00 "1607"=dword:00 "1608"=dword:00 "1609"=dword:00 "1800"=dword:00 "1802"=dword:00 "1803"=dword:00 "1804"=dword:00 "1805"=dword:00 "1A00"=dword:00 "1A02"=dword:00 "1A03"=dword:00 "1A04"=dword:00 "1A05"=dword:00 "1A06"=dword:00 "1A10"=dword:00 [HKEY\_LOCAL\_MACHINE\Software\Microsoft\Windows\CurrentVersion\Internet Settings\Zones\3] "CurrentLevel"=dword:10000 "MinLevel"=dword:10000 "RecommendedLevel"=dword:10000 "1200"=dword:00 "1201"=dword:00 "1202"=dword:00 "1400"=dword:00 "1401"=dword:00 "1402"=dword:00 "1405"=dword:00 "1406"=dword:00 "1407"=dword:00 "1601"=dword:00 "1602"=dword:00 "1604"=dword:00 "1605"=dword:00 "1606"=dword:00 "1607"=dword:00 "1608"=dword:00 "1609"=dword:00 "1800"=dword:00 "1802"=dword:00 "1803"=dword:00 "1804"=dword:00 "1805"=dword:00 "1A00"=dword:00 "1A02"=dword:00 "1A03"=dword:00 "1A04"=dword:00 "1A05"=dword:00 "1A06"=dword:00 "1A10"=dword:00 Software\Microsoft\Windows\CurrentVersion

#### *G)Media Player*

 For some audio problems of media file, ;060815\_KB923828 - Files with large preroll values may cause out-of-memory issues. [HKEY\_CURRENT\_USER\Software\Microsoft\Netshow\Player\General] "Maximum Buffering Time"=dword:2710 ; = 10000 ms "Buffering Time"=dword: $2710$  ;=10000 ms

 For some BUG of windows CE5.0 ;070925\_KB942195 - A high priority thread may precipitate starvation in the MP3 decoder pipeline resulting in audio glitches. [HKEY\_LOCAL\_MACHINE\Software\Microsoft\DirectX\DirectShow\MP3Decoder] "MinBufferSize"=dword:4000

;050805\_KB904255 - This update allows Windows CE 5.0 to access certain storage media configured with non-standard FAT formatting tools. [HKEY\_LOCAL\_MACHINE\System\StorageManager\FATFS] "BypassFATSectorCheck"=dword:1

;050812\_KB902443 - This update resolves some audio performance issues that may occur when playing certain WMV files. [HKEY\_CURRENT\_USER\Software\Microsoft\Netshow\Player\General] "DispatchAdvanceTimeAudioVideo"=dword:3E8

;051026\_KB904256 - MP3 files with certain metadata may not play correctly. [HKEY\_CURRENT\_USER\Software\Microsoft\Multimedia\DirectShow\MPEG1 Audio] "ID3v2SizeLimit"=dword:400 [HKEY\_CURRENT\_USER\Software\Microsoft\Multimedia\DirectShow\MPEG1 Audio] "FrameSearchLimit"=dword:18 s update allows Windows CE 5.0 to access c<br>ard FAT formatting tools.<br>System\StorageManager\FATFS]<br>System\StorageManager\FATFS]<br>s update resolves some audio performance<br>files.<br>For See Policy Concerts (Files.<br> $f$  Files.<br> $f$ 

;051028\_KB903076 - This update addresses an issue with the stream bandwidth controller and a possible out-of-memory condition when buffering. [HKEY\_CURRENT\_USER\Software\Microsoft\NetShow\Player] "DisconnectTimeout"=dword:1D4C0 ;120000ms

;050117\_KB890935 - Playback of large .asf files may result in a memory leak. [HKEY\_CURRENT\_USER\Software\Microsoft\NetShow\Player\General] ; "MaxStreamerMessages"=dword:00000064 "MaxStreamerMessages"=dword:00640000

;060927\_KB924605 - Virtual memory issues may cause playback to spontaneously abort. [HKEY\_LOCAL\_MACHINE\SOFTWARE\Microsoft\DirectShow] "UsingSharedMemory"=dword:1 [HKEY\_LOCAL\_MACHINE\SOFTWARE\Microsoft\DirectShow]

"SharedMemoryThreshold"=dword:100000

;060815\_KB923828 - Under certain circumstances a deadlock may occur between the ASF file streamer and the splitter. ;This is the low watermark. We will just issue a freeze if we go below multiplier \* pre-roll value.

[HKEY\_CURRENT\_USER\Software\Microsoft\Netshow\Player] "PrerollMinMultiplier"=dword:1e ; = 30 decimal

;This is a high watermark, meaning that we won't buffer more than what is specified by pre-roll \* multiplier. [HKEY\_CURRENT\_USER\Software\Microsoft\Netshow\Player]  $"PrerollMaxMultiplier" = dwarf:cb; = 200 decimal$ 

;051128\_KB910643 - Playback of WMA files may consume large amount of memory. [HKEY\_LOCAL\_MACHINE\Software\Microsoft\DirectX\DirectShow\WMADecoder] "MaxOutputFrameSize"=dword:500000

;050513\_KB897325 - The default thread priorities of both the video decoder thread and renderer thread need to be adjusted to properly decoder and display a frame at the right time.

[HKEY\_LOCAL\_MACHINE\SOFTWARE\Microsoft\DirectShow\ThreadPriority] "AsyncVideoRenderer"=dword:80

 *H)Microsoft Network Media Device*  FYI Microsoft help information.

 *I)Standard Shell*  1. About Taskbar, add follow setting to project.reg [HKEY\_LOCAL\_MACHINE\SOFTWARE\Microsoft\Shell\AutoHide] @=" " ; ASCII 0x01 [HKEY\_LOCAL\_MACHINE\SOFTWARE\Microsoft\Shell\OnTop]  $\overline{\omega} = \overline{'''}$ 

 2. Let MediaPlayer open the .ts or .VOB extension file as a MPEG file, add follow setting to platform.reg (Not recommend) [HKEY\_CLASSES\_ROOT\.ts] "Content Type"="video/mpeg"

[HKEY\_CLASSES\_ROOT\.ts] @="videofile" "Content Type"="video/mpeg"

[HKEY\_CLASSES\_ROOT\MIME\Database\Content Type\video/mpeg] "Extension"=".ts"

;vob [HKEY\_CLASSES\_ROOT\.vob] "Content Type"="video/mpeg"

[HKEY\_CLASSES\_ROOT\.vob] @="videofile" "Content Type"="video/mpeg"

[HKEY\_CLASSES\_ROOT\MIME\Database\Content Type\video/mpeg] "Extension"=".vob" For See Water (Solid Content Type (Video/mpeg)<br>Peg"<br>Vob]<br>Peg"<br>IIME (Database (Content Type (Video/mpeg)<br>Ef<br>Also Native Wi-Fi STA/AP Driver(802.11a/b)<br>Native Wi-Fi STA/AP Driver(802.11a/b)

*J)DirectDVD*  It'll be released.

 *K)Wire less Ethernet* 

1. RealTek RTL8180 Native Wi-Fi STA/AP Driver(802.11a/b)

- 2. MetaLink 3. VIA
	-

**8) How to upgrade XOS of SMP8634 chip** 

 This step must work in release mode nk.bin system, don't use other mode nk.bin to do it.

 Copy the XOS binary file and xrpc.exe file to "\WINCE500\PBWorkspace\(your CE project name)\RelDir\SMP863X\_MIPSII\_Release" directory, download the nk.bin to SMP8634 board boot the CE system up.

In platform builder target control window type "s xrpc

Release\xrpc\_xload\_xosu-xosMe0-8634\_ES4\_dev.bin" command.

First time serial window will get a error message, don't care about it, type the command again, then the SMP8634 board will show a green window and shutdown. Reboot the board, then the new XOS is ready.

In serial port window, the first line message after reboot shows the version of XOS

xosMe0 serial#d94c4b9ea50ceb457882f9d5033ec114 subid 0xc4 xenv cs2 ok power supply: ok dram0 ok (7) dram1 ok (8) zboot (0) ok For Secret Secret Secret Secret Secret Secret Secret Secret Secret Secret Secret Secret Secret Secret Secret Secret Secret Secret Secret Secret Secret Secret Secret Secret Secret Secret Secret Secret Secret Secret Secret S

**9) How to get XOS information**  xrpc\_info3

#### **10) How to make the boot Screen**

 A) Copy the SMP863X\_RestoreFB.lib(DEV for ES6/ES7/ES9 chip, PROD for REV A/B/C chip) file to "\Wince500\Platform\SMP863X\lib\MIPSII\retail" directory, make sure it is in "bootloader" project link additional libraries

B) Build a release mode CE project and get the NK.bin file

C) Build a new BootFB.exe file with BootFB source code, copy it to CE project release directory

D) Download NK.bin to SMP8634 board with platform builder, run the CE system up

E) In platform builder target control window type "s bootfb.exe \\Release\\bootfb.bin" command, create the bootfb.bin and bootfb.bin.h file in CE project release directory, Detach Device

F) Open the main.c file of bootloader project

 1. Add follow define under "//#define RESET\_8139\_ON\_LAUNCH 1" line #define SETUP\_FRAMEBUFFER\_IN\_BOOTLOADER 2

2. Find follow code

#ifdef SETUP\_FRAMEBUFFER\_IN\_BOOTLOADER

// these functions are defined in SMP863x\_RestoreFB.lib

int RestoreFB (BYTE \*p, DWORD n, DWORD \*pPhysicalAddressOfFrameBuffer, DWORD \*pWidth, DWORD \*pHeight);

int DVI\_Init (); int DVI\_Enable ();

int DVI\_Disable ();

#endif

Make sure these code is OK.

3. Find follow code

#ifdef SETUP\_FRAMEBUFFER\_IN\_BOOTLOADER

//#include

"C:\\WINCE500\\PBWorkspaces\\SMP8634Generic\\RelDir\\SMP863X\_MIPSII\_Release\\bo otfb.bin.h"

#endif

```
 Modify it to 
    #ifdef SETUP_FRAMEBUFFER_IN_BOOTLOADER
    #include "D:\\WINCE500\\PBWorkspaces\\(your CE project
name)\\RelDir\\SMP863X_MIPSII_Release\\bootfb.bin.h" 
    #endif
```
 4. Find follow code at the end of "OEMPlatformInit()" function #ifdef SETUP\_FRAMEBUFFER\_IN\_BOOTLOADER {

 DWORD fb, width, height, i, j, saved\_remap\_register; RMuint8 \*p;

```
 // save the current remap register 
 saved_remap_register = INREG32 (cpu_va+CPU_remap+4*4); 
 OALLog(L"saved_remap_register = %08lx\r\n", saved_remap_register);
```

```
 // re-program the re-map register so that DRAM1 starts at KSEG1 address 
0x0C0000000
                OUTREG32 (cpu_va+CPU_remap+4*4, 0x20000000); 
               RestoreFB (bootfb, sizeof (bootfb), &fb, &width, &height);
               OALLog(L"FB @ 0x%08lx (%d x %d)\r\n", fb, (int)width, (int)height);
               if ((fb & 0xF0000000) == 0x20000000)
                    fb - 0x14000000;
                // enable HDMI output in "dvi" mode 
               DVI Init ();
                DVI_Enable (); 
                // paint the screen gray or draw whatever you want 
      p = (RMuint8 *)OALPAtoUA(fb); 
     for (i=0; i<height; i++)
                { 
                    for (j=0; j< width; j++)
     \{p[0] = 0x80; // Bp[1] = 0x80; // Gp[2] = 0x80; // Rp[3] = 0xff; // alpha
                         p += 4;
      } 
                } 
                // restore the old remap register value 
               OUTREG32 (cpu_va+CPU_remap+4*4, saved_remap_register);
      } 
     #endif 
           Make sure these code is OK. 
           5. Run "Built current project" menu command for bootloader project 
           6. Download new boot.bin file to SMP8634 board and reboot it, about 6 seconds, 
you can see a grey boot screen from HDMI/YPbPr/Video port. 
11) How to show a bitmap logo in boot screen 
12) How to show a progress in boot screen 
13) How to dynamic change video output 
      ddi_esc 
#include <windows.h> 
#include "../include/ddi_86xx/ddi86xxesc.h" 
#include "../include/ddi_86xx/smp863x_formats.h" 
static void unicode2char (char *unicode, char *name, int l) 
{ 
      int i; 
     for (i=0; i<1; i++) { 
          name[0] = unicode[0] name++; 
          unicode + = 2;
 } 
     name[0] = 0;} 
static int unicodestrlen (char *unicode) 
{ 
      int i; 
     i = 0;while (1)\left\{ \right.if (unicode[0] == 0) break; 
          unicode += 2; i++; 
      } 
                            neignt; 1++)<br>
2); j<width; j++)<br>
2) = 0x80; // B<br>
1] = 0x80; // B<br>
3] = 0x80; // R<br>
3] = 0x8f; // alpha<br>
3] = 0xff; // alpha<br>
3] = 0xff; // alpha<br>
3] = 0xff; // alpha<br>
23 = 0xff; // alpha<br>
+= 4;<br>
ne old remap register valu
```

```
SIGMA DESIGNS®
         return i; 
   } 
   int WINAPI WinMain ( 
         HINSTANCE hInstance, 
         HINSTANCE hPrevInstance, 
         LPTSTR lpCmdLine, 
         int nCmdShow) 
   { 
         char commandline[512]; 
         StDDIDisplayOutput DisplayOutput; 
         int mode; 
        unicode2char ((char *)lpCmdLine, commandline, unicodestrlen ((char *)lpCmdLine));
                              ")<br>politicality, commanding, unicodes<br>interference of the see Section (Indian State of Minitor Standard Interference)<br>omponentStandard = EMhwilibTVStandard_HDMI<br>TEXT("** DYNAMIC OUTPUT MODE CHANGE<br>(Interference of the Sect
         mode = atoi (commandline); 
        if (mode < 0)mode = 0;if (mod <math>></math> 4)mode = 4; // dynamic resolution change 
   if (mode == 0) { 
             // use when user views on composite/svideo 
            DisplayOutput.AnalogStandard = EMhwlibTVStandard_NTSC_M;
            DisplayOutput.ComponentStandard = EMhwlibTVStandard_NTSC_M;
             DisplayOutput.DigitalStandard = EMhwlibTVStandard_HDMI_480i59; 
             RETAILMSG (1, (TEXT("** DYNAMIC OUTPUT MODE CHANGE: Setting display mode 
   to NTSC, NTSC, 480i\r\n"))); 
         } 
         else 
        if (mod e == 1) { 
             // use when user has a 480p capable tv, and they are watching on component or 
   hdmi 
             DisplayOutput.AnalogStandard = EMhwlibTVStandard_NTSC_M; 
             DisplayOutput.ComponentStandard = EMhwlibTVStandard_480p59; 
             DisplayOutput.DigitalStandard = EMhwlibTVStandard_HDMI_480p59; 
             RETAILMSG (1, (TEXT("** DYNAMIC OUTPUT MODE CHANGE: Setting display mode 
   to NTSC, 480P, 480P(\overrightarrow{r}(n^{\prime})));
         } 
         else 
        if (mod = = 2) { 
             // use when user has a 720p capable tv, and they are watching on component or 
   hdmi 
            DisplayOutput.AnalogStandard = EMhwlibTVStandard_NTSC_M;
    DisplayOutput.ComponentStandard = EMhwlibTVStandard_720p59; 
    DisplayOutput.DigitalStandard = EMhwlibTVStandard_HDMI_720p59; 
             RETAILMSG (1, (TEXT("** DYNAMIC OUTPUT MODE CHANGE: Setting display mode 
   to NTSC, 720P, 720P\r\n"))); 
         } 
         else 
        if (mod e == 3) { 
             // use when user has a 1080i capable tv, and they are watching on component or 
   hdmi 
            DisplayOutput.AnalogStandard = EMhwlibTVStandard_NTSC_M;
             DisplayOutput.ComponentStandard = EMhwlibTVStandard_1080i59; 
             DisplayOutput.DigitalStandard = EMhwlibTVStandard_HDMI_1080i59; 
             RETAILMSG (1, (TEXT("** DYNAMIC OUTPUT MODE CHANGE: Setting display mode 
   to NTSC, 1080i, 1080i\r\n"))); 
    } 
         else 
        if(model == 4) { 
             DisplayOutput.AnalogStandard = EMhwlibTVStandard_NTSC_M ;
```
DisplayOutput.ComponentStandard = EMhwlibTVStandard\_NTSC\_M; DisplayOutput.DigitalStandard = EMhwlibTVStandard Custom;

 DisplayOutput.ComponentMode = EMhwlibComponentMode\_YUV\_SMPTE; DisplayOutput.ComponentOrder = EMhwlibComponentOrder\_RGB; DisplayOutput.ComponentColorSpace = EMhwlibColorSpace\_YUV\_601;

 DisplayOutput.DigitalOutputVideoMode.PixelClock = 0x2122800;//0x2625A00; DisplayOutput.DigitalOutputVideoMode.HActive = 0x320; DisplayOutput.DigitalOutputVideoMode.HFrontPorch = 0x0;  $DisplayOutput.DigitalOutputStreamNode.HSyncWidth =  $0x80$ ;$  DisplayOutput.DigitalOutputVideoMode.HBackPorch = 0x0; DisplayOutput.DigitalOutputVideoMode.HSyncPolarity = 0x0; DisplayOutput.DigitalOutputVideoMode.VActive = 0x258; DisplayOutput.DigitalOutputVideoMode.VFrontPorch = 0x1;  $DisplayOutput$ .DigitalOutputVideoMode.VSyncWidth =  $0x3$ ;  $DisplayOutput$ .DigitalOutputVideoMode.VBackPorch = 0x14; DisplayOutput.DigitalOutputVideoMode.VSyncPolarity = 0x0;  $DisplayOutput.DigitalOutputVideoMode.Interlaced =  $0x0$ ;$ 

```
 DisplayOutput.LVDS.Enable = 0x1; 
 DisplayOutput.LVDS.GPIOFieldIDOutput = 0xB; 
DisplayOutput.LVDS.GPIOPanelOn = 0xE;
```
 RETAILMSG (1, (TEXT("\*\* DYNAMIC OUTPUT MODE CHANGE: Setting display mode to 800X600\r\n"))); }

```
HDC hdc = GetDC(0); if (hdc) 
          { 
                  if (mode < 4) { 
                           ExtEscape ( 
                                    hdc, 
                                    DDI86XX_ESC_SET_DISPLAY_OUTPUT, 
                                   sizeof (StDDIDisplayOutput),
                                    (LPCSTR)&DisplayOutput, 
\overline{\mathbf{0}}, \overline{\mathbf{0}}, \overline{\mathbf{0}}, \overline{\mathbf{0}}District of the Contract of the Contract of the Contract of the Contract of the Contract of the Contract of t
                           ); 
 } 
                  else 
                  { 
                           ExtEscape ( 
                                    hdc, 
                                    DDI86XX_ESC_SET_DISPLAY_OUTPUT_EX, 
                                   sizeof (StDDIDisplayOutput),
                                    (LPCSTR)&DisplayOutput, 
\overline{\mathbf{0}}, \overline{\mathbf{0}}, \overline{\mathbf{0}}, \overline{\mathbf{0}}DESCRIPTION CONTROL
                           ); 
                  } 
                   ReleaseDC (0, hdc); 
          } 
          return 0; 
} 
                                                 igitalOutputVideoMode.VArcuve = 0x25;<br>igitalOutputVideoMode.VArcuve = 0x25;<br>igitalOutputVideoMode.VEyncWidth = 0x3;<br>igitalOutputVideoMode.VSyncWidth = 0x3<br>igitalOutputVideoMode.VSyncWidth = 0x0;<br>igitalOutputVideoMode.VSync
```
#### **14) Current Driver escape codes**  // Driver escape codes

// Set the display output - Use StDDIDisplayOutput as the input #define DDI86XX ESC SET DISPLAY OUTPUT 100000 #define DDI86XX\_ESC\_SET\_DISPLAY\_OUTPUT 100000 // Get the current display output #define DDI86XX\_ESC\_GET\_DISPLAY\_OUTPUT 100001 // Set the HDMI audio info.

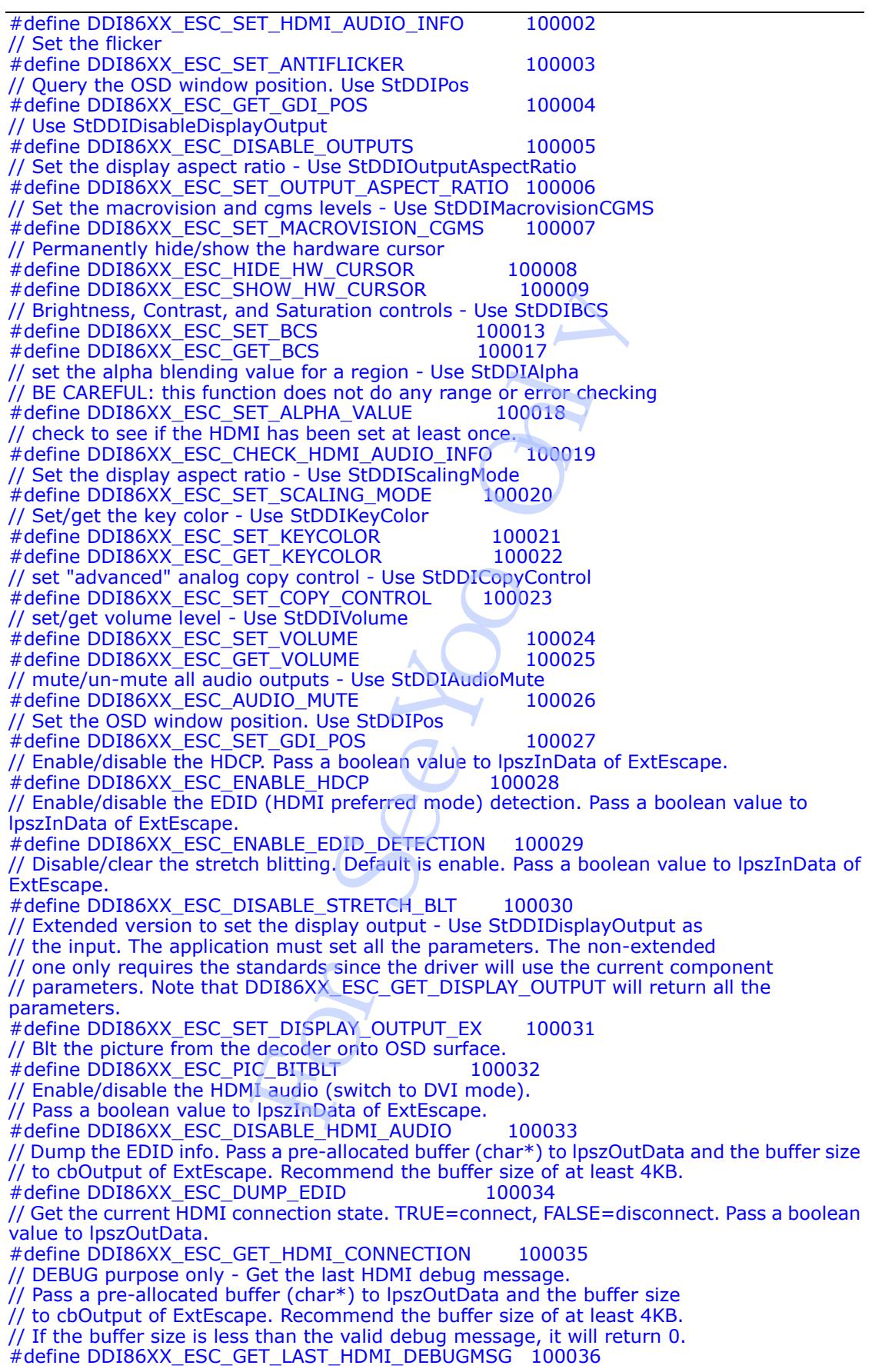

## iigma Designs

// To receive an event when the HDMI connection changes, RegisterWindowMessage the below message // and use the return id as your message id in your application WndProc. Please see HWND\_BROADCAST // in PostMessage for more details of how to catch this event. // When receiving this event, use the DDI86XX\_ESC\_GET\_HDMI\_CONNECTION to check for current // HDMI connection. #define SMP863X\_HDMI\_CONNECTION\_MESSAGE TEXT("SMP863x\_HDMI\_CONNECTION\_CHANGES") typedef struct { unsigned long PixelClock; unsigned long HActive; unsigned long HFrontPorch; unsigned long HSyncWidth; unsigned long HBackPorch;<br>unsigned long HSyncPolarity; // TRUE: positive, FALSE: negative unsigned long VActive; unsigned long VFrontPorch; unsigned long VSyncWidth; unsigned long VBackPorch; // TRUE: positive, FALSE: negative unsigned long Interlaced; } StDDIVideoMode; // LVDS specific parameters. The GPIO pin numbers are board dependent, be careful! typedef struct { unsigned long Enable; unsigned long GPIOFieldIDOutput; // GPIO to enable Field ID output to the LVDS parity line unsigned long GPIOPanelOn; // GPIO to turn on the panel } StDDILVDS; typedef struct { enum EMhwlibTVStandard AnalogStandard; enum EMhwlibTVStandard DigitalStandard; enum EMhwlibTVStandard ComponentStandard; // The below parameters require to use the DDI86XX\_ESC\_SET\_DISPLAY\_OUTPUT\_EX. // Using the DDI86XX\_ESC\_SET\_DISPLAY\_OUTPUT will result an invalid output. // These parameters apply to component output enum EMhwlibComponentMode ComponentMode; enum EMhwlibComponentOrder ComponentOrder; enum EMhwlibColorSpace ComponentColorSpace; enum EMhwlibColorSpace AnalogColorSpace;<br>enum EMhwlibColorSpace DigitalColorSpace; enum EMhwlibColorSpace // Invert/clear the digital video clock (inverted by default) unsigned long InvertClock; // Set to 1 to enable VGA output. Also need to set component parameters correctly for the VGA mode. // Do not set DigitalStandard to custom when it's 1. unsigned long VGAOutput; // Custom digital output video mode. DigitalStandard must be set to EMhwlibTVStandard\_Custom. // Outputs on analog and component will disabled. StDDIVideoMode DigitalOutputVideoMode; StDDILVDS LVDS; } StDDIDisplayOutput; typedef struct { unsigned char AdaptativeEnable; e;<br>Porch;<br>Polarity; // TRUE: positive, FALSE: nega<br>e;<br>Polarity; // TRUE: positive, FALSE: nega<br>e;<br>Width;<br>Worch;<br>Width; // TRUE: positive, FALSE: nega<br>iversity; // TRUE: positive, FALSE: nega<br>iversity; // TRUE: positive, FA

```
/** Member default range 0 \rightarrow 1*/ unsigned long Taps; 
      /** Member default range 0 -> 3 */ 
      unsigned long AntiFlickerColor; 
      /** Member default range 0 -> 3 */ 
      unsigned long AntiFlickerAlpha; 
} StDDIAntiFlicker; 
typedef struct { 
      int x; 
      int y; 
      int width; 
      int height; 
} StDDIPos; 
typedef struct 
{ 
      int disable; 
} StDDIDisableDisplayOutput; 
typedef struct 
{ 
      int x; 
      int y; 
} StDDIOutputAspectRatio; 
#define DDI_SCALING_MODE_LETTERBOX 1
#define DDI_SCALING_MODE_PANSCAN 2 
#define DDI_SCALING_MODE_NONE 3
typedef struct 
{ 
      int ScalingMode; 
} StDDIScalingMode; 
typedef struct 
{ 
      int macrovision_level; // range is 0-3 for NTSC, 0-1 for PAL 
     int cams level; \sqrt{l} range is 0-3
} StDDIMacrovisionCGMS; 
typedef struct 
{ 
      // each output has separate controls for brightness, saturation, and contrast control 
int digital_brightness; \frac{1}{2} // range: -128 to 127, default = 0
 int digital_contrast; // range: 0 to 255, default = 128 
int digital_saturation; \frac{1}{2} // range: 0 to 255, default = 128
int mainanalog_brightness; // range: -128 to 127, default = 0
int mainanalog_contrast; \frac{1}{2} range: 0 to 255, default = 128
 int mainanalog_saturation; // range: 0 to 255, default = 128 
     int component_brightness; // range: -128 to 127, default = 0 int component_contrast; // range: 0 to 255, default = 1
                                           \frac{1}{\sqrt{7}} range: 0 to 255, default = 128
      int component_saturation; // range: 0 to 255, default = 128 
} StDDIBCS; 
typedef struct 
{ 
     unsigned long alpha; // range: 0 - 255, 0=transparent, 0xff=opaque<br>int x: // x offset of region
     int x; \frac{1}{2} int x; \frac{1}{2} int x; \frac{1}{2} int x;
 int y; // y offset of region 
int w; and a set of the set of the set of the set of the set of the set of the set of the set of the set of th
     \frac{1}{2} int h; \frac{1}{2} int h;
     unsigned long surface_addr; // start address of the surface
     int stride; \frac{1}{\sqrt{2}} intervalsed intervalsed intervalsed intervalsed intervalsed intervalsed in the set of surface
} StDDIAlpha; 
                               tput;<br>
ope_LETTERBOX<br>
ODE_PANSCAN 2<br>
ODE_NONE 3<br>
;<br>
; // range is 0-3 for NTSC, 0-1 for PAL<br>
;<br>
;<br>
parate controls for brightness, saturation, a<br>
;<br>
; // range: 0 to 255, default = 0<br>
;<br>
; // range: 0 to 255, default = 128
```
typedef struct { unsigned char r; unsigned char g; unsigned char b; } StDDIKeyColor; typedef struct { enum EMhwlibAGCVersion agc\_version; unsigned long agc\_level;  $\frac{7}{10}$  macrovision pulses 0, 1, 2, 3. Usually is same value as aps. unsigned long cgmsa; // copy generation management system 0, 1, 2, 3. Sent on line 20 and // in "Copy and Redistribution Control Packet" on line21\_xds.<br>unsigned long aps\_level; // analog protection system  $0, 1, 2, 3$ . Sent on line 20 and // in "Copy and Redistribution Control Packet" on line21\_xds. unsigned long rcd; *// redistribution control descriptor. Sent on line 20 and*  // in "Copy and Redistribution Control Packet" on line21\_xds. unsigned long asb;  $\frac{1}{2}$  analog source bit. Sent on line 20 and // in "Copy and Redistribution Control Packet" on line21\_xds. } StDDICopyControl; typedef struct { long Volume;  $\frac{1}{2}$  // specified in dB, range is (0, -49) 0dB is max,  $\lt$  = -49dB is mute } StDDIVolume; typedef struct {  $\frac{1}{10}$  int mute:  $\frac{1}{2}$   $\frac{1}{2}$  } StDDIAudioMute; #include "bitblt.h" typedef struct { StDecodedInfo SurInfo; StPictureParams PicParams;<br>StDDIPos SrcWnd: StDDIPos SrcWnd;<br>StDDIPos DstWnd; **StDDIPos** } StDDIPictureBlt; **15) Extended Project All of these extended project are from internet source or 3rd CO. , if you have interest about them, please learn and check them by yourself, there is not any supporting for them with SigmaDesigns.**  For See 1978<br>
For See 1978<br>
For See 1979<br>
For See 1979<br>
For See 1979<br>
For See 1979<br>
For See 1979<br>
For See 1979<br>
For See 1979<br>
For See 1979<br>
For See 1979<br>
For See 1979<br>
For See 1979<br>
For See 1979<br>
For See 1979<br>
For See 1979

#### *A)WebCam*

 **Windows CE WebCam Project:** This project covers a Windows CE USB video spec webcam driver that supports Windows CE 4.2, 5.0, and 6.0.

**License:** Microsoft Limited Permissive License (Ms-LPL) Published: October 12, 2006

#### Related Links

- Shared Source Licenses
- Microsoft Permissive License
- Microsoft Community License
- Microsoft Reference License

This license governs use of the accompanying software. If you use the software, you accept this license. If you do not accept the license, do not use the software.

### 1. Definitions

The terms "reproduce," "reproduction," "derivative works," and "distribution" have the same meaning here as under U.S. copyright law.

A "contribution" is the original software, or any additions or changes to the software.

A "contributor" is any person that distributes its contribution under this license.

"Licensed patents" are a contributor's patent claims that read directly on its contribution.

#### Top of page

2. Grant of Rights

(A) Copyright Grant- Subject to the terms of this license, including the license conditions and limitations in section 3, each contributor grants you a non-exclusive, worldwide, royalty-free copyright license to reproduce its contribution, prepare derivative works of its contribution, and distribute its contribution or any derivative works that you create.

(B) Patent Grant- Subject to the terms of this license, including the license conditions and limitations in section 3, each contributor grants you a non-exclusive, worldwide, royalty-free license under its licensed patents to make, have made, use, sell, offer for sale, import, and/or otherwise dispose of its contribution in the software or derivative works of the contribution in the software. ect to the terms of this license, including the<br>condical contributor grants you a non-exclusive, y<br>duce its contributor grants you a non-exclusive, we<br>duce its contribution, prepare derivative wo<br>tion or any derivative wor

#### Top of page

3. Conditions and Limitations

(A) No Trademark License- This license does not grant you rights to use any contributors' name, logo, or trademarks.

(B) If you bring a patent claim against any contributor over patents that you claim are infringed by the software, your patent license from such contributor to the software ends automatically.

(C) If you distribute any portion of the software, you must retain all copyright, patent, trademark, and attribution notices that are present in the software.

(D) If you distribute any portion of the software in source code form, you may do so only under this license by including a complete copy of this license with your distribution. If you distribute any portion of the software in compiled or object code form, you may only do so under a license that complies with this license.

(E) The software is licensed "as-is." You bear the risk of using it. The contributors give no express warranties, guarantees or conditions. You may have additional consumer rights under your local laws which this license cannot change. To the extent permitted under your local laws, the contributors exclude the implied warranties of merchantability, fitness for a particular purpose and non-infringement.

(F) Platform Limitation- The licenses granted in sections 2(A) & 2(B) extend only to the software or derivative works that you create that run on a Microsoft Windows operating system product.

**Link:** <http://www.codeplex.com/cewebcam>

#### *B)DOOM*

SMP8634 WinCE platform support DirectDraw, so we can try build DOOM windows project on it.

#### *C)PPLive*

PPlive build a demo for SMP8634 wince platform

#### *D)EMule*

EMule is a windows GPL project, so you can try build a version for SMP8634 platform

#### *E)JavaVM(Personal JAVA)*

The pjavawince-1.1-beta1-mips version JavaVM can be installed in SMP8634 platform, so we can try run some JAVA application with it.

### **16) About Windows CE Test kits(CETK)**

- A) Get the real-time CPU/Memory usage There are two exe files(cetkperf.exe and cpumon.exe.) in WinCE install directory, You can do as follow steps,
	- 1. Copy the cetkperf.exe(the version for MIPSII) to wince system, run it as

command "cetkperf <the name of your winXP PC>", and make sure you can get "\*\*\* Could not Connect to Server Socket" message in debug window

2. Run cpumon.exe file in your winXP system, you can get the real-time CPU and memory usage

### **17) BUG list**

- A) Can't Open Slave IDE device DMA mode
- B) There is noise in audio output when play a MPEG2 ProgramStream with AC3 audio
- C) No audio output when play a WMA pro audio only file
	- D) No audio output when play a media file with DTS audio

Then play a wind pro addio only ine with DTS audio<br>hen play a media file with DTS audio